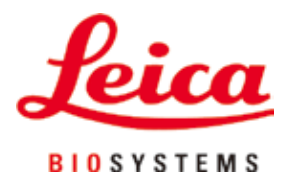

# **HistoCore NANOCUT R**

## Microtomo rotativo

Manuale d'istruzioni Italiano **N° ordine: 14 0524 80107 - Revisione I** Conservare sempre nelle vicinanze dello strumento. Leggere attentamente prima della messa in funzione.

 $C \in$ 

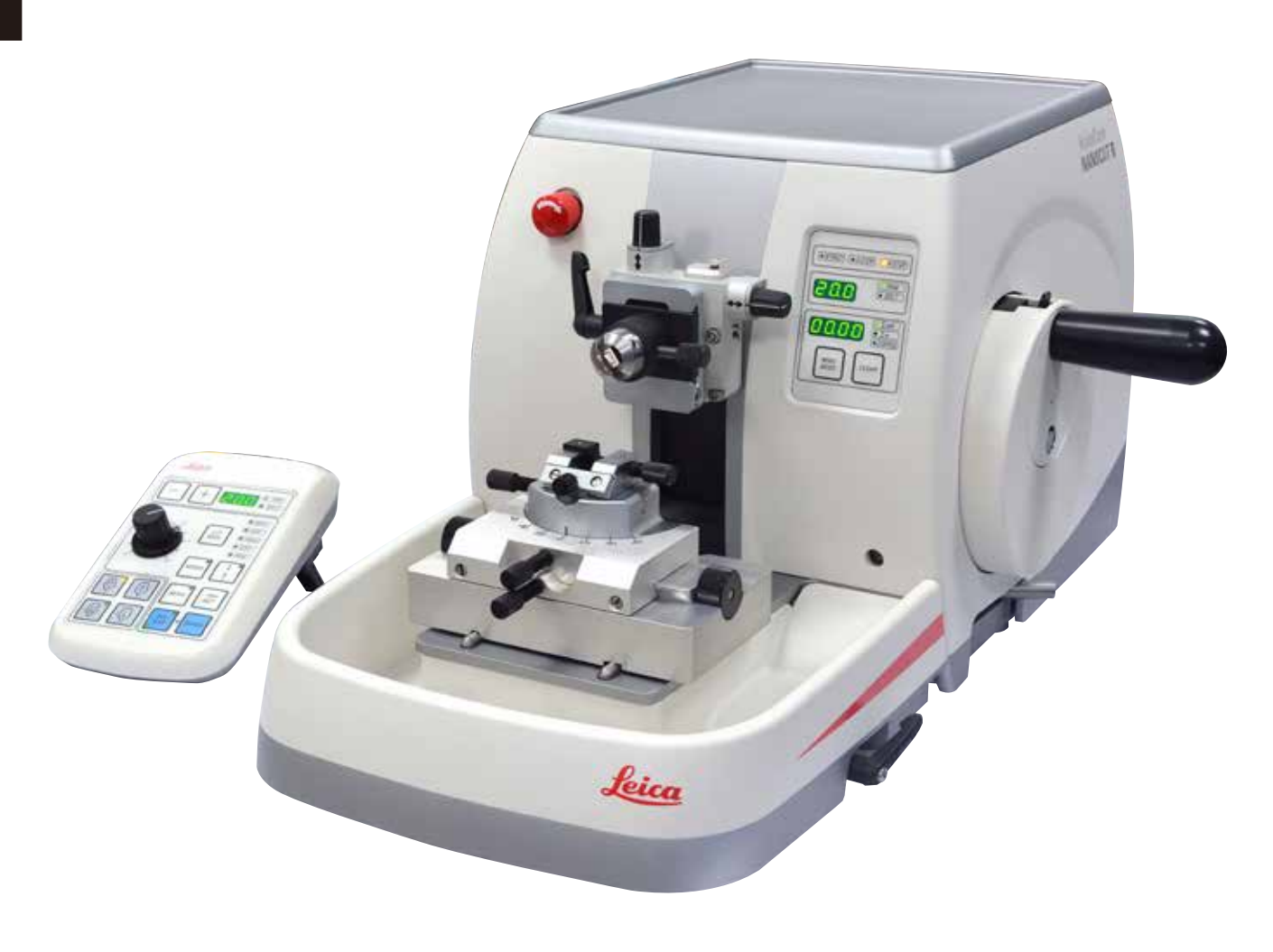

Le informazioni, i dati numerici, le note e i valori riportati in questo manuale rappresentano l'attuale stato delle conoscenze scientifiche e tecnologiche acquisite da Leica grazie all'esperienza maturata in questo campo.

Leica non ha l'obbligo di aggiornare periodicamente il presente manuale in base agli ultimi sviluppi tecnici né di fornire alla propria clientela copie aggiuntive o aggiornamenti, ecc. di questo manuale.

Leica declina ogni responsabilità per eventuali errori in informazioni, disegni, illustrazioni tecniche, ecc. contenute in questo manuale nei limiti del sistema legale nazionale applicabile ad ogni singolo caso. In particolare si declina ogni responsabilità per eventuali perdite finanziarie o danni consequenziali causati o derivanti da dichiarazioni o altre informazioni contenute in questo manuale. Le affermazioni, i disegni, le illustrazioni e ogni altra informazione relativa al contenuto o a dettagli tecnici del presente manuale non vanno considerate caratteristiche garantite dei nostri prodotti.

Queste ultime sono determinate esclusivamente dalle clausole contrattuali concordate tra Leica e il cliente.

Leica si riserva il diritto di modificare le specifiche tecniche e i processi di produzione senza preavviso. Soltanto in questo modo è infatti possibile migliorare la tecnologia e le tecniche di costruzione impiegate per i nostri prodotti.

Questo documento è protetto nell'ambito delle leggi sul copyright. I diritti d'autore di questo documento appartengono a Leica Biosystems Nussloch GmbH.

La riproduzione parziale o per intero di testo e illustrazioni mediante stampa, fotocopie, microfiche, web cam o altri metodi, compreso qualsiasi sistema o mezzo elettronico, richiede un'esplicita autorizzazione rilasciata per iscritto da Leica Biosystems Nussloch GmbH.

I numeri di serie e l'anno di fabbricazione sono disponibili sulla targhetta identificativa sulla parte posteriore dello strumento.

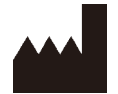

Leica Biosystems Nussloch GmbH Heidelberger Strasse 17 - 19 D–69226 Nussloch Germania

Tel.:  $+49 - (0) 6224 - 1430$ Fax: +49 - (0) 6224 - 143 268 Web: [www.LeicaBiosystems.com](http://www.LeicaBiosystems.com/111)

Prodotto su commissione da Leica Microsystems Ltd. Shanghai

## **Indice**

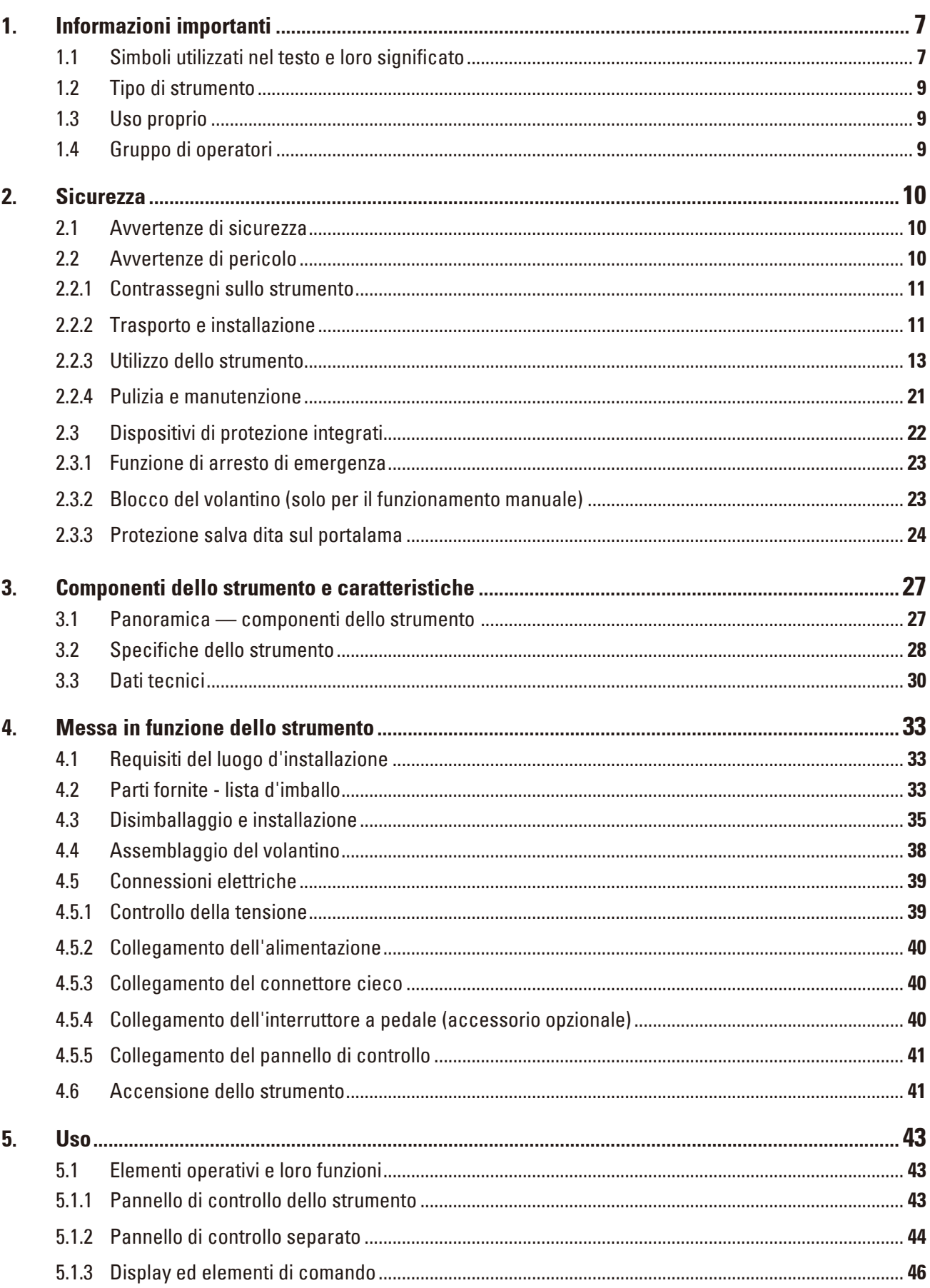

## **Indice**

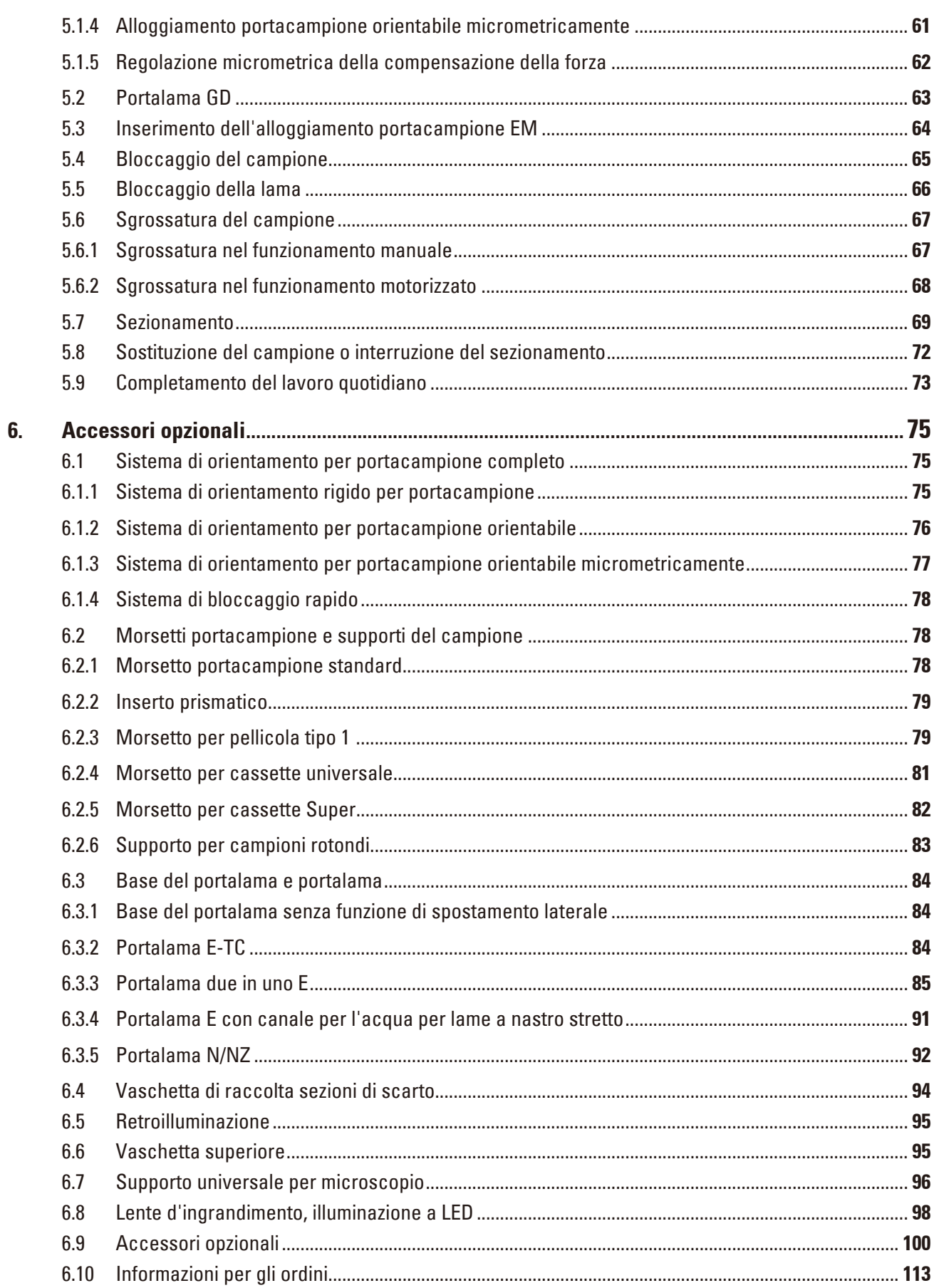

## **Indice**

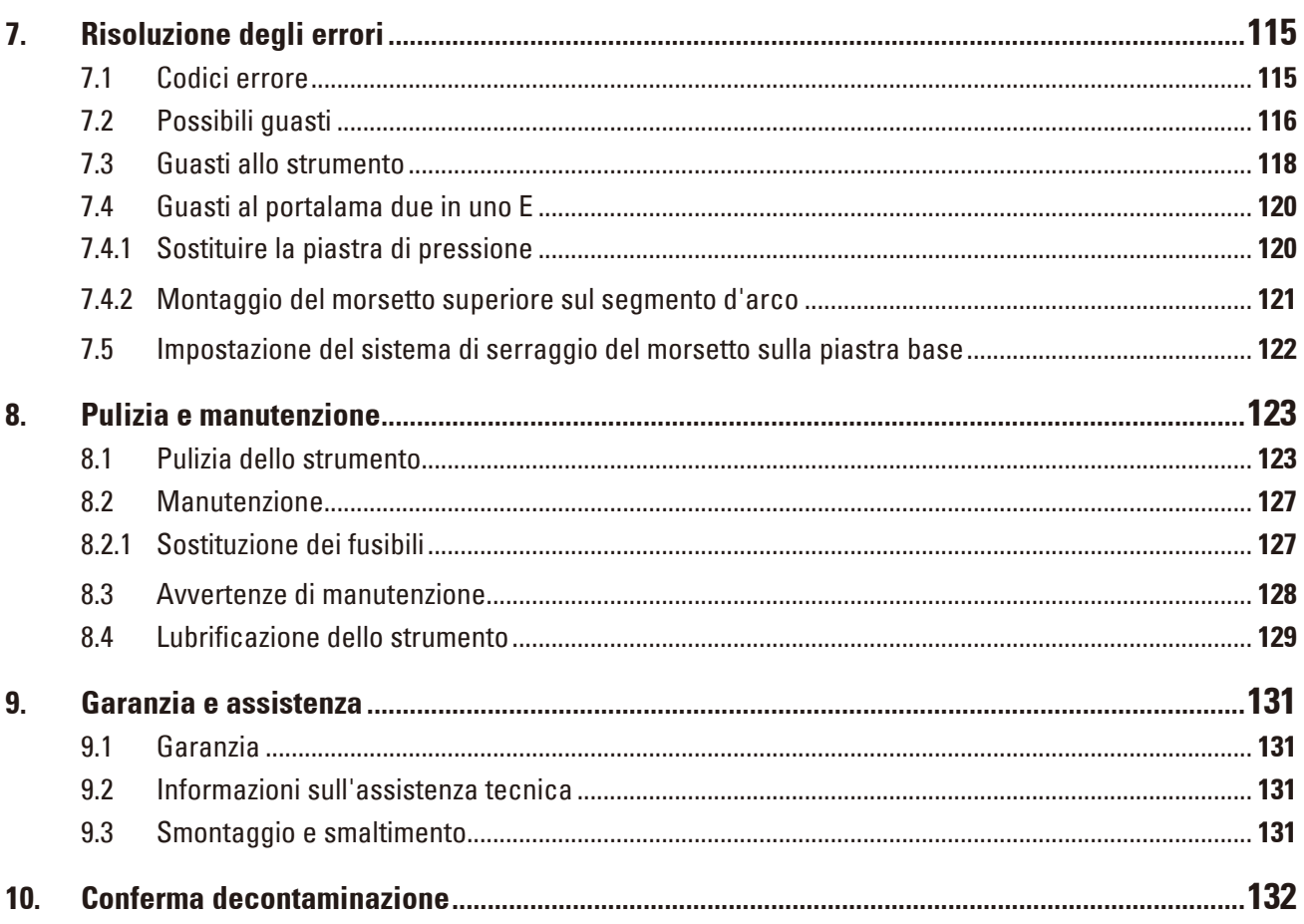

## <span id="page-6-0"></span>**1. Informazioni importanti**

### **1.1 Simboli utilizzati nel testo e loro significato**

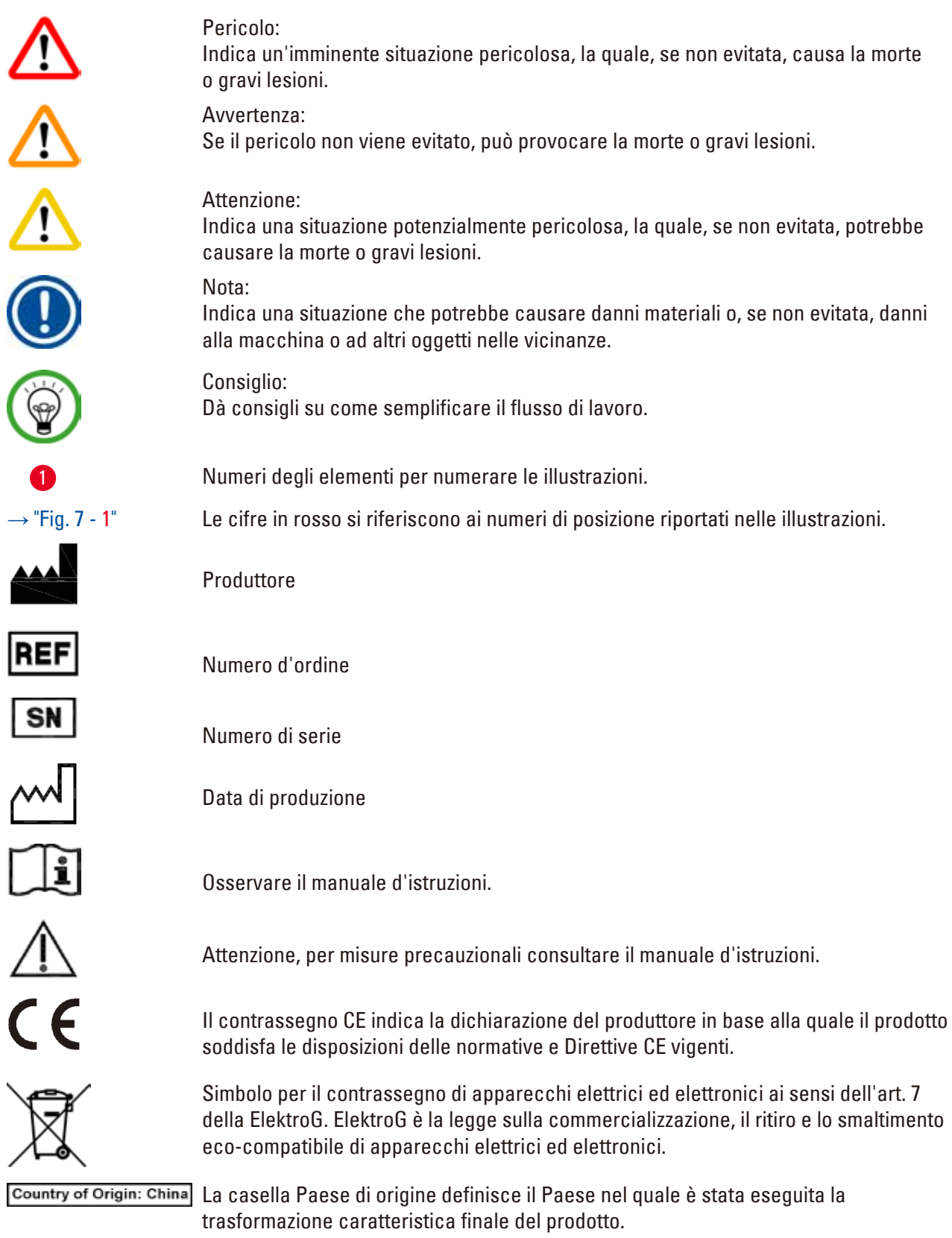

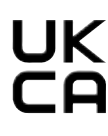

Il marchio UKCA (Valutazione della conformità UK) è un nuovo contrassegno di prodotti UK, utilizzato per le merci immesse sul mercato in Gran Bretagna (Inghilterra, Galles e Scozia). Comprende la maggior parte delle merci che precedentemente richiedevano il contrassegno CE.

Leica Microsystems (UK) Limited UKRP Larch House, Woodlands Business Park, Milton Keynes,<br>England, United Kingdom, MK14 6FG

> La persona responsabile del Regno Unito agisce per conto del produttore non britannico per svolgere compiti specifici in relazione agli obblighi del produttore.

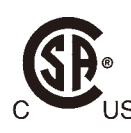

Il marchio CSA indica che un prodotto è stato testato e che è conforme alle normative sulla sicurezza e/o sulle prestazioni in vigore, incluse le norme rilevanti stabilite e coordinate dall'Ente normatore degli USA (American National Standards Institute - ANSI), dagli Underwriters Laboratories (UL), dall'Associazione Canadese sugli Standard (Canadian Standards Association - CSA), dalla National Sanitation Foundation International (NSF) e altri istituti.

Simbolo per corrente alternata

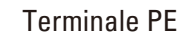

Interruttore on

Interruttore off

Il contenuto del collo è fragile e deve essere maneggiato con cautela.

Il collo deve essere conservato in un ambiente asciutto.

Consente al massimo 3 livelli d'impilamento

Indica la corretta posizione verticale del collo.

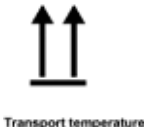

 $\bigcirc$  ,  $\blacksquare$ 

Mostra l'intervallo di temperatura da rispettare per la conservazione e il trattamento del collo durante il trasporto. Minimo –29 °C Massimo +50 °C

<span id="page-8-0"></span>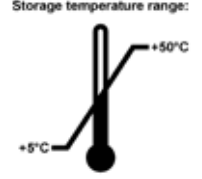

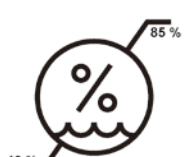

Minimo +5 °C Massimo +50 °C

Mostra l'intervallo di temperatura da rispettare per lo stoccaggio del collo.

Mostra il campo di umidità da rispettare per lo stoccaggio e il trasporto del collo. minimo 10% UR massimo 85% UR

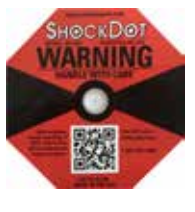

Nel sistema Shockwatch, un punto diventa di colore rosso indicando urti o impatti oltre una specifica intensità. Superando un'accelerazione definita (valore g), l'indicatore cambia colore.

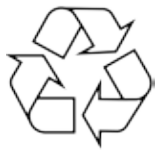

Indica che l'articolo può essere riciclato in presenza di strutture adeguate.

#### **1.2 Tipo di strumento**

Tutti i dati contenuti nel presente manuale d'uso valgono soltanto per il modello indicato sulla pagina di copertina. Sul retro dello strumento è fissata una targhetta identificativa con il numero di serie.

#### **1.3 Uso proprio**

L'HistoCore NANOCUT R è un microtomo rotativo motorizzato, completamente automatico, dotato di un pannello di controllo separato, progettato specificatamente per creare sezioni sottili di campioni biologici o di materiale, nei settori della ricerca e dell'industria, ad esempio per l'analisi al microscopio. Esso serve a sezionare campioni morbidi e rigidi, purché adatti al taglio manuale o motorizzato.

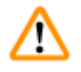

#### **Avvertenza**

Ogni diverso uso dello strumento.

#### **Lesioni gravi alle persone e/o danni al campione.**

• Seguire le indicazioni d'uso proprio descritte nel manuale d'istruzioni. Qualsiasi altro utilizzo dello strumento sarà considerato improprio.

#### **1.4 Gruppo di operatori**

- • L'HistoCore NANOCUT R deve essere usato esclusivamente da personale specializzato e qualificato. Lo strumento è destinato ad un uso esclusivamente professionale.
- • L'utente può iniziare ad usare lo strumento solo dopo averne letto con attenzione il manuale d'uso e dopo aver acquisito familiarità con tutti i suoi dettagli tecnici.

### <span id="page-9-0"></span>**2. Sicurezza**

#### **2.1 Avvertenze di sicurezza**

Il presente manuale d'istruzioni contiene importanti istruzioni e informazioni per la sicurezza operativa e la manutenzione dello strumento.

Esso è parte essenziale dello strumento, deve essere letto con attenzione prima della messa in servizio e dell'uso e va conservato nei pressi dello strumento.

Questo strumento è stato costruito e testato secondo le normative di sicurezza per gli strumenti elettrici di misurazione, controllo, regolazione e di laboratorio.

Per ottenere questo standard e garantire un funzionamento a norma di sicurezza, l'utente dovrà osservare le avvertenze e le segnalazioni contenute nel presente manuale d'istruzioni.

Assicurarsi che vengano seguite le istruzioni sulla sicurezza e le avvertenze in questo capitolo. Se ne raccomanda la lettura anche qualora sia già stata acquisita familiarità con l'uso e il funzionamento di altri prodotti Leica Biosystems.

Se necessario, il manuale d'uso dovrà essere integrato con le relative disposizioni previste dalle normative nazionali in materia di prevenzione infortuni e di protezione ambientale vigenti nel Paese dell'operatore.

### **Avvertenza**

I dispositivi di protezione o accessori per la sicurezza forniti dal produttore, sono stati rimossi o modificati.

#### **Lesioni gravi alle persone e/o danni al materiali, inclusi danni al campione.**

- • Non rimuovere né modificare i dispositivi di protezione dello strumento, né qualsiasi altro accessorio. Lo strumento può essere aperto e riparato soltanto da tecnici di assistenza autorizzati Leica Biosystems.
- • Prima di utilizzare lo strumento assicurarsi sempre che tutti i dispositivi di protezione e accessori di sicurezza siano posizionati correttamente e siano idonei alla finalità prevista.

#### **Consiglio**

Informazioni aggiornate sulle norme applicate si trovano nella dichiarazione di conformità CE e sui Certificati UKCA in Internet sul sito:

http://www.LeicaBiosystems.com

È necessario valutare l'ambiente elettromagnetico prima dell'azionamento dello strumento. Non utilizzare il presente strumento in prossimità di fonti di intense radiazioni elettromagnetiche (ad esempio fonti RF non schermate intenzionali), in quanto possono interferire con il funzionamento regolare. Lo strumento è conforme ai requisiti di emissioni e immunità descritti in IEC 61326-2-6.

#### **2.2 Avvertenze di pericolo**

I dispositivi di sicurezza, installati sullo strumento dal produttore, rappresentano soltanto la base della prevenzione infortuni. La responsabilità principale per un funzionamento sicuro è a carico, in primo luogo, del gestore dello strumento e, in secondo luogo, delle persone da lui incaricate di azionarlo, pulirlo o eseguirne la manutenzione.

Per garantire il funzionamento perfetto dello strumento, è necessario rispettare le seguenti avvertenze e precauzioni.

#### <span id="page-10-0"></span>**2.2.1 Contrassegni sullo strumento**

#### **Avvertenza**

Mancata osservanza delle corrette istruzioni per l'uso (come definite nel manuale) dei relativi contrassegni e triangoli di avviso, posti sullo strumento.

#### **Lesioni gravi alle persone e/o danni allo strumento, agli accessori o al campione.**

• Quando si utilizza lo strumento o si sostituisce l'articolo contrassegnato, prestare attenzione ai contrassegni posizionati sullo strumento e seguire attentamente le istruzioni per l'uso descritte nel manuale.

#### **2.2.2 Trasporto e installazione**

#### **Avvertenza**

Caduta di accessori/strumento fuori dalla confezione durante il disimballaggio.

#### **Lesioni gravi alle persone e/o danni materiali.**

- Fare attenzione in fase di disimballaggio dello strumento.
- Una volta disimballato, lo strumento va spostato solo in posizione verticale.
- • Seguire attentamente le istruzioni per il disimballaggio, applicate esternamente al collo, o le azioni descritte nel manuale d'istruzioni.

#### **Avvertenza**

**Avvertenza** 

Strumento sollevato non correttamente.

#### **Lesioni gravi alle persone e/o danni materiali.**

- • Quando si solleva lo strumento, afferrarlo solo per i punti di sollevamento descritti nel manuale per l'uso e nelle istruzioni per il disimballaggio (piastra di base sulla parte anteriore e sotto lo strumento, sul retro).
- • Non sollevare mai lo strumento tenendolo per l'impugnatura del volantino o per la testa dell'oggetto.
- • Prima di trasportare lo strumento rimuovere sempre la vaschetta di raccolta delle sezioni di scarto.

Spostamento non corretto dello strumento.

**Lesioni gravi alle mani e/o alle dita, a causa dello schiacciamento tra lo strumento e la superficie di lavoro.**

- • Quando si sposta lo strumento, afferrarlo solo per i punti di sollevamento descritti nel manuale per l'uso e nelle istruzioni per il disimballaggio (piastra di base sulla parte anteriore e sotto lo strumento, sul retro).
- • Fare attenzione a non mettere le mani tra lo strumento e la superficie di lavoro.

Strumento posizionato non in maniera sicura, con tutti e 4 i piedini appoggiati su un tavolo da laboratorio inadeguato.

#### **Lesioni gravi alle persone e/o danni materiali.**

- • Posizionare lo strumento solo su un tavolo da laboratorio stabile e privo di vibrazioni, con ripiano piatto e orizzontale. Il pavimento deve essere il più possibile privo di vibrazioni.
- • Accertarsi che tutti e 4 i piedini siano posizionati completamente sul tavolo da laboratorio.
- • Se lo strumento è stato spostato da altre persone (ad esempio dagli addetti alla manutenzione), controllare nuovamente che la posizione sia corretta.

#### **Avvertenza**

Formazione di condensa all'interno dello strumento, dovuta all'esposizione a eccessivi sbalzi di temperatura e all'elevata umidità dell'aria.

#### **Danni allo strumento.**

- • Assicurarsi sempre di rispettare le condizioni climatiche adeguate sia per lo stoccaggio che per l'utilizzo. Vedere la sezione Dati tecnici ( $\rightarrow$  p. 30 [– 3.3 Dati tecnici\)](#page-29-1).
- • Dopo aver eseguito il trasporto dello strumento, attendere almeno due ore per consentire allo strumento di adattarsi alla temperatura ambiente prima di azionarlo.

### **Avvertenza**

Caduta del portalama dallo strumento.

#### **Lesioni gravi alle persone e/o danni materiali.**

- • Se il portalama non è fissato, ad esempio, durante l'installazione o la pulizia, fare attenzione che non cada.
- • Se possibile, fissare il portalama onde evitare che cada.
- • Per effettuare l'installazione o la manutenzione dello strumento, rimuovere il portalama dalla sua base, onde evitare che cada accidentalmente.

## **Avvertenza**

Caduta della vaschetta di raccolta delle sezioni di scarto dopo che è stata staccata.

#### **Lesioni alle persone.**

• Prestare attenzione quando si stacca la vaschetta di raccolta delle sezioni di scarto; mettere la vaschetta in un posto sicuro.

#### **Avvertenza**

Sversamento di olio e pulizia non eseguita immediatamente.

#### **Gravi lesioni a persone, ad esempio, scivolando o entrando in contatto con parti pericolose, quali la lama dello strumento.**

- • Assicurarsi sempre che non sia fuoriuscito dell'olio.
- • Se c'è stato sversamento di olio pulirlo immediatamente, facendo attenzione che non ve ne sia più traccia.

<span id="page-12-0"></span>Caduta di scarti di paraffina sul pavimento e mancata pulizia.

**Lesioni gravi alle persone, ad esempio, a causa dello scivolamento o urto contro la lama.**

- • Eliminare sempre gli scarti di paraffina prima che si spargano e prima che la superficie diventi scivolosa e pericolosa.
- Indossare scarpe adeguate.

#### **Avvertenza**

m

Tensione errata dell'alimentazione sul selettore di tensione.

#### **Danni allo strumento, ritardo nell'elaborazione del campione.**

- • Assicurarsi di selezionare la tensione adeguata alla tensione di rete, prima di inserire la spina nello strumento.
- • Nel modificare l'impostazione del selettore di tensione, assicurarsi che lo strumento non sia collegato alla tensione di rete.

#### **Avvertenza**

Collegamento dello strumento a una presa senza messa a terra o utilizzo di una prolunga. **Rischio di scossa elettrica con lesioni a persone.**

- • Lo strumento deve essere collegato a una presa di corrente dotata di messa a terra.
- Non utilizzare una prolunga.

#### **Attenzione**

Allentamento/danni agli accessori/componenti durante il trasporto.

#### **Danni a beni materiali.**

• L'imballaggio ha l'indicatore di urto ShockDot, che indica un trasporto improprio. Alla consegna dello strumento, controllate questo per primo. Se l'indicatore è scattato, il pacchetto non è stato gestito come stabilito. In questo caso, contrassegnare i documenti di spedizione come richiesto e verificare la spedizione per la presenza di eventuali danni.

#### **2.2.3 Utilizzo dello strumento**

**Pericolo** 

W

Rischio di esplosione.

**Morte o lesioni gravi alle persone e/o danni materiali.**

• Non utilizzare mai lo strumento in ambienti potenzialmente esplosivi.

Personale scarsamente qualificato sta utilizzando lo strumento.

**Quando il campione si avvicina alla lama, a causa di un utilizzo inadeguato da parte dell'operatore, possono verificarsi lesioni gravi a persone e/o danni al campione stesso, ad esempio se la testa dell'oggetto cade sul portalama e il volantino non è bloccato.**

- • Assicurarsi che lo strumento venga utilizzato solo da personale di laboratorio formato e qualificato.
- • Assicurarsi che tutto il personale di laboratorio, designato all'utilizzo dello strumento, abbia letto con attenzione il presente manuale d'istruzioni e abbia acquisito familiarità con lo strumento prima di iniziare a utilizzarlo.

#### **Avvertenza**

I dispositivi di protezione o accessori per la sicurezza forniti dal produttore, sono stati rimossi o modificati.

#### **Lesioni gravi alle persone e/o danni al materiali, inclusi danni al campione.**

- • Non rimuovere né modificare i dispositivi di protezione dello strumento, né qualsiasi altro accessorio. Lo strumento può essere aperto e riparato soltanto da tecnici di assistenza autorizzati Leica Biosystems.
- • Prima di utilizzare lo strumento assicurarsi sempre che tutti i dispositivi di protezione e accessori di sicurezza siano posizionati correttamente e siano idonei alla finalità prevista.

Dotazione di protezione per il personale non utilizzata.

#### **Lesioni alle persone.**

**Avvertenza** 

• Quando si utilizzano i microtomi, approntare sempre precauzioni di sicurezza. È obbligatorio indossare scarpe e guanti di sicurezza, una maschera e occhiali di protezione.

## **Avvertenza**

Lame maneggiate e/o smaltite non correttamente.

#### **Lesioni gravi alle persone, dovute al contatto con lame estremamente affilate.**

- Prestare particolare attenzione quando si maneggiano lame.
- • In questo caso indossare sempre abiti adatti (inclusi guanti a prova di taglio).
- • Riporre sempre guanti e lame in un posto sicuro (ad esempio, nella custodia portalame) e in modo da evitare lesioni a persone.
- • Non lasciare mai la lama con il filo rivolto verso l'alto e non provare ad afferrare una lama mentre sta cadendo.
- • Prima di bloccare il campione, coprire sempre il bordo della lama con la protezione salva dita.

#### **Avvertenza**

Lama rimossa quando il portalama era ancora sul microtomo.

#### **Lesioni gravi alle persone, dovute al contatto con lame estremamente affilate.**

• Prima di smontare il portalama dal microtomo, assicurarsi sempre di staccare la lama, indossando guanti a prova di taglio e conservare la lama in un luogo sicuro.

L'operatore afferra la lama in una procedura non corretta.

**Lesioni gravi alle persone durante il posizionamento del campione, se prima è stata installata la lama.**

• Prima di caricare il campione sul microtomo, assicurarsi che il filo della lama sia stato coperto dalla protezione salva dita e sia stato attivato il meccanismo di blocco del volantino. Quando l'operatore vuole caricare il campione o inserire una lama, prima di montare e fissare quest'ultima deve caricare il morsetto portacampione.

### **Avvertenza**

L'operatore installa due lame sul portalama.

#### **Lesioni gravi alle persone, dovute al contatto con lame estremamente affilate.**

• Non fissare due lame sul portalama. Installare la lama al centro del portalama. Le lame non devono superare il bordo del portalama.

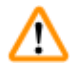

#### **Avvertenza**

Lama troppo spessa o sottile da utilizzare nel porta lama due in uno.

#### **Campione danneggiato.**

- • Utilizzare una lama con uno spessore massimo inferiore a 0,322 mm e uno spessore minimo maggiore di 0,246 mm.
- La lama compatibile consigliata è elencata negli Accessori Opzionali ( $\rightarrow$  p. 75 6. Accessori [opzionali\).](#page-74-1)

#### **Avvertenza**

La lama non viene installata completamente in parallelo al bordo superiore della piastra di pressione a causa di eccesso di paraffina, inserti non puliti, ecc.

**Quando utilizzate la funzione di movimento laterale, la mancata installazione della lama parallela al piatto della pressione può portare a risultati di sezionamento scadenti. Per esempio, se una sezione è troppo spessa o sottile, il brusio nella sezione, nel peggiore dei casi, potrebbe danneggiare il campione.**

- • Non continuare il sezionamento quando si ottengono risultati insoddisfacenti.
- • Reinstallare la lama e assicurarsi che sia parallela al bordo superiore della piastra di pressione.
- • Controllare sempre il parallelismo tra la lama e la piastra di pressione dopo aver spostato la lama con la funzione di movimento laterale.
- • Assicuratevi che non ci sia perdita di paraffina e che l'inserto sia pulito prima dell'utilizzo.

#### **Avvertenza**

Lama installata prima che il portalama e la relativa base siano stati installati sullo strumento.

**Lesioni gravi alle persone, dovute al contatto con lame estremamente affilate.**

• Prima di inserire la lama, devono essere stati installati sul microtomo sia il portalama che la relativa base.

Quando il campione non viene sezionato, la lama non è coperta con la protezione adeguata.

#### **Lesioni gravi alle persone.**

• Prima di maneggiare la lama o il morsetto portacampione, di sostituire il campione e in tutte le pause lavoro, coprire sempre il filo della lama con la protezione adeguata.

#### **Avvertenza**

Lama conservata non correttamente.

#### **Lesioni gravi alle persone, ad esempio, a causa di una caduta accidentale.**

- • Quando non la si usa, conservare sempre la lama in un luogo adeguato, ad esempio nella cassetta portalame.
- • Non lasciare mai la lama con il filo rivolto verso l'alto e non provare ad afferrare una lama mentre sta cadendo.

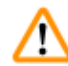

M

#### **Avvertenza**

Carico o scarico del campione sul microtomo senza che si indossino gli abiti adeguati e intervenendo in maniera non corretta.

#### **L'operatore può tagliarsi e ferirsi, con conseguenze gravi.**

- • Usare sempre guanti di sicurezza a prova di taglio, quando si maneggia il campione nel microtomo.
- • Prima di manipolare il morsetto portacampione e prima di sostituire il campione, bloccare il volantino e coprire il filo della lama con la protezione salva dita.

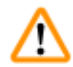

#### **Avvertenza**

Campione orientato in fase di ritrazione.

#### **Danni al campione e/o alla lama.**

• Non orientare i blocchi di campioni in fase di ritrazione. Se durante la ritrazione viene orientato un morsetto, esso avanzerà del valore di ritrazione e dello spessore di sezione selezionato prima della sezione successiva. Ciò può danneggiare sia il campione che la lama.

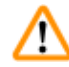

#### **Avvertenza**

Utilizzo dello strumento e di campioni fragili senza indossare abiti di protezione adeguati.

#### **Lesioni gravi alle persone, a causa di schegge formatesi tagliando campioni fragili.**

• Indossare sempre abiti di protezione adeguati (inclusi occhiali di protezione) e fare attenzione soprattutto quando si tagliano campioni fragili.

Regolazione micrometrica errata della compensazione della forza.

#### **Lesioni gravi all'operatore, a causa del contatto con lama e/o danni al campione.**

- • Prima di utilizzare lo strumento controllare sempre due volte che la regolazione micrometrica della compensazione della forza sia impostata correttamente.
- • Se la regolazione micrometrica non è impostata correttamente, non utilizzare lo strumento, bensì eseguire una nuova regolazione. Per maggiori dettagli, fare riferimento al capitolo "Regolazione micrometrica della compensazione della forza".
- • Soprattutto dopo aver sostituito gli accessori della testa dell'oggetto, eseguire immediatamente una regolazione micrometrica della compensazione della forza.

#### **Avvertenza**

Condizioni insufficienti del telaio per eseguire il sezionamento.

**Danni al campione o risultati scarsi di sezionamento, ad esempio, le sezioni hanno uno spessore alternato oppure sono compresse, piegate o spogliate del filo.**

- • Non continuare il sezionamento se capite che i risultati sono scarsi.
- • Assicurarsi che siano soddisfatti tutti i prerequisiti per eseguire un sezionamento adeguato. Per maggiori dettagli fare riferimento alla sezione sulla risoluzione degli errori, presente nel manuale d'istruzioni.
- • Se non si dispone di adeguate conoscenze sulla risoluzione degli errori relativi a risultati di sezionamento insufficienti, rivolgersi a persone dotate di tale conoscenza, ad esempio, i tecnici di Leica Biosystems.

#### **Avvertenza**

Rotazione in senso antiorario del volantino.

#### **Lesioni alle persone/Danni al campione.**

• Non ruotare il volantino in senso antiorario, causando così un guasto al meccanismo di blocco del volantino.

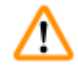

#### **Avvertenza**

Il volantino non è bloccato e la testa dell'oggetto cade sul portalama.

#### **Lesioni alle persone/Danni al campione.**

• Eccetto che nella fase di sezionamento, il volantino va sempre bloccato.

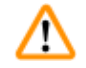

#### **Avvertenza**

Selezione non corretta della velocità di sezionamento.

#### **Danni al campione.**

• Impostare sempre la velocità di sezionamento in base alla durezza del campione. Per i campioni rigidi, selezionare sempre una velocità ridotta.

Nella modalità di sezionamento manuale, l'utente taglia il blocco del campione ruotando il volantino ad una velocità molto elevata.

**Può portare a una scarsa qualità di sezionamento e persino danneggiare il campione.**

• Nella modalità di sezionamento manuale, la velocità di rotazione del volantino non deve superare i 60 giri/min.

#### **Avvertenza**

La leva del freno del volantino non è utilizzata correttamente e non è possibile frenare il volantino. **Lesioni gravi alle persone/strumento e/o danni al campione.**

• La leva del freno del volantino deve essere esattamente in posizione bloccata. Se la leva del freno viene spostata oltre la posizione di bloccaggio, è possibile che il volantino non venga più frenato.

#### **Avvertenza**

Impugnatura del volantino non centrata durante l'attivazione della modalità di sezionamento motorizzato.

#### **Lesioni gravi alle persone e/o danni materiali.**

• Prima di attivare la modalità di sezionamento motorizzato, assicurarsi sempre di aver centrato l'impugnatura del volantino.

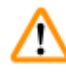

### **Avvertenza**

Dita tra il campione e la lama, dopo aver rilasciato il volantino, in fase di sgrossatura manuale veloce.

#### **L'operatore può tagliarsi e ferirsi ruotando il volantino quando non è bloccato.**

• Non mettere le dita tra il campione e la lama in fase di sezionamento e sgrossatura.

#### **Avvertenza**

L'arresto di emergenza non funziona dopo l'interruzione del software.

#### **Danni al campione.**

- Provare a riavviare lo strumento.
- • Se il riavvio non riesce, scollegare il cavo di alimentazione e contattare il tecnico dell'assistenza Leica Biosystems.

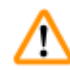

#### **Avvertenza**

Fissaggio non corretto, causa di arresto del software.

#### **Danni al campione.**

- • In caso di blocco del software, seguire le istruzioni presenti nel capitolo Risoluzione degli errori e Funzionamento.
- • Se lo strumento non riesce a tornare immediatamente operativo, accertarsi che il campione sia conservato in maniera adeguata, onde evitare che si danneggi.
- • Se necessario, contattare un tecnico dell'assistenza Leica Biosystems.

Interpretazione errata del LED giallo nel campo **M-STOP**.

#### **Ferite gravi e/o danni materiali.**

- • Utilizzare lo strumento solo dopo aver compreso appieno il significato delle 3 possibili indicazioni LED. Spia spenta: lo strumento è pronto per essere utilizzato (i freni non sono azionati); spia lampeggiante: il freno elettronico è attivato, ma è disattivato il sistema di blocco meccanico; spia sempre accesa: il sistema di blocco meccanico è attivato.
- • Il volantino è bloccato solo se il suo meccanismo di blocco si trova a ore 12.

### **Attenzione**

Dopo aver spostato lateralmente il portalama, il campione non è retratto e quindi non viene sgrossato nuovamente.

#### **Danni al campione.**

• Ritrarre la testa dell'oggetto e ritagliare il morsetto portacampione ogni volta che si sposta lateralmente il portalama.

m

#### **Attenzione**

Perdita della linguetta in fase di montaggio del volantino.

#### **Non è possibile utilizzare lo strumento.**

• Prima di assemblare il volantino controllare la linguetta e assicurarsi che si trovi nell'asse del volantino.

#### **Attenzione**

Movimento manuale del portalama e/o della testa dell'oggetto dopo aver impostato la posizione di memoria.

#### **Danni al campione.**

• Non spostare il portalama, la base e/o la testa dell'oggetto e non regolare nuovamente l'orientamento senza prima aver reimpostato la posizione di memoria.

## **Attenzione**

Dopo aver eseguito la sgrossatura utilizzando l'avanzamento rapido elettronico, l'utente non passa alla modalità di sezionamento.

#### **Danni al campione o funzionamento imprevisto dello strumento.**

- • Dopo aver completato la sgrossatura con l'avanzamento rapido elettronico, ricordare di tornare alla modalità di sezionamento.
- • Prima di avviare il sezionamento, assicurarsi sempre di aver selezionato un adeguato spessore di sezionamento.

#### **Attenzione**

Utilizzo del meccanismo di blocco del volantino durante il sezionamento motorizzato.

#### **Lo strumento non funziona correttamente.**

- • Non utilizzare mai il meccanismo di blocco del volantino durante il sezionamento motorizzato.
- • Per arrestare il sezionamento motorizzato, utilizzare il pulsante **RUN/STOP** (Esegui/Arresta) oppure il pulsante **ENABLE** (Abilita) o **BRAKE** (Freno), situati sul pannello di controllo separato.

#### **Attenzione**

Rotazione del volantino o pressione dei pulsanti sul pannello di controllo separato o sul pannello dello strumento, durante il ritorno o lo spostamento veloce alla posizione di memoria.

#### **Campione alterato.**

• Non ruotare il volantino, né premere i pulsanti sul pannello di controllo separato o sul pannello dello strumento, durante il ritorno o lo spostamento veloce alla posizione di memoria.

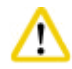

'N

#### **Attenzione**

La posizione di memoria è impostata troppo vicina alla lama.

#### **Campione alterato.**

- • Assicurarsi che il campione non tocchi il filo della lama durante l'impostazione della posizione di memoria. Spostare leggermente indietro la testa dell'oggetto se il filo della lama tocca il campione oppure se è posizionato molto vicino alla superficie del campione quando si imposta la posizione di memoria.
- • Non caricare un campione con spessore diverso, utilizzando la stessa posizione di memoria.

## **Attenzione**

Impossibile resettare la posizione di memoria dopo aver spento lo strumento o in seguito a un black-out.

#### **Danni al campione.**

• Quando lo strumento è spento o in caso di black-out, i dati sulla posizione di memoria, precedentemente salvati, verranno cancellati. Reimpostare la posizione di memoria dopo aver acceso lo strumento.

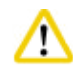

#### **Attenzione**

Utilizzo del freno elettronico per bloccare il volantino.

#### **Lesioni alle persone/Danni al campione.**

• Il freno elettronico è un meccanismo che non può fungere da blocco di sicurezza. Il volantino è bloccato solo se il suo meccanismo di blocco si trova a ore 12.

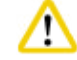

#### **Attenzione**

Utilizzo di sezioni di semi taglio da 0,25 µm per tagliare un blocco di paraffina.

#### **Tagli incompleti o strisce rotte, possibili cause di danni al campione.**

• Non utilizzare sezioni di semi taglio da 0,25 µm per tagliare un blocco di paraffina.

#### <span id="page-20-0"></span>**Nota**

Accessori e componenti rivelano tracce di corrosione causate dall'utilizzo di reagenti o solventi corrosivi/fortemente acidi/basici sullo strumento o i relativi accessori, come soluzioni decalcificate contenenti sostanze acide, idrossido di ammonio contenente sostanze alcaline, ecc.

#### **Gli accessori possono rivelare anomalie di funzionamento.**

- • Evitare che reagenti o solventi corrosivi/fortemente acidi/basici colino sulla superficie dello strumento o sui relativi accessori.
- In tal caso, pulire i residui e asciugare opportunamente gli accessori quanto prima possibile.
- • In caso di frequente utilizzo di reagenti o solventi del tipo in questione, eseguire quotidianamente la pulizia completa del portalama, del morsetto per cassette universale (UCC) e se necessario anche di altri accessori.

#### **2.2.4 Pulizia e manutenzione**

#### **Avvertenza**

Pulizia dello strumento senza aver staccato lo spinotto di alimentazione.

#### **Scossa elettrica con lesioni a persone.**

• Prima di ogni pulizia spegnere lo strumento e togliere la spina dalla tensione di rete.

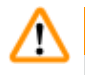

#### **Avvertenza**

Liquidi all'interno dello strumento.

#### **Lesioni gravi alle persone/strumento.**

• Assicurarsi che non entrino liquidi nello strumento durante l'utilizzo e gli interventi di manutenzione. Spruzzare solventi o detergenti appropriati su un panno per pulizia e non direttamente sullo strumento, onde evitare che il liquido vi penetri. In caso di penetrazione di liquido nello strumento, contattare l'assistenza Leica Biosystems.

**Avvertenza** 

Lama strofinata nella direzione sbagliata durante la pulizia.

#### **Lesioni gravi alle persone.**

• Strofinare sempre la lama dalla parte posteriore al filo.

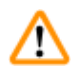

#### **Avvertenza**

Durante la pulizia del portalama, rimuovere i componenti dall'essiccatore ad armadio (65 °C).

#### **Pericolo di scottatura.**

• In fase di rimozione dei componenti dall'essiccatore ad armadio (65 °C) indossare guanti termoisolanti.

<span id="page-21-0"></span>Sostituzione dei fusibili senza aver spento lo strumento e staccato lo spinotto di alimentazione.

#### **Scossa elettrica con lesioni a persone.**

• Prima di sostituire i fusibili, spegnere lo strumento dall'interruttore di alimentazione e togliere la spina dalla tensione di rete.

#### **Attenzione**  ∕∿

Utilizzo di fusibili scorretti che presentano specifiche diverse da quelle definite nella sezione Dati tecnici del Manuale d'istruzioni.

#### **Lo strumento non funziona correttamente.**

#### **scorretti.**

• Utilizzare solo il tipo di fusibili specificato nella sezione Dati tecnici del Manuale d'istruzioni.

## 'N

#### **Attenzione**

Utilizzo di solventi o detergenti inadeguati o strumenti rigidi/affilati per pulire lo strumento o gli accessori.

#### **È possibile che lo strumento non funzioni correttamente.**

- Per pulire lo strumento non utilizzare solventi contenenti acetone o xilene.
- • Nell'uso di detergenti, rispettare tutte le istruzioni di sicurezza del produttore e le regole di gestione del laboratorio.
- • Non usare strumenti rigidi o affilati per grattare la superficie dello strumento.
- • Non immergere gli accessori in solventi per la pulizia o acqua.
- • Pulire le lame in acciaio utilizzando una soluzione a base di alcool o acetone.
- • Per pulire e rimuovere la paraffina non usare xilene o fluidi detergenti contenenti alcool (ad esempi detergente per i vetri).

#### **Attenzione**  W

Durante la pulizia i componenti dei portalama sono stati mescolati.

#### **Qualità scadente della sezione.**

• Non mescolare i portalama durante la pulizia.

#### **2.3 Dispositivi di protezione integrati**

#### **Avvertenza**  ΛN

I dispositivi di protezione o accessori per la sicurezza forniti dal produttore, sono stati rimossi o modificati.

#### **Lesioni gravi alle persone e/o danni al materiali, inclusi danni al campione.**

- • Non rimuovere né modificare i dispositivi di protezione dello strumento, né qualsiasi altro accessorio. Lo strumento può essere aperto e riparato soltanto da tecnici di assistenza autorizzati Leica Biosystems.
- • Prima di utilizzare lo strumento assicurarsi sempre che tutti i dispositivi di protezione e accessori di sicurezza siano posizionati correttamente e siano idonei alla finalità prevista.

#### <span id="page-22-0"></span>**2.3.1 Funzione di arresto di emergenza**

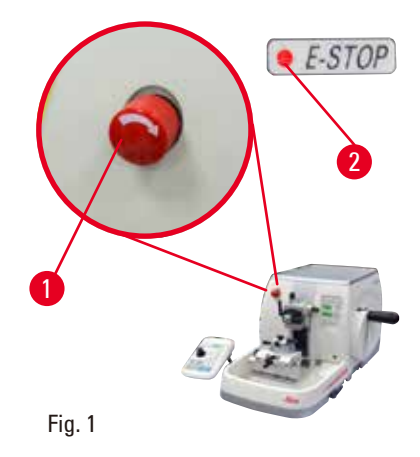

La funzione di arresto di emergenza si attiva dall'interruttore rosso di arresto di emergenza ( $\rightarrow$  ["Fig. 1-1"\),](#page-22-1) situato in alto a sinistra della parte anteriore del microtomo. Il motore di sezionamento si arresta immediatamente premendo l'interruttore di arresto di emergenza. Il LED rosso nel campo **E-STOP** (→ ["Fig. 1-2"\)](#page-22-1) sul pannello di controllo dello strumento si accende, indicando che la funzione di arresto di emergenza è stata attivata.

<span id="page-22-1"></span>Per disattivare la funzione, ruotare l'interruttore di arresto di emergenza nella direzione della freccia.

#### **2.3.2 Blocco del volantino (solo per il funzionamento manuale)**

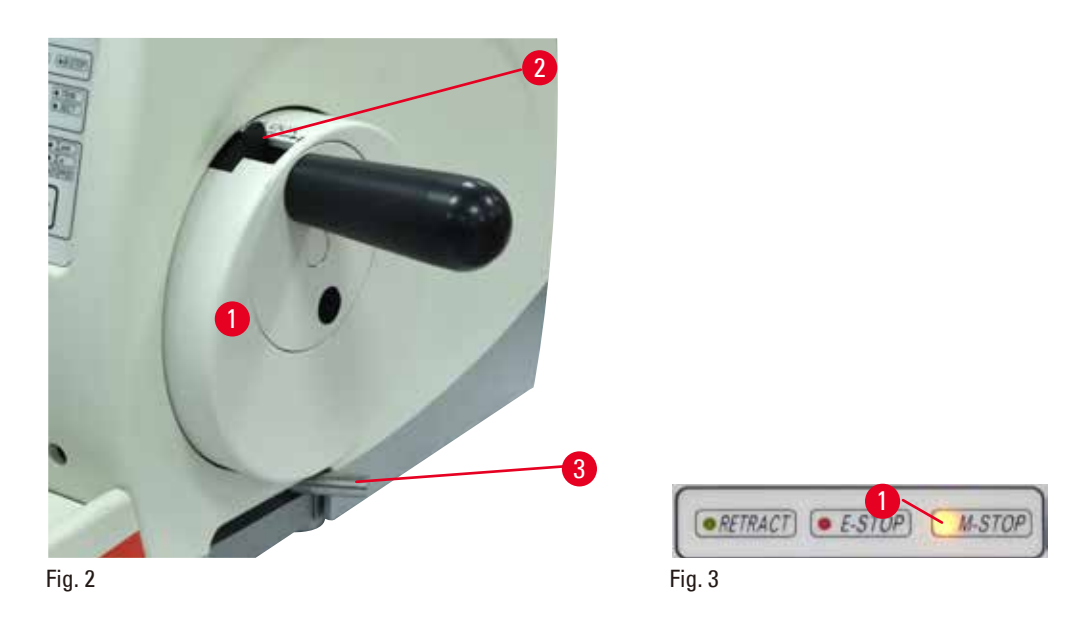

<span id="page-22-2"></span>Esistono due modi per bloccare il volantino ( $\rightarrow$  ["Fig. 2-1"\)](#page-22-2):

- Utilizzando il meccanismo di blocco del volantino ( $\rightarrow$  ["Fig. 2-2"\)](#page-22-2), situato sulla parte superiore di quest'ultimo, è possibile bloccarlo in posizione "ore 12".
	- 1. Per bloccare il volantino premere il meccanismo di blocco ( $\rightarrow$  ["Fig. 2-2"\)](#page-22-2) verso l'esterno e continuare a ruotare lentamente il volantino in senso orario fino a quando non si blocca esattamente in posizione "ore 12". Il LED giallo nel campo M-STOP (→ "Fig. 3-1") si accende.
	- 2. Per sbloccare il volantino ruotare il meccanismo di blocco  $(\rightarrow$  ["Fig. 2-2"\)](#page-22-2) verso l'interno.

#### <span id="page-22-3"></span>**Attenzione**

Utilizzo del meccanismo di blocco del volantino durante il sezionamento motorizzato.

#### **Lo strumento non funziona correttamente.**

- • Non utilizzare mai il meccanismo di blocco del volantino durante il sezionamento motorizzato.
- • Per arrestare il sezionamento motorizzato, utilizzare il pulsante **RUN/STOP** oppure il pulsante **ENABLE** o **BRAKE**, situati sul pannello di controllo separato (→ p. 54 [– Avvio e arresto del](#page-53-0)  [sezionamento motorizzato\).](#page-53-0)

W

- <span id="page-23-0"></span>• Utilizzando la leva del freno del volantino ( $\rightarrow$  ["Fig. 2-3"\)](#page-22-2), situata sul lato destro della piastra di base del microtomo, è possibile bloccare il volantino in qualunque posizione.
	- 1. Per frenare, tirare completamente in avanti la leva del freno del volantino, esercitando una certa forza.

La leva del freno del volantino non è utilizzata correttamente e non è possibile frenare il volantino.

#### **Lesioni gravi alle persone/strumento e/o danni al campione.**

- • La leva del freno del volantino deve essere esattamente in posizione bloccata. Se la leva del freno viene spostata oltre la posizione di bloccaggio, è possibile che il volantino non venga più frenato.
- 2. Per sbloccare il volantino, spingere la leva del freno ( $\rightarrow$  ["Fig. 2-3"\)](#page-22-2), riportandola nella sua posizione originale.

Il LED giallo (→ ["Fig. 3-1"\)](#page-22-3) nel campo M-STOP lampeggia se la leva del freno del volantino non è bloccata completamente. La leva del freno ( $\rightarrow$  ["Fig. 2-3"\)](#page-22-2) deve essere tirata con forza completamente in avanti, in modo da azionare il freno.

### **Avvertenza**

Interpretazione errata del LED giallo nel campo **M-STOP**.

#### **Ferite gravi e/o danni materiali.**

- • Utilizzare lo strumento solo dopo aver compreso appieno il significato delle 3 possibili indicazioni LED. Spia spenta: lo strumento è pronto per essere utilizzato (i freni non sono azionati); spia lampeggiante: il freno elettronico è attivato, ma è disattivato il sistema di blocco meccanico; spia sempre accesa: il sistema di blocco meccanico è attivato.
- Il volantino è bloccato solo se il suo meccanismo di blocco ( $\rightarrow$  ["Fig. 2-2"\)](#page-22-2) si trova a ore 12.

#### **Centraggio dell'impugnatura**

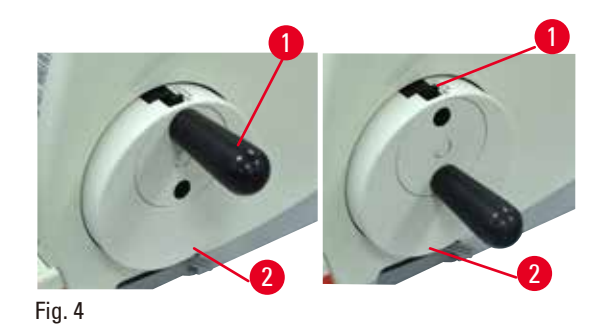

Per ragioni di sicurezza, l'impugnatura del volantino deve sempre essere centrata quando si utilizza la modalità di sezionamento motorizzato.

- • Attivare il meccanismo di blocco del volantino.
- Per centrare il volantino, tirare leggermente verso l'esterno l'impugnatura ( $\rightarrow$  ["Fig. 4-1"\)](#page-23-1) e ruotarla verso il centro del volantino ( $\rightarrow$  ["Fig. 4-2"\)](#page-23-1).
- • Rilasciare l'impugnatura che resterà quindi ben fissata al centro del volantino.

#### **2.3.3 Protezione salva dita sul portalama**

<span id="page-23-1"></span>Ogni portalama è dotato di protezione salva dita montata in posizione fissa ( $\rightarrow$  ["Fig. 5-1"\)](#page-24-0) ( $\rightarrow$  ["Fig. 6-1"\)](#page-24-1)  $(\rightarrow$  ["Fig. 7-1"\)](#page-24-2) ( $\rightarrow$  ["Fig. 8-1"\)](#page-24-3). In questo modo, è possibile coprire completamente il filo in ogni posizione della lama e della lametta.

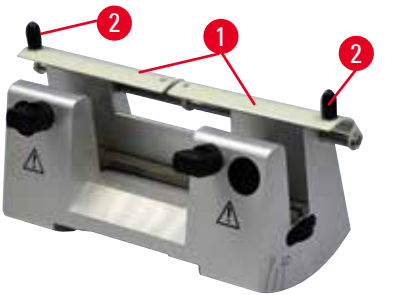

<span id="page-24-0"></span>Fig. 5

#### **Portalama N**

La protezione salva dita ( $\rightarrow$  ["Fig. 5-1"\)](#page-24-0) del portalama N può essere posizionata facilmente utilizzando due maniglie ( $\rightarrow$  ["Fig. 5-2"\).](#page-24-0) Per coprire il filo della lama spingere al centro i due lati della protezione salva dita.

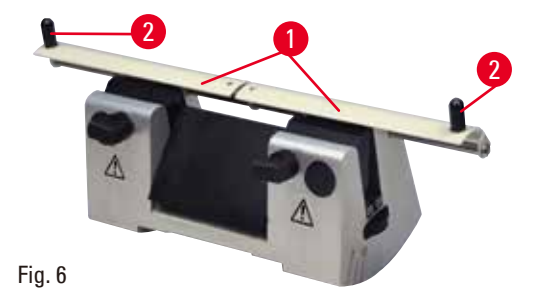

#### **Portalama NZ**

La protezione salva dita ( $\rightarrow$  ["Fig. 6-1"\)](#page-24-1) del portalama NZ può essere posizionata facilmente utilizzando due maniglie ( $\rightarrow$  ["Fig. 6-2"\).](#page-24-1) Per coprire il filo della lama spingere al centro i due lati della protezione salva dita.

<span id="page-24-1"></span>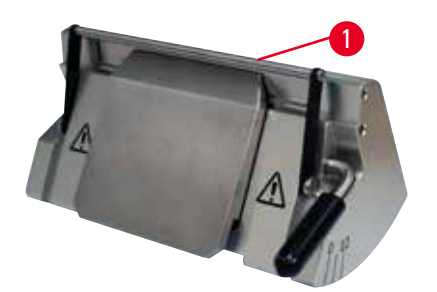

#### **Portalama E-TC**

La protezione salva dita del portalama E-TC è composta da una staffa ribaltabile ( $\rightarrow$  ["Fig. 7-1"\).](#page-24-2) Per coprire il filo della lama ribaltare la staffa salva dita verso l'alto.

<span id="page-24-2"></span>Fig. 7

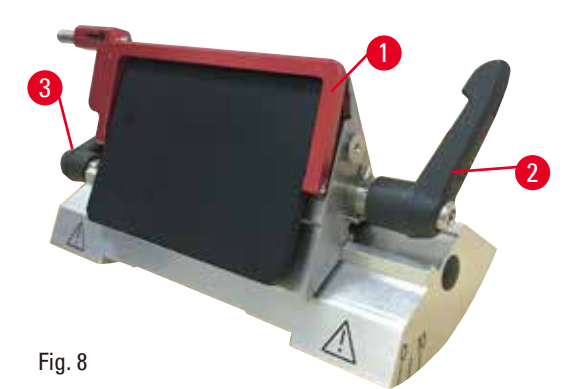

#### 3 **Portalama due in uno E, per lame a nastro largo e nastro stretto**

<span id="page-24-3"></span>La protezione salva dita del portalama due in uno E presenta una staffa ribaltabile rossa ( $\rightarrow$  ["Fig. 8-1"\).](#page-24-3) Per coprire il filo della lama ribaltare la staffa salva dita verso l'alto, come illustrato nella ( $\rightarrow$  ["Fig. 8"\)](#page-24-3).

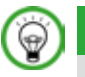

## **Consiglio**

Le leve di blocco presenti sul portalama due in uno E non sono interscambiabili. Le due leve di blocco (→ ["Fig. 8-2"\)](#page-24-3) (→ ["Fig. 8-3"\)](#page-24-3) devono sempre rimanere nella posizione indicata, altrimenti possono verificarsi guasti isolati del portalama due in uno E. La leva di blocco della lama (→ ["Fig. 8-2"\)](#page-24-3) è sul lato destro, mentre quella per lo spostamento laterale ( $\rightarrow$  ["Fig. 8-3"\)](#page-24-3) è sul lato sinistro.

### <span id="page-26-0"></span>**3. Componenti dello strumento e caratteristiche**

#### **3.1 Panoramica — componenti dello strumento**

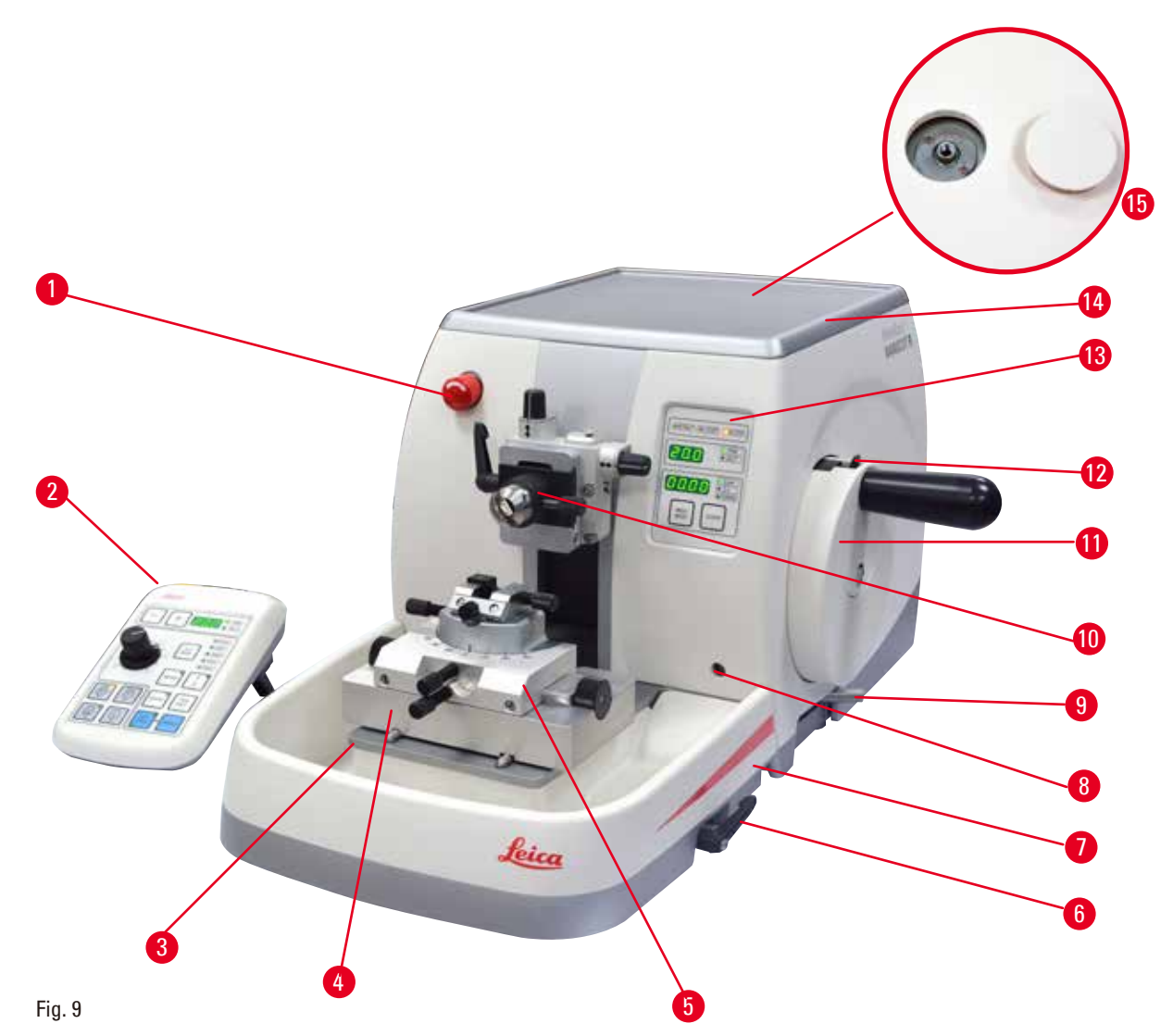

- 
- 1 Interruttore di arresto di emergenza bene a 8 Presa per la retroilluminazione
- 
- 
- Base del portalama GD 11 Volantino
- 
- Leva di bloccaggio della base del portalama 13 Pannello di controllo dello strumento
- Vaschetta standard per la raccolta delle sezioni di scarto
- 
- 2 Pannello di controllo separato e quello separato quelle qualità del freno del volantino
- Base del microtomo 10 Testa dell'oggetto con orientamento e portacampione EM
	-
- Portalama GD 12 Meccanismo di blocco del volantino
	-
	- Vaschetta superiore
	- Foro per installare il microscopio

#### **Vista posteriore**

<span id="page-27-0"></span>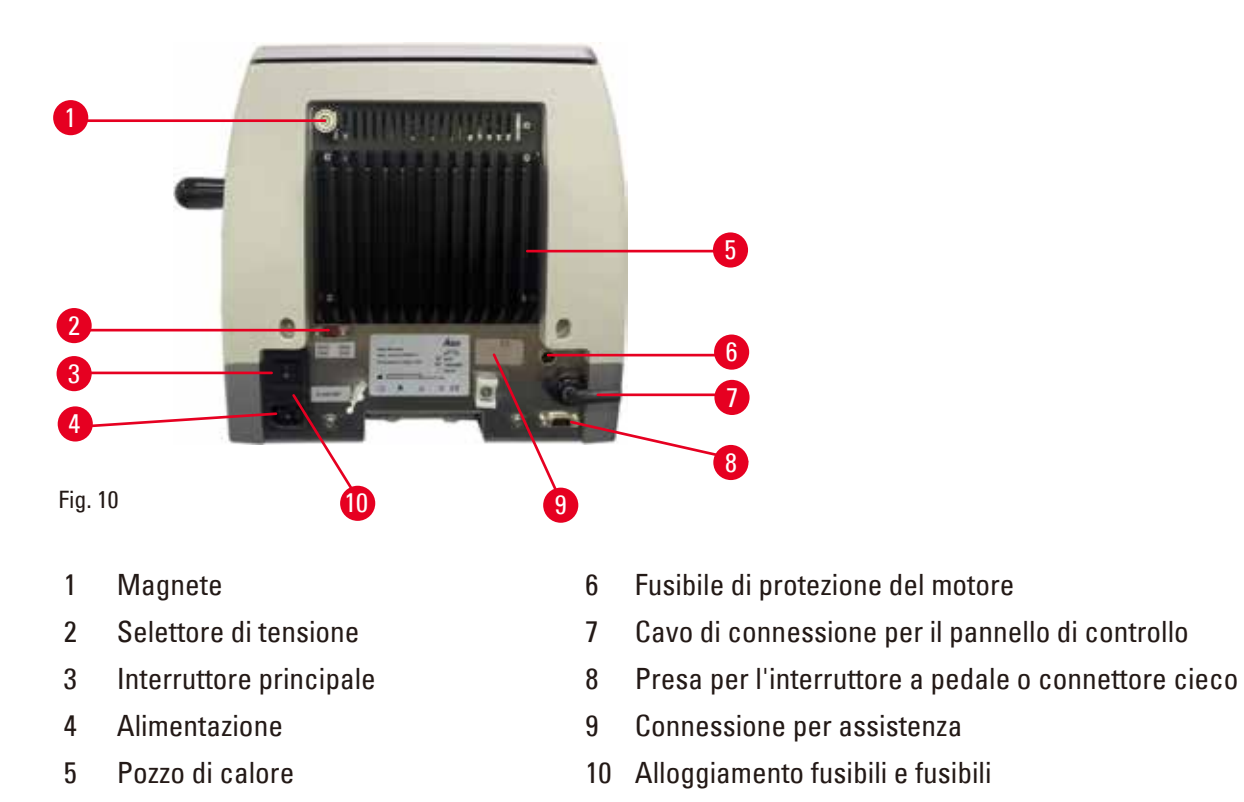

#### **3.2 Specifiche dello strumento**

Il microtomo rotativo completamente motorizzato HistoCore NANOCUT R è progettato principalmente per il sezionamento motorizzato ed è ottimizzato per applicazioni di sezionamento semi sottile (0,25 µm) e per campioni delicati che richiedono una velocità di sezionamento costantemente bassa. La posizione di arresto preciso della testa dell'oggetto consente di acquisire immagini della superficie tagliata per una ricostruzione 3D.

Strumento di base con motore di sezionamento, pannello di controllo separato, ritrazione programmabile con selezione ON/OFF, vaschetta per la raccolta di grandi quantità di sezioni di scarto e vaschetta superiore senza orientamento del campione o accessori aggiuntivi. 100/120/230/240 V CA, 50/60 Hz.

- • Microtomo rotativo completamente motorizzato a bassa manutenzione, con sistema di avanzamento con micrometro di precisione senza gioco e motore passo passo.
- • Meccanismi di avanzamento orizzontale e corsa verticale su cuscinetti a rulli incrociati.
- • Il mandrino speciale consente di far avanzare il campione in maniera precisa, nel sezionamento semi sottile (0,25 e 0,5 µm).
- • L'HistoCore NANOCUT R è progettato sostanzialmente per eseguire il sezionamento motorizzato, ma è adatto anche per le applicazioni di sezionamento manuale.
- • Il volantino ben funzionante consente di ottenere due modalità di sezionamento manuale: modalità di oscillazione ("rocking mode") e sezionamento manuale convenzionale con piena rotazione del volantino e 4 modalità di sezionamento motorizzato: singolo, continuo, passo e programma.
- • È possibile regolare micrometricamente la velocità di sezionamento mentre si esegue il sezionamento motorizzato.
- • L'impugnatura ergonomica del volantino di sicurezza può essere centrata durante l'utilizzo motorizzato.
- • In caso di emergenza, il pulsante di arresto di emergenza, situato sulla parte anteriore del microtomo, o la funzione E-stop presente sull'interruttore a pedale opzionale, interromperà immediatamente il sezionamento motorizzato.
- • Due sistemi indipendenti di blocco del volantino e un freno elettronico dopo l'utilizzo motorizzato, assicurano che il volantino è bloccato.
- • Il sistema di bilanciamento della forza regolabile dall'operatore con compensazione della forza della molla offre due vantaggi:
	- 1. La flessibilità di adattamento della forza della molla ai diversi pesi del campione/morsetti, elimina il rischio di far cadere la testa dell'oggetto sulla lama.
	- 2. Non serve avere un contrappeso pesante nel volantino.
- • Tutti i comandi principali sono situati sul pannello di controllo separato di facile utilizzo, dotato di angolo d'inclinazione regolabile per un utilizzo ergonomico.
- • Le impostazioni dello spessore di sezione per la sgrossatura e il sezionamento possono essere selezionate e salvate indipendentemente le une dalle altre.
- • Range di sezionamento regolabile individualmente sulle dimensioni del campione (finestra di sezionamento).
- • Le informazioni principali relative al funzionamento sono riportate sulla parte anteriore dello strumento:
	- 1. sgrossatura o spessore di sezione,
	- 2. ritrazione del campione (Ritrazione),
	- 3. arresto di emergenza (E-stop),
	- 4. funzione di bloccaggio del volantino/testa del campione (Blocco),
	- 5. contatore della sezione e totalizzatore dello spessore di taglio con funzione di reset,
	- 6. posizione di arresto della testa dell'oggetto (superiore, inferiore o 3D).
- • Sistema programmabile di ritrazione del campione per la modalità di taglio manuale, con funzione ON/OFF.
- • Ritrazione del campione regolabile dall'utente in modalità sezionamento motorizzato, dipendente dalla velocità.
- • Funzione di modalità a dondolo sul pannello di controllo per una rapida rifilatura. Consente di ruotare il volantino avanti e indietro su una distanza breve, senza dover disattivare la ritrazione. Ogni modifica al senso di rotazione viene rilevata elettronicamente e convertita automaticamente in un movimento di avanzamento o ritrazione del campione, senza compromettere il ribboning delle sezioni.
- Scelta di 3 posizioni di arresto della testa dell'oggetto:
	- 1. posizione superiore
	- 2. posizione inferiore
	- 3. posizione 3D precisa che consente di acquisire immagini della superficie tagliata
- • Movimento motorizzato orizzontale della testa del campione, utilizzando i pulsanti di avanzamento rapido situati sul pannello di controllo, con possibilità di scegliere tra due velocità per ciascuna direzione (150 µm/s o 400 µm/s) in modalità di avanzamento continuo o passo.
- • I segnali visivi e acustici indicano l'avanzamento residuo e i limiti di corsa anteriore e posteriore.
- • Sostituzione rapida ed efficiente del campione
	- 1. utilizzando la posizione Memo programmabile dall'utente.
	- 2. con la funzione di ritorno rapido della testa dell'oggetto che passa dalla posizione anteriore a quella posteriore nel giro di 26 ±4 secondi.
- • Ampia superficie per posizionare gli oggetti che richiedono una superficie piatta.
- • Vaschetta standard magnetizzata per la raccolta di grandi quantità di sezioni di scarto.
- • La vaschetta superiore rimovibile consente di riporre gli strumenti di sezionamento, evitando che cadano gli oggetti.

#### <span id="page-29-0"></span>**3.3 Dati tecnici**

<span id="page-29-1"></span>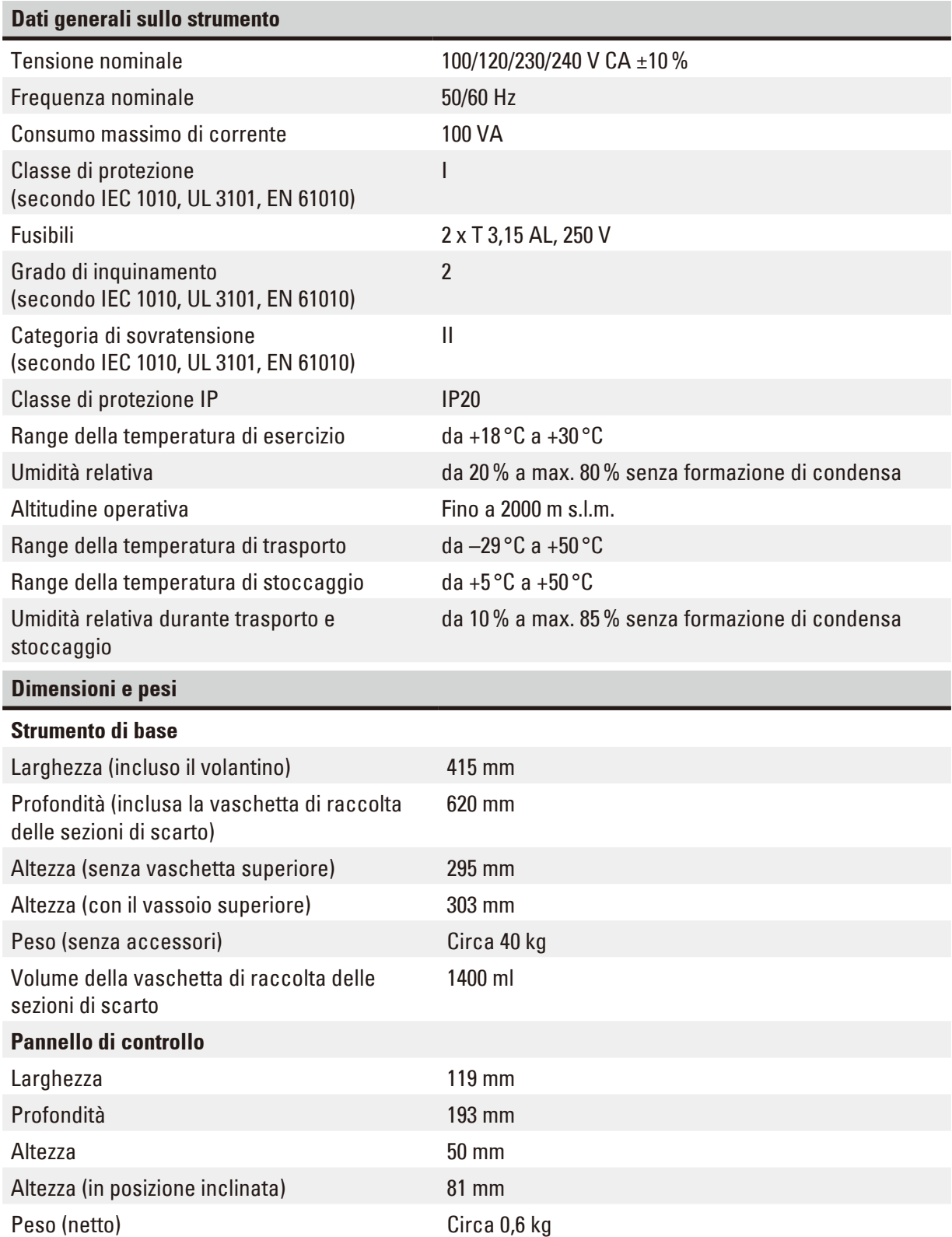

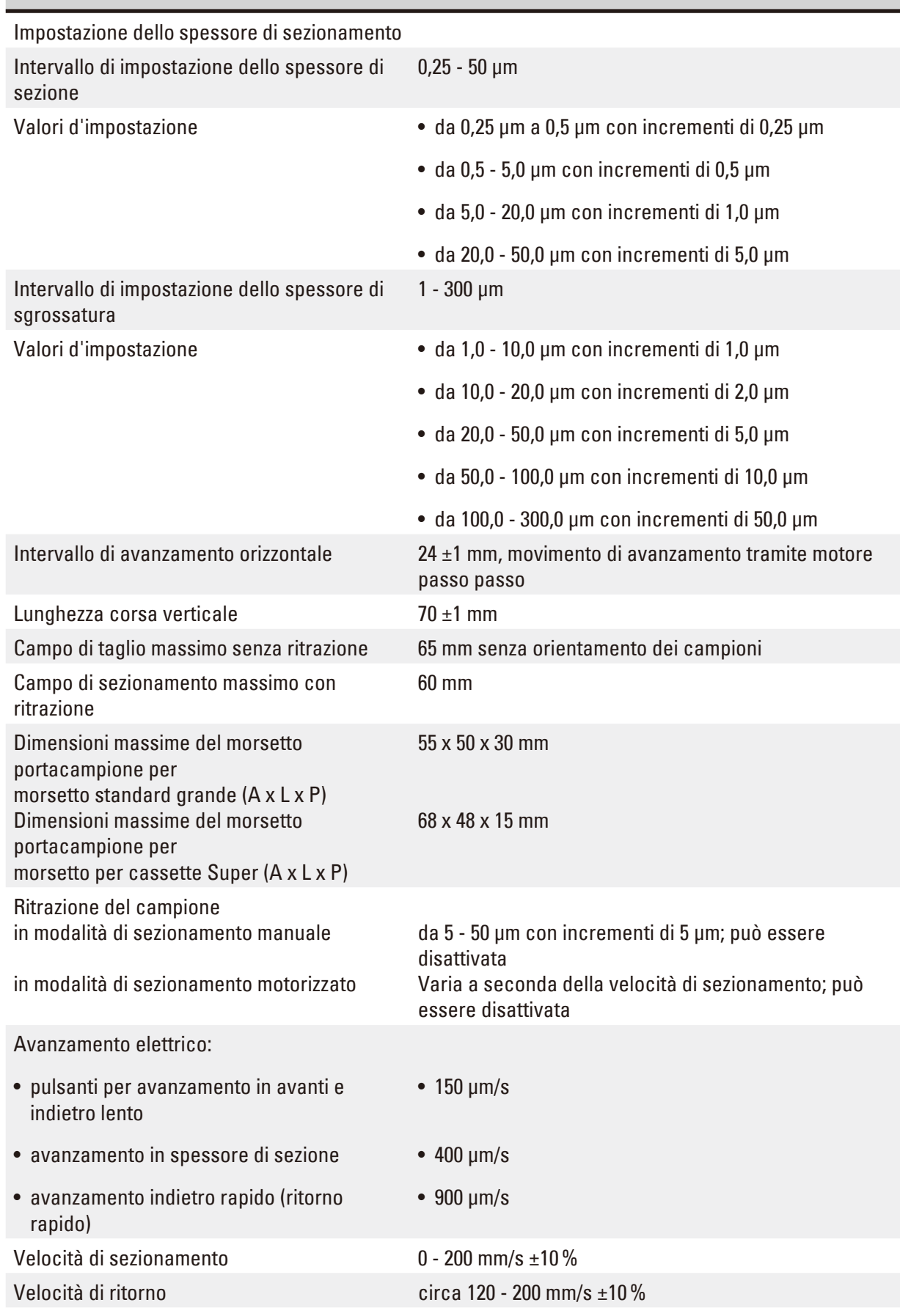

## **Microtomo**

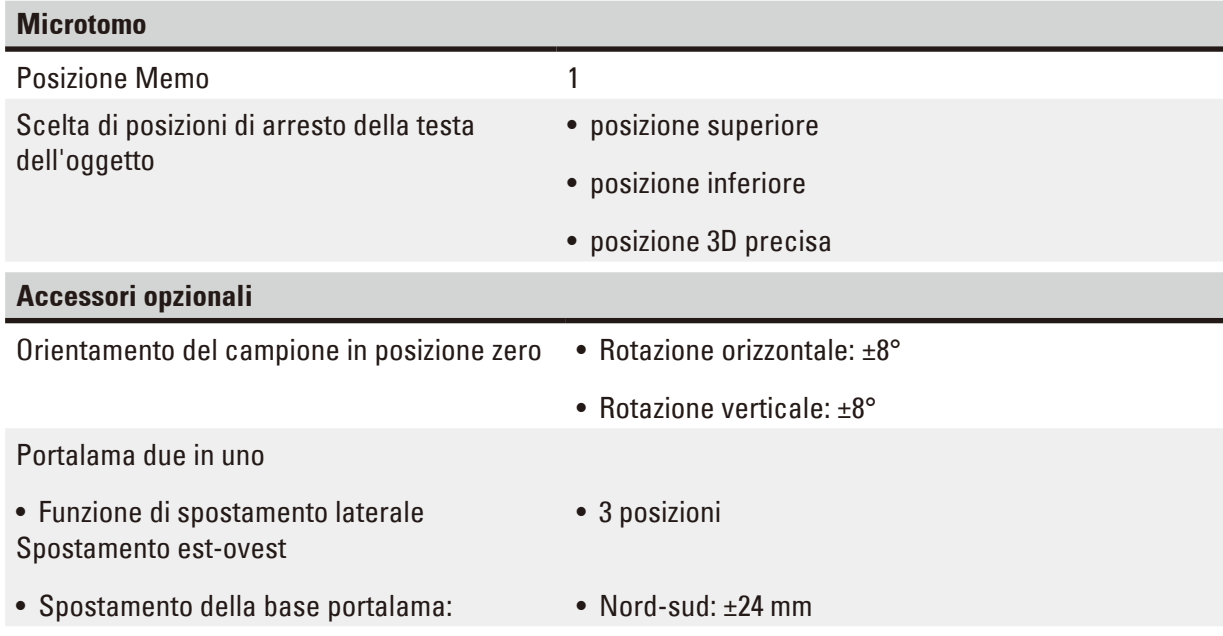

#### <span id="page-32-0"></span>**4. Messa in funzione dello strumento**

#### **4.1 Requisiti del luogo d'installazione**

- • Tavolo da laboratorio stabile e privo di vibrazioni, con superficie di appoggio piatta, pavimento il più possibile privo di vibrazioni.
- • Nessun altro strumento nelle vicinanze che possa causare vibrazioni.
- La temperatura ambiente dovrà essere costantemente tra +18 °C e +30 °C.
- Il volantino deve essere liberamente e comodamente accessibile.
- • Un funzionamento senza problemi è garantito solo se viene rispettata su tutti i lati una distanza minima di almeno 10 cm dalle pareti od altri oggetti.
- • Installare lo strumento in modo tale da garantire il facile scollegamento dall'alimentazione. Posizionare il cavo di alimentazione in modo da poter essere facilmente raggiungibile.

### **Pericolo**

Rischio di esplosione.

#### **Morte o lesioni gravi alle persone e/o danni materiali.**

• Non utilizzare mai lo strumento in ambienti potenzialmente esplosivi.

#### **4.2 Parti fornite - lista d'imballo**

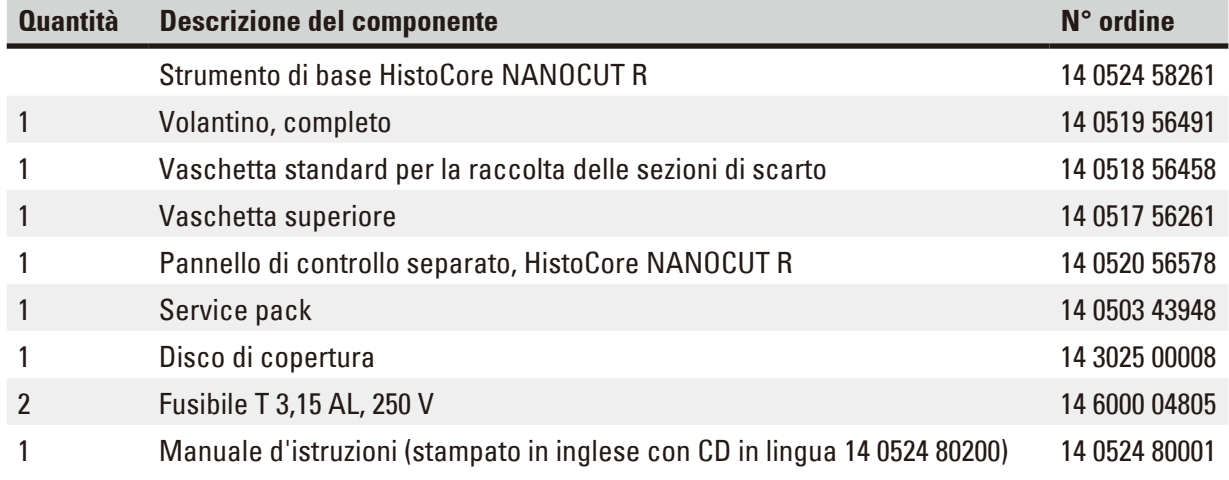

**È possibile configurare lo strumento di base con i seguenti accessori, adattandolo quindi alle vostre applicazioni. Per ottene una configurazione funzionante occorre ordinare almeno uno degli articoli indicati tra le seguenti categorie.**

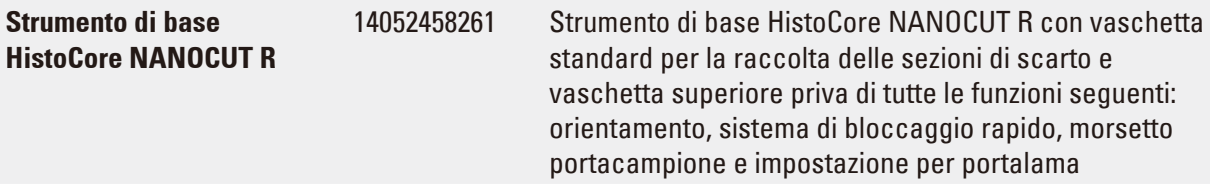

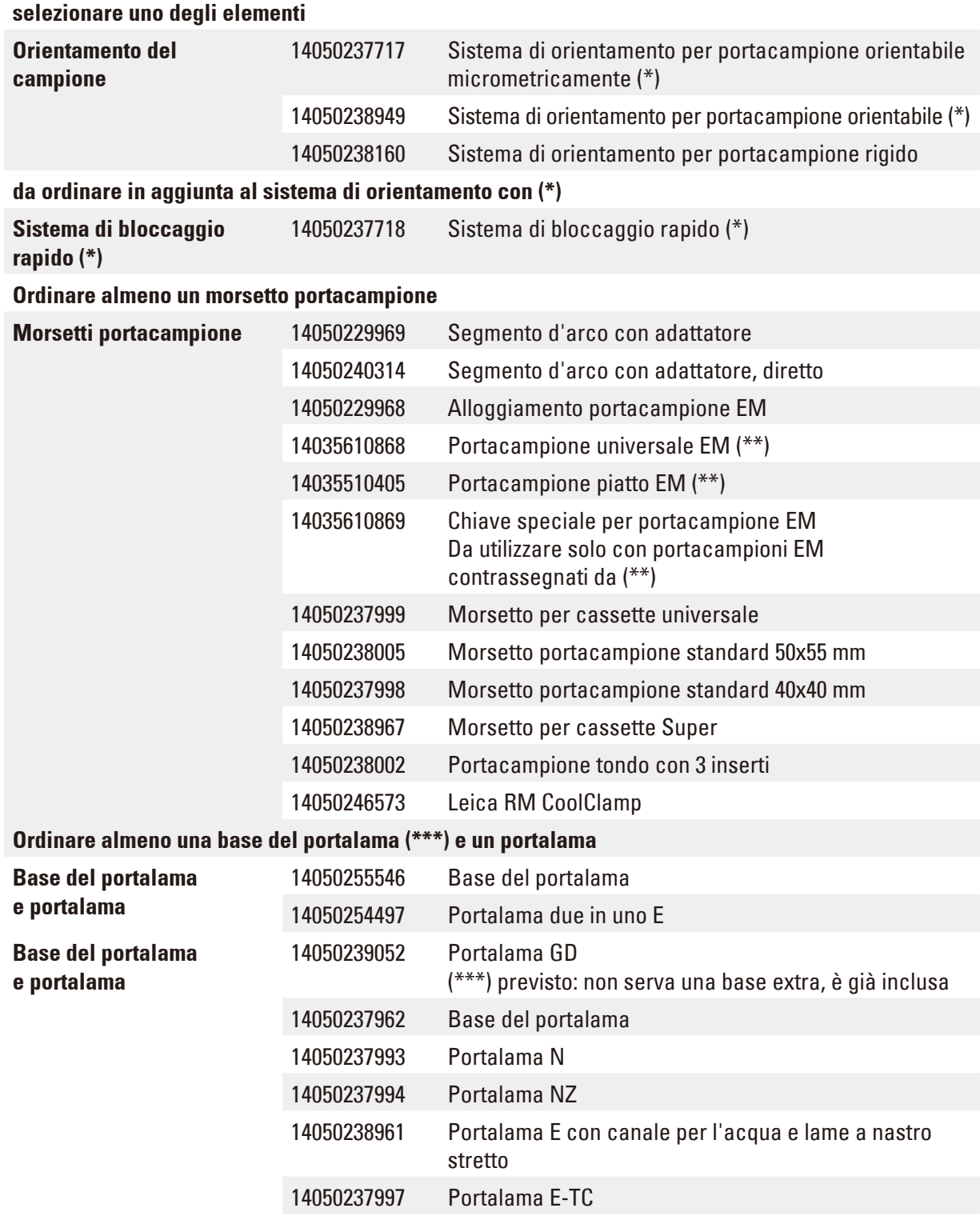

**Per gli accessori opzionali aggiuntivi e le lame, consultare il Capitolo 6 (→ p. 75 – 6. Accessori** [opzionali\)](#page-74-1)**.**

Ordinare separatamente il cavo di alimentazione specifico per il paese. Sul nostro sito web www.LeicaBiosystems.com, nella sezione del prodotto, è reperibile un elenco di tutti i cavi di alimentazione disponibili.

#### <span id="page-34-0"></span>**Consiglio**

Gli accessori ordinati sono inclusi in una scatola separata.

Controllare che tutti i componenti consegnati corrispondano alla lista d'imballo e all'ordine eseguito, onde verificare che la consegna sia completa. Se si dovesse notare una qualche differenza, contattare immediatamente il proprio ufficio di vendita locale Leica Biosystems.

#### **4.3 Disimballaggio e installazione**

#### **Avvertenza**

ΛŊ

Caduta di accessori/strumento fuori dalla confezione durante il disimballaggio.

#### **Lesioni gravi alle persone e/o danni materiali.**

- Fare attenzione in fase di disimballaggio dello strumento.
- Una volta disimballato, lo strumento va spostato solo in posizione verticale.
- • Seguire attentamente le istruzioni per il disimballaggio, applicate esternamente al collo, o le azioni descritte nel manuale d'istruzioni.

#### **Avvertenza**

Strumento sollevato non correttamente.

#### **Lesioni gravi alle persone e/o danni materiali.**

- • Quando si solleva lo strumento, afferrarlo solo per i punti di sollevamento descritti nel manuale per l'uso e nelle istruzioni per il disimballaggio (piastra di base sulla parte anteriore e sotto lo strumento, sul retro).
- • Non sollevare mai lo strumento tenendolo per l'impugnatura del volantino o per la testa dell'oggetto.
- • Prima di trasportare lo strumento rimuovere sempre la vaschetta di raccolta delle sezioni di scarto.

#### **Avvertenza**

Spostamento non corretto dello strumento.

#### **Lesioni gravi alle mani e/o alle dita, a causa dello schiacciamento tra lo strumento e la superficie di lavoro.**

- • Quando si sposta lo strumento, afferrarlo solo per i punti di sollevamento descritti nel manuale per l'uso e nelle istruzioni per il disimballaggio (piastra di base sulla parte anteriore e sotto lo strumento, sul retro).
- • Fare attenzione a non mettere le mani tra lo strumento e la superficie di lavoro.

Strumento posizionato non in maniera sicura, con tutti e 4 i piedini appoggiati su un tavolo da laboratorio inadeguato.

#### **Lesioni gravi alle persone e/o danni materiali.**

- • Posizionare lo strumento solo su un tavolo da laboratorio stabile e privo di vibrazioni, con ripiano piatto e orizzontale. Il pavimento deve essere il più possibile privo di vibrazioni.
- • Accertarsi che tutti e 4 i piedini siano posizionati completamente sul tavolo da laboratorio.
- • Se lo strumento è stato spostato da altre persone (ad esempio dagli addetti alla manutenzione), controllare nuovamente che la posizione sia corretta.

### **Attenzione**

Allentamento/danni agli accessori/componenti durante il trasporto.

#### **Danni a beni materiali.**

• L'imballaggio ha l'indicatore di urto ShockDot, che indica un trasporto improprio. Alla consegna dello strumento, controllate questo per primo. Se l'indicatore è scattato, il pacchetto non è stato gestito come stabilito. In questo caso, contrassegnare i documenti di spedizione come richiesto e verificare la spedizione per la presenza di eventuali danni.

#### **Consiglio**

Conservare in un contenitore il cartone da imballo e gli elementi di fissaggio acclusi, qualora risultasse necessario effettuare una restituzione della merce. Per restituire lo strumento seguire in ordine inverso le istruzioni indicate di seguito.

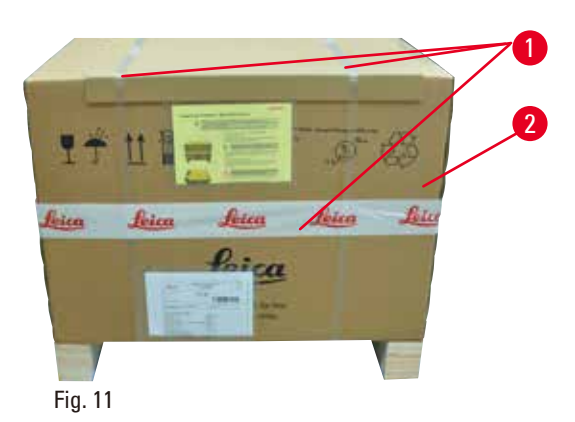

- <sup>2</sup> • Rimuovere la cinghia d'imballaggio e il nastro adesivo  $(\rightarrow$  ["Fig. 11-1"\).](#page-35-0)
- <span id="page-35-0"></span>• Rimuovere il coperchio in cartone ( $\rightarrow$  ["Fig. 11-2"\)](#page-35-0).
• Estrarre il cartone accessorio (accessori opzionali) ( $\rightarrow$  ["Fig. 12-3"\)](#page-36-0) e i cartoni ( $\rightarrow$  "Fig. [12-4"\)](#page-36-0) presenti normalmente nella fornitura.

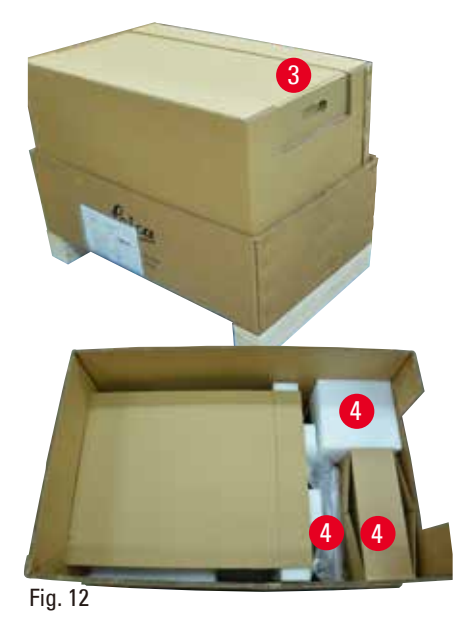

- <span id="page-36-0"></span>8 9 5 6 7
	- Fig. 13
- Estrarre il modulo di fissaggio ( $\rightarrow$  ["Fig. 13-5"\)](#page-36-1). Per fare ciò tenerlo dal bordo superiore e per l'impugnatura incassata ( $\rightarrow$  ["Fig. 13-6"\)](#page-36-1) e tirarlo verso l'alto.
- • Rimuovere la parete di cartone esterna  $(\rightarrow$  ["Fig. 13-7"\).](#page-36-1)
- <span id="page-36-1"></span>• Sollevare lo strumento ( $\rightarrow$  ["Fig. 13-8"\)](#page-36-1) tenendolo dalla piastra di base, sulla parte anteriore  $(\rightarrow$  ["Fig. 14-11"\)](#page-37-0) e sotto lo strumento, sul retro  $(\rightarrow$  ["Fig. 14-12"\),](#page-37-0) infine estrarlo dal cuscino preformato (→ ["Fig. 13-9"\)](#page-36-1). (Illustrazione dello strumento a mero scopo esemplificativo.)

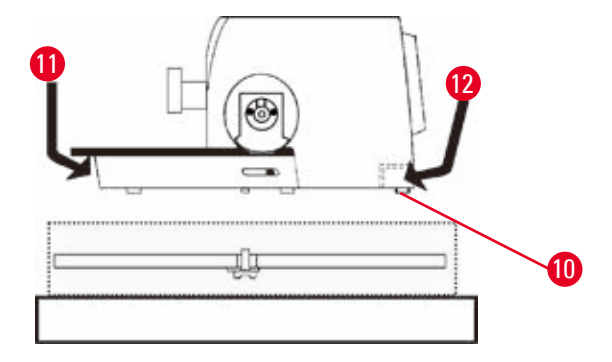

<span id="page-37-0"></span>Fig. 14

- • Posare lo strumento su un tavolo da laboratorio stabile. Lo spostamento dello strumento sul tavolo è agevolato da due elementi scorrevoli (→ ["Fig. 14-10"\)](#page-37-0) che si trovano dietro la piastra base.
- • Per spostarlo, afferrarlo sulla parte anteriore della piastra base ( $\rightarrow$  ["Fig. 14-11"\)](#page-37-0) e sollevarlo leggermente, spostandolo sui piani di scorrimento.

# **4.4 Assemblaggio del volantino**

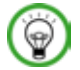

# **Consiglio**

Il volantino va assemblato prima di provare a usare lo strumento. È possibile trovare i componenti e gli strumenti necessari nel service pack fornito alla consegna.

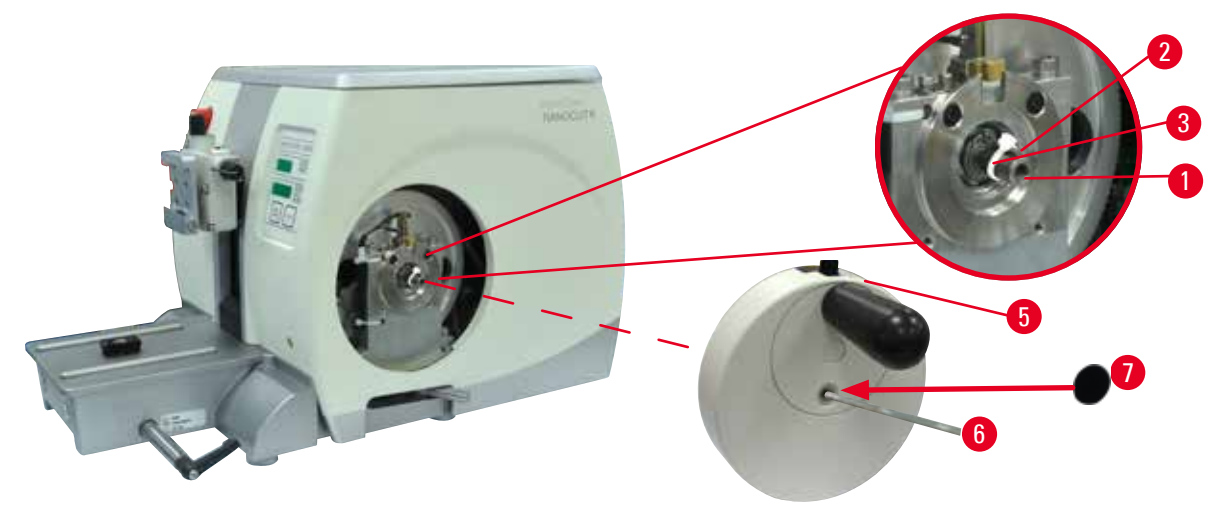

<span id="page-37-1"></span>Fig. 15

Λ

La linguetta (→ ["Fig. 15-2"\)](#page-37-1) è allentata nell'asse del volantino (→ ["Fig. 15-1"\)](#page-37-1) e durante il trasporto è fissata con una fascetta serracavo.

1. Rimuovere la fascetta serracavo ( $\rightarrow$  ["Fig. 15-3"\)](#page-37-1).

#### **Attenzione**

Perdita della linguetta in fase di montaggio del volantino.

#### **Non è possibile utilizzare lo strumento.**

- • Prima di assemblare il volantino controllare la linguetta e assicurarsi che si trovi nell'asse del volantino.
- 2. Sistemare il volantino ( $\rightarrow$  ["Fig. 15-5"\)](#page-37-1) sul relativo asse ( $\rightarrow$  ["Fig. 15-1"\)](#page-37-1) come descritto.
- 3. Serrare la vite situata nel foro centrale del volantino, utilizzando una chiave esagonale da 4  $(\rightarrow$  ["Fig. 15-6"\).](#page-37-1)

4. Rimuovere la pellicola di protezione dal disco di copertura autoadesivo ( $\rightarrow$  ["Fig. 15-7"\)](#page-37-1) e fissare quest'ultimo sul volantino.

#### **4.5 Connessioni elettriche**

#### **Avvertenza**

Collegamento dello strumento a una presa senza messa a terra o utilizzo di una prolunga.

**Rischio di scossa elettrica con lesioni a persone.**

- • Lo strumento deve essere collegato a una presa di corrente dotata di messa a terra.
- Non utilizzare una prolunga.

#### **4.5.1 Controllo della tensione**

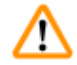

∕∖∖

#### **Avvertenza**

Tensione errata dell'alimentazione sul selettore di tensione.

**Danni allo strumento, ritardo nell'elaborazione del campione.**

- • Assicurarsi che la tensione sia adatta alla tensione di rete prima di collegare lo strumento.
- • Se è necessario cambiare le impostazioni della tensione, contattare il servizio assistenza di Leica Biosystems.

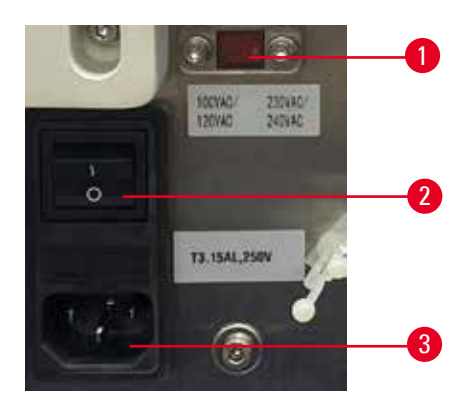

<span id="page-38-0"></span>Fig. 16

Il selettore di tensione (→ ["Fig. 16-1"\)](#page-38-0) si trova in alto a destra dell'interruttore principale (→ ["Fig. 16-2"\)](#page-38-0), sul lato posteriore sinistro dello strumento. Prima di accendere lo strumento, verificare che la tensione sia conforme alle norme locali per la tensione. Se la tensione non è conforme alle norme locali, contattare il servizio assistenza di Leica Biosystems.

# 4 **Messa in funzione dello strumento**

#### **4.5.2 Collegamento dell'alimentazione**

- Prima di collegare il cavo di alimentazione, assicurarsi che l'interruttore principale ( $\rightarrow$  ["Fig. 16-2"\)](#page-38-0) sul retro dello strumento sia su "O" = SPENTO.
- • Accertarsi che il cavo di alimentazione utilizzato abbia la spina adatta alla presa di alimentazione.
- Inserire il connettore del cavo di alimentazione nella presa ( $\rightarrow$  ["Fig. 16-3"\)](#page-38-0) e inserire lo spinotto nella presa di alimentazione.

#### **4.5.3 Collegamento del connettore cieco**

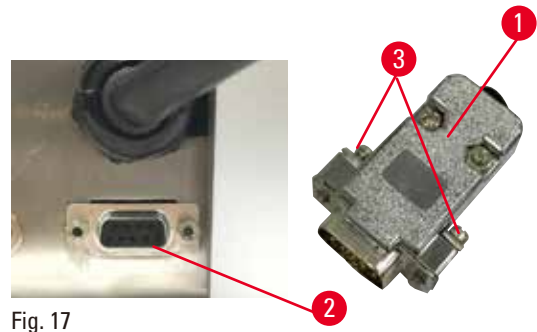

<span id="page-39-0"></span>

Inserire il connettore cieco (→ ["Fig. 17-1"\)](#page-39-0) nella presa (→ ["Fig. 17-2"\)](#page-39-0) situata sul retro dello strumento e serrarlo stringendo le viti ( $\rightarrow$  ["Fig. 17-3"\).](#page-39-0)

#### **4.5.4 Collegamento dell'interruttore a pedale (accessorio opzionale)**

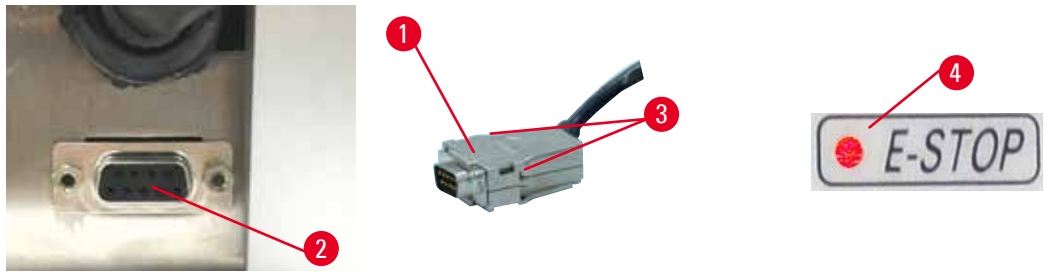

<span id="page-39-1"></span>Fig. 18

Se lo strumento utilizza un interruttore a pedale, inserire il suo cavo ( $\rightarrow$  ["Fig. 18-1"\)](#page-39-1) nella presa ( $\rightarrow$  ["Fig. 18-2"\)](#page-39-1) situata sul retro dello strumento e serrarlo stringendo le viti ( $\rightarrow$  ["Fig. 18-3"\)](#page-39-1).

#### **Consiglio**

Se non sono collegati né il connettore cieco, né l'interruttore a pedale, lo strumento non è pronto per essere utilizzato. In questo caso si attiva la funzione di arresto di emergenza e il LED **E-STOP** (→ ["Fig. 18-4"\),](#page-39-1) presente sullo strumento, s'illumina; la posizione di memoria viene cancellata e il display a tre cifre indica brevemente **CLr** (Cancella).

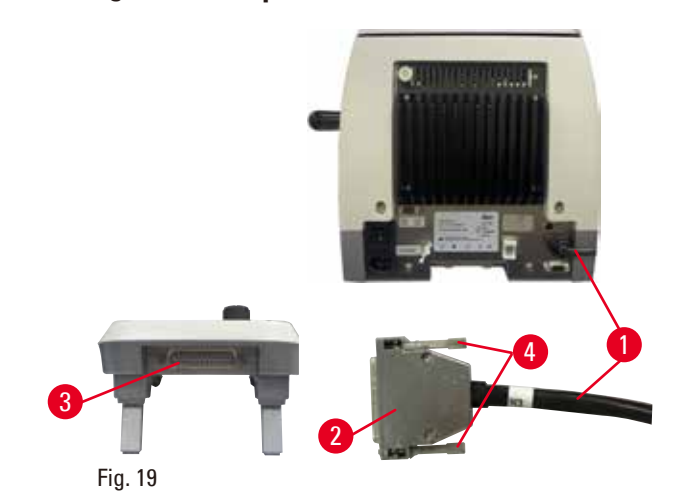

#### **4.5.5 Collegamento del pannello di controllo**

Il cavo di connessione  $(→ "Fig. 19-1")$  del pannello di controllo è fissato al microtomo. Non può essere scollegato.

- <span id="page-40-0"></span>1. Inserire la spina ( $\rightarrow$  ["Fig. 19-2"\)](#page-40-0) del cavo di connessione nella presa ( $\rightarrow$  ["Fig. 19-3"\)](#page-40-0) sul retro del pannello di controllo.
- 2. Per fissare la spina, serrare le due viti  $(\rightarrow$  ["Fig. 19-4"\).](#page-40-0)

#### **4.6 Accensione dello strumento**

#### **Avvertenza**

Formazione di condensa all'interno dello strumento, dovuta all'esposizione a eccessivi sbalzi di temperatura e all'elevata umidità dell'aria.

#### **Danni allo strumento.**

- • Assicurarsi sempre di rispettare le condizioni climatiche adeguate sia per lo stoccaggio che per l'utilizzo. Vedere la sezione Dati tecnici ( $\rightarrow$  p. 30 [– 3.3 Dati tecnici\).](#page-29-0)
- • Dopo aver eseguito il trasporto dello strumento, attendere almeno due ore per consentire allo strumento di adattarsi alla temperatura ambiente prima di azionarlo.

#### **Avvertenza**

Interpretazione errata del LED giallo nel campo **M-STOP**.

#### **Lesioni gravi alle persone e/o danni materiali.**

- • Utilizzare lo strumento solo dopo aver compreso appieno il significato delle 3 possibili indicazioni LED. Spia spenta: Il dispositivo è pronto per essere utilizzato (i freni non sono azionati); Spia lampeggiante: il freno elettronico è attivato, ma è disattivato il sistema di blocco meccanico; Spia sempre accesa: il sistema di blocco meccanico è attivato.
- • Il volantino è bloccato solo se il suo meccanismo di blocco si trova a ore 12.

# **Consiglio**

Quando si accende lo strumento dall'interruttore di alimentazione, non premere i pulsanti sul pannello di controllo, né l'interruttore a pedale (accessorio opzionale), a meno che non siano state impostate funzioni specifiche. Per maggiori informazioni, fare riferimento a  $(\rightarrow$  p. 46 [– Combinazione chiave\).](#page-45-0)

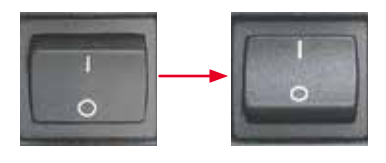

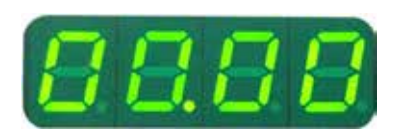

Accendere lo strumento dall'interruttore di alimentazione situato sul retro.

 $I = ACCESO; O = SPENTO$ Viene emesso un segnale acustico. Lo strumento si avvia.

Sul display LED a quattro cifre viene visualizzata la versione software (qui a mero scopo esemplificativo), che scompare dopo 2 secondi, quindi viene visualizzato "00.00". Dopo aver acceso il microtomo, i campi di visualizzazione e i LED di tutte le funzioni attivate s'illuminano sul pannello di controllo e su quello separato.

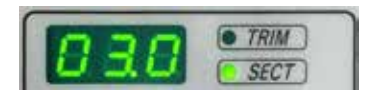

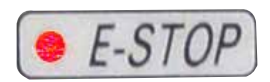

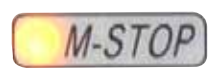

Il display LED a tre cifre indica l'ultimo valore impostato per lo spessore di sezione o di sgrossatura, in base all'impostazione attivata per ultima. Ciò compare simultaneamente sul pannello di controllo e sul microtomo. Il LED della modalità attiva (qui lo spessore di sezione) s'illumina di verde.

Quando il LED rosso presente nel campo **E-STOP** del pannello di controllo dello strumento è illuminato, o

- • è stata attivata la funzione di arresto di emergenza (il pulsante di arresto di emergenza è premuto o l'interruttore a pedale schiacciato); oppure
- il connettore cieco (o l'interruttore a pedale opzionale) non è collegato correttamente alla presa o addirittura è scollegato.

Se il LED giallo nel campo **M-STOP** del pannello di controllo è acceso, si attiva il blocco meccanico o il freno del volantino.

Se il LED giallo nel campo **M-STOP** del pannello di controllo lampeggia, è attivato il freno elettronico.

Non è possibile utilizzare lo strumento fino a quando il LED è acceso o lampeggia.

# **5. Uso**

# **5.1 Elementi operativi e loro funzioni**

Le funzioni operative del microtomo sono suddivise tra il pannello di controllo e il visualizzatore del microtomo stesso. Il pannello di controllo sullo strumento visualizza la modalità operativa in uso, nonché diverse impostazioni. Tutte le funzioni operative sono posizionate al centro del pannello di controllo separato. Tutti i pulsanti e le visualizzazioni sono ordinate logicamente in gruppi funzionali e facilmente identificabili.

# **Avvertenza**

ЛN

Fissaggio non corretto, causa di arresto del software.

#### **Danni al campione.**

- • In caso di blocco del software, seguire le istruzioni presenti nel capitolo Risoluzione degli errori e Funzionamento.
- • Se lo strumento non riesce a tornare immediatamente operativo, accertarsi che il campione sia conservato in maniera adeguata, onde evitare che si danneggi.
- • Se necessario, contattare un tecnico dell'assistenza Leica Biosystems.

#### **5.1.1 Pannello di controllo dello strumento**

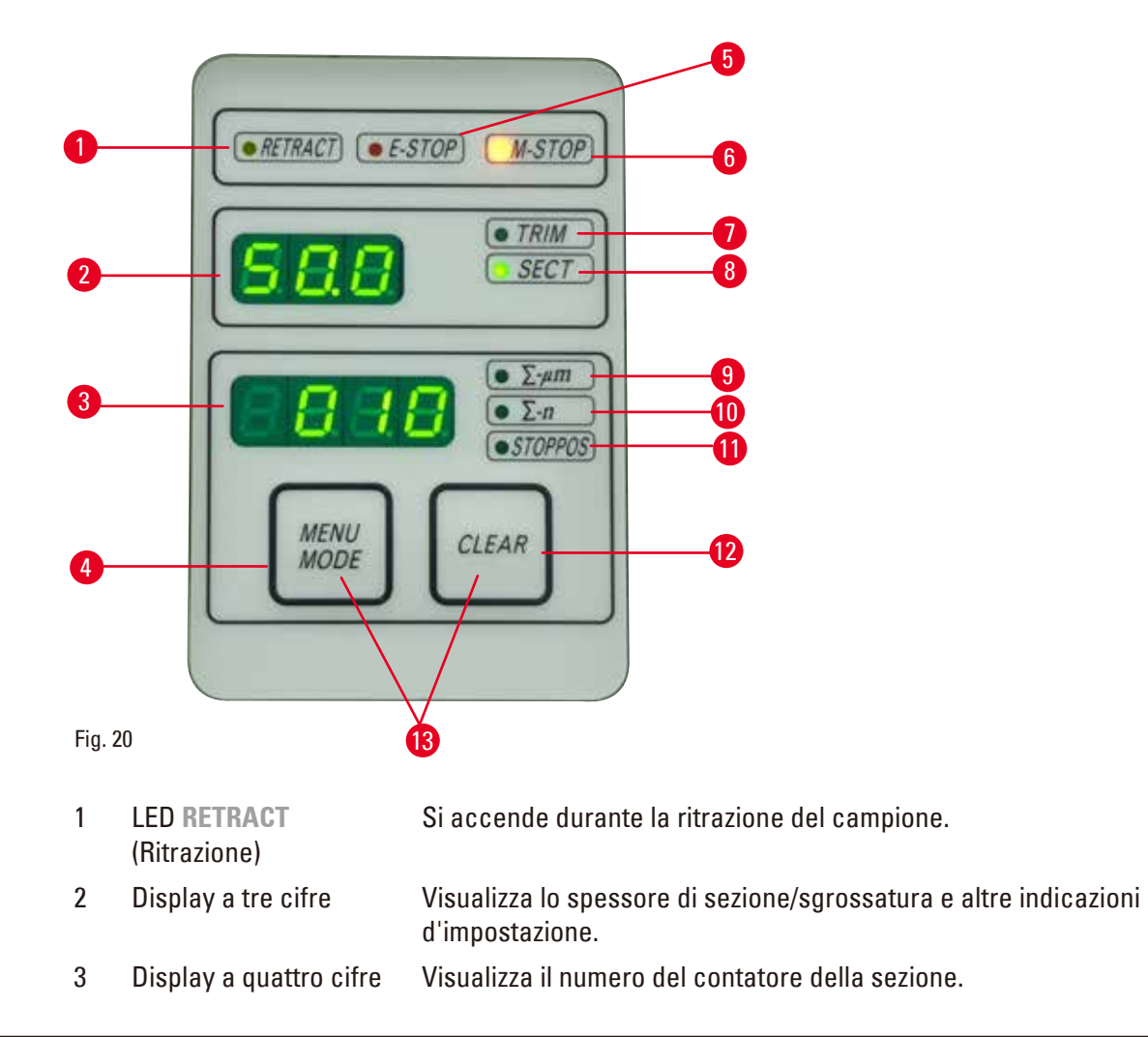

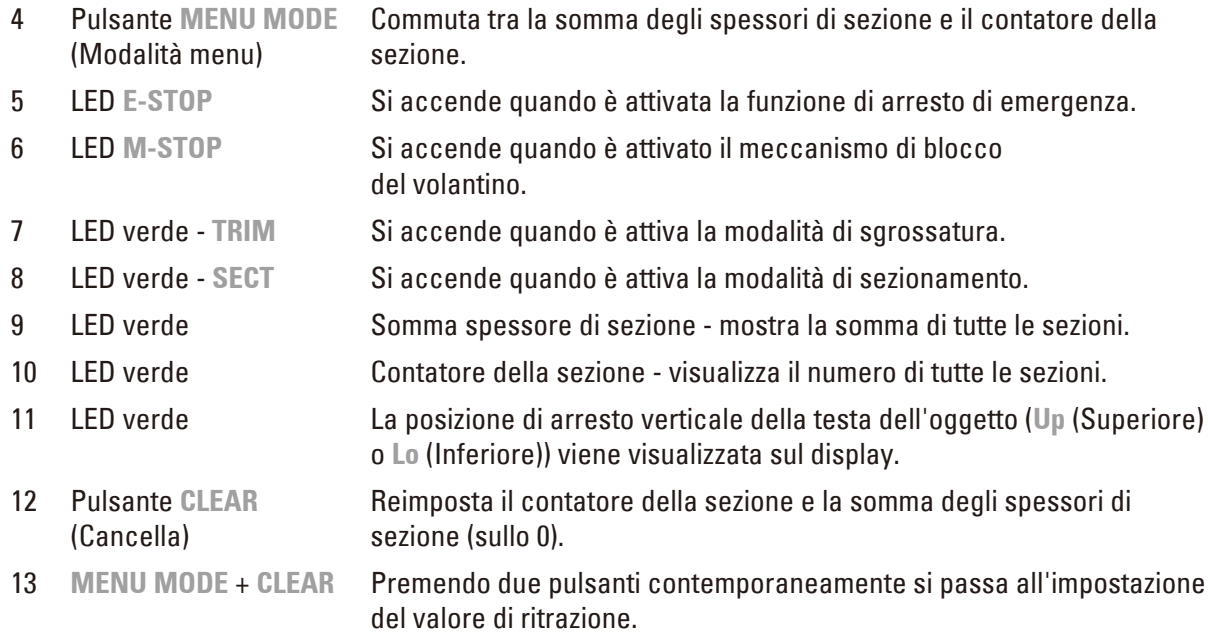

# **5.1.2 Pannello di controllo separato**

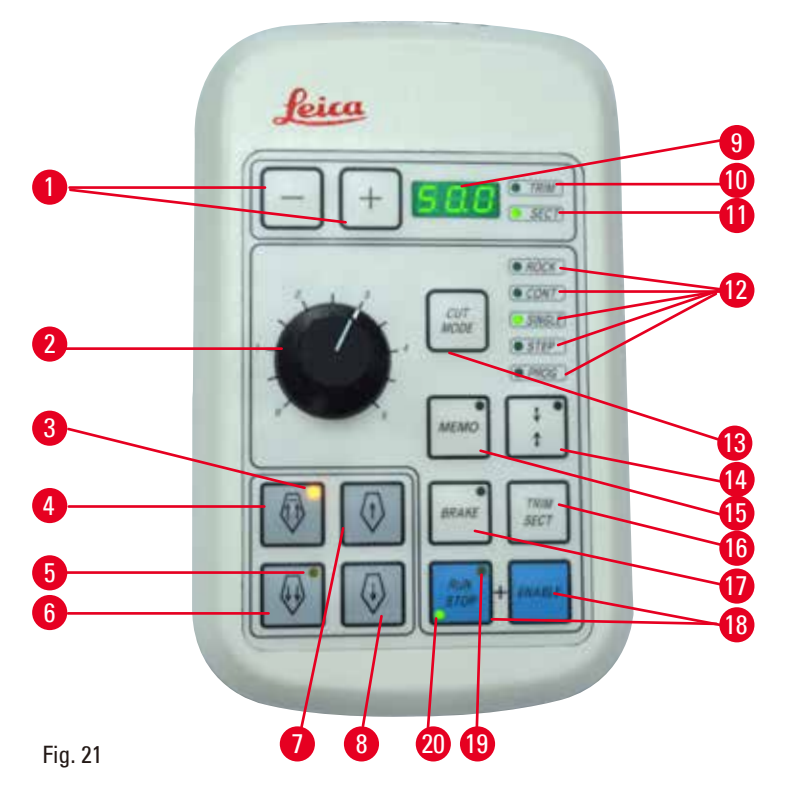

1 Tasti Imposta lo spessore di sezione/sgrossatura.

- 
- 2 Manopola Imposta la velocità di sezionamento.
- 
- 3 LED giallo Lampeggia durante l'avanzamento rapido all'indietro;
	- • Si accende quando viene raggiunta la posizione finale posteriore.

4 Pulsante di avanzamento rapido indietro rapido • Nella modalità di sgrossatura/sezionamento: avanzamento rapido all'indietro; • Nella modalità di sezionamento (modalità PASSO attivata): passi multipli all'indietro. 5 LED giallo • Lampeggia durante l'avanzamento rapido in avanti; • Si accende quando viene raggiunta l'area di avanzamento residua. 6 Pulsante di avanzamento rapido avanti rapido • Nella modalità di sgrossatura/sezionamento: avanzamento rapido in avanti; • Nella modalità di sezionamento (modalità PASSO attivata): passi multipli in avanti. 7 Pulsante di avanzamento rapido indietro lento • Nella modalità di sgrossatura/sezionamento: avanzamento rapido lento all'indietro; • Nella modalità di sezionamento (modalità PASSO attivata): passo singolo all'indietro. 8 Pulsante di avanzamento rapido avanti lento • Nella modalità di sgrossatura/sezionamento: avanzamento rapido lento in avanti; • Nella modalità di sgrossatura (modalità PASSO attivata): passo singolo in avanti. 9 Display a tre cifre Visualizza lo spessore di sezione/sgrossatura e altre indicazioni d'impostazione. 10 LED verde - **TRIM** Si accende quando è attiva la modalità di sgrossatura. 11 LED verde - **SECT** Si accende quando è attiva la modalità di sezionamento. 12 LED verdi Visualizzano quando è attiva una modalità operativa. 13 Pulsante **CUT MODE** (Modalità taglio) Seleziona la modalità di taglio. 14 Pulsante d'impostazione della finestra di sezionamento Imposta la finestra di sezionamento. Il LED verde lampeggia fino a quando non viene impostato il secondo bordo della finestra di sezionamento. 15 Pulsante **MEMO** (Memoria) Imposta una posizione di memoria. 16 Pulsante **TRIM/ SECT** (Sgrossatura/ Sezionamento) Commuta tra la modalità di sezionamento e quella di sgrossatura. 17 Pulsante **BRAKE** Si attiva automaticamente al termine del sezionamento motorizzato. Può essere utilizzato per arrestare il sezionamento motorizzato. 18 Tasti Avvio e arresto del sezionamento motorizzato. 19 LED giallo Si accende quando il motore è acceso. 20 LED verde Si accende quando il motore è spento oppure si arresta nella posizione di arresto successiva.

#### <span id="page-45-0"></span>**Combinazione chiave**

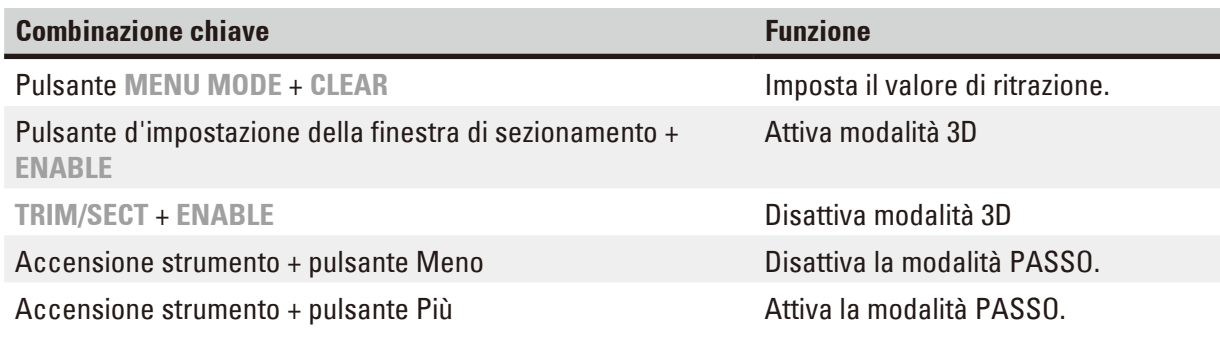

#### **5.1.3 Display ed elementi di comando**

#### **Display a tre cifre**

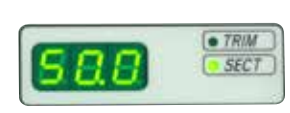

Il display si trova sia sul pannello di controllo dello strumento sia sul pannello di controllo separato. Se il LED **SECT** è acceso, il display mostra l'impostazione dello spessore di sezione in µm. Se il LED **TRIM** è acceso, il display mostra l'impostazione dello spessore di sgrossatura in µm.

#### **Selezione della modalità di sezionamento e di sgrossatura**

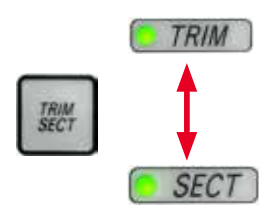

Per passare dalla modalità di sezionamento a quella di sgrossatura, premere il pulsante **TRIM/SECT** sul pannello di controllo separato. Premendo il pulsante in qualunque punto, il display commuta tra **SECT** e **TRIM**. Il display **SECT** visualizza lo spessore di sezionamento nell'intervallo compreso tra 0,25 e 50,0 µm, mentre il display **TRIM** visualizza lo spessore di sgrossatura compreso tra 1,0 e 300 µm.

#### **Impostazione dello spessore di sezione/sgrossatura**

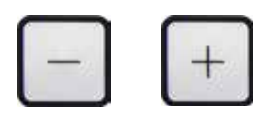

Regolare le impostazioni utilizzando i pulsanti **+** e **-** situati sul pannello di controllo separato. Intervallo di impostazione dello spessore di sezione: 0,25 µm - 50 µm Valori d'impostazione: da 0,25 µm a 0,5 µm con incrementi di 0,25 µm da 0,5 µm a 5,0 µm con incrementi di 0,5 µm da 5,0 µm a 20,0 µm con incrementi di 1,0 µm da 20,0 µm a 50,0 µm con incrementi di 5,0 µm

Intervallo di impostazione dello spessore di sgrossatura: 1,0 - 300 µm Valori d'impostazione: da 1,0 µm a 10,0 µm con incrementi di 1,0 µm da 10,0 µm a 20,0 µm con incrementi di 2,0 µm da 20,0 µm a 50,0 µm con incrementi di 5,0 µm da 50,0 a 100,0 µm con incrementi di 10,0 µm

da 100,0 µm a 300,0 µm con incrementi di 50,0 µm

#### **Funzioni di avanzamento rapido**

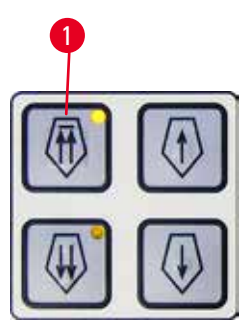

Fig. 22

<sup>1</sup> L'avanzamento rapido elettrico serve a spostare rapidamente il campione verso e lontano dalla lama.

Utilizzando i pulsanti a doppia freccia, l'avanzamento rapido funziona a 400 µm/s quando lo spostamento è in avanti; utilizzando invece i pulsanti a freccia singola, esso funziona a 150 µm/s e compie un movimento avanti e indietro. Nella modalità di sezionamento è possibile utilizzare il comando di avanzamento in modalità PASSO oppure con l'avanzamento continuo. Lo strumento è fornito con l'avanzamento continuo (configurazione standard).

#### **Ritorno rapido**

<span id="page-46-0"></span>Premere il pulsante di avanzamento rapido all'indietro ( $\rightarrow$  ["Fig. 22-1"\),](#page-46-0) la testa dell'oggetto si sposta dalla posizione finale anteriore alla posizione originale, a 900 µm/s.

# **Attenzione**

Rotazione del volantino elettronico di avanzamento rapido durante il ritorno o lo spostamento veloce alla posizione di memoria.

#### **Campione alterato.**

• Non toccare il volantino elettronico di avanzamento rapido durante il ritorno o lo spostamento veloce alla posizione di memoria.

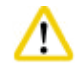

m

# **Attenzione**

Rotazione del volantino o pressione dei pulsanti sul pannello di controllo separato o sul pannello dello strumento, durante il ritorno o lo spostamento veloce alla posizione di memoria.

#### **Campione alterato.**

• Non ruotare il volantino, né premere i pulsanti sul pannello di controllo separato o sul pannello dello strumento, durante il ritorno o lo spostamento veloce alla posizione di memoria.

#### **Modalità di sezionamento**

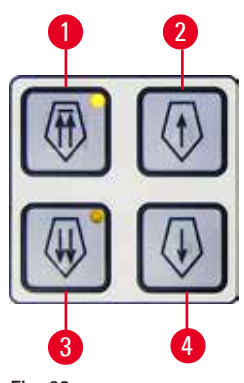

Fig. 23

Nella modalità di sezionamento è possibile selezionare tra la funzione PASSO (avanzamento del campione passo passo) e avanzamento continuo del campione.

Una volta selezionato l'avanzamento continuo, i pulsanti di avanzamento rapido hanno le stesse funzioni della modalità di sgrossatura. La funzione PASSO è utile quando si vuole avvicinare il campione verso la lama lentamente, passo dopo passo. Come attivare la funzione PASSO:

- <span id="page-47-0"></span>• Accendere lo strumento tenendo premuto il pulsante **+** sul pannello di controllo. (Allo stesso modo, per disattivare la funzione PASSO, accendere lo strumento tenendo premuto il pulsante **-**.) Mentre lo strumento si avvia, tenere premuto il pulsante **+** fino a quando non è più visualizzato il numero della versione software.
- • Premere il pulsante **TRIM/SECT** e selezionare la modalità di sezionamento (LED **SECT** acceso).
- Premendo il pulsante di avanzamento lento ( $\rightarrow$  ["Fig. 23-2"\)](#page-47-0) o ( $\rightarrow$  ["Fig. 23-4"\)](#page-47-0) azionando l'avanzamento lento-rapido, viene compiuto un deciso avanzamento incrementale (PASSO) col valore indicato sul display nella relativa direzione (passo singolo).
- • Attivando brevemente i pulsanti di avanzamento rapido, viene compiuto ugualmente un singolo passo nella direzione adeguata.
- Attivando per più tempo il pulsante di avanzamento rapido ( $\rightarrow$  ["Fig. 23-1"\)](#page-47-0) o  $(\rightarrow$  ["Fig. 23-3"\)](#page-47-0) viene compiuto un movimento di avanzamento ripetuto, per tutto il tempo in cui è premuto il pulsante.

#### **Modalità di sgrossatura**

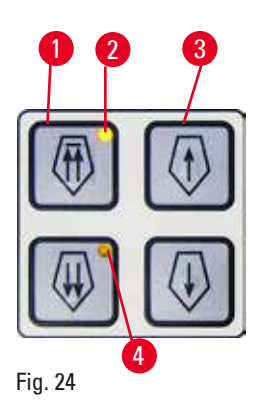

Nella modalità di sgrossatura i pulsanti di avanzamento rapido compiono un movimento continuo per tutto il tempo in cui è premuto il pulsante. Il pulsante a doppia freccia per i movimenti rapidi all'indietro presenta una funzione di blocco.

- • Per avviare il movimento rapido all'indietro (allontanamento dalla lama) premere il pulsante ( $\rightarrow$  ["Fig. 24-1"\)](#page-48-0). Dopo aver premuto il pulsante, la testa del campione si sposta verso la posizione finale posteriore.
- • Per fermare il movimento, premere uno dei quattro pulsanti di avanzamento rapido.
- <span id="page-48-0"></span>• Il LED giallo ( $\rightarrow$  ["Fig. 24-2"\)](#page-48-0) nel pulsante lampeggia mentre la testa del campione si sposta e rimane acceso fisso una volta raggiunta la posizione finale posteriore.
- Premere il pulsante ( $\rightarrow$  ["Fig. 24-3"\)](#page-48-0) per avviare il movimento lento all'indietro. La corsa continua fino a quando il pulsante è tenuto premuto.
- • Premere il relativo pulsante per avviare un movimento rapido o lento. La corsa continua fino a quando il pulsante è tenuto premuto.
- Durante il movimento in avanti, il LED giallo (→ ["Fig. 24-4"\)](#page-48-0) nel pulsante lampeggia. Una volta raggiunta la posizione finale anteriore, viene emesso un segnale acustico e il LED smette di lampeggiare, rimanendo però acceso.

#### **Una posizione di memoria**

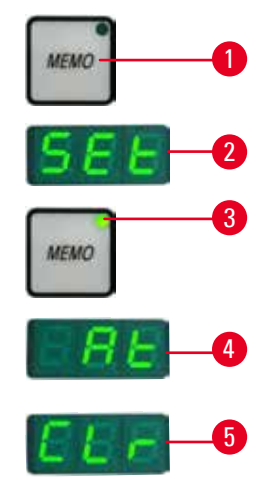

Fig. 25

Impostare una posizione di memoria utilizzando il pulsante **MEMO** (→ ["Fig. 25-1"\)](#page-48-1) sul pannello di controllo separato.

Per impostare una posizione di memoria, spostare la testa dell'oggetto verso la posizione desiderata e premere il pulsante **MEMO**. Viene emesso un breve segnale acustico; il display a tre cifre indica SEt (→ ["Fig. 25-2"\)](#page-48-1) (Impostazioni); il LED (→ ["Fig. 25-3"\)](#page-48-1) del pulsante **MEMO** s'illumina di verde.

Se è salvata una posizione di memoria, dopo aver premuto il pulsante **MEMO**, la testa dell'oggetto si sposta verso la posizione di memoria; viene emesso un breve segnale acustico e il display a tre cifre indica **At** (→ ["Fig. 25-4"\)](#page-48-1) ("a") quando la testa dell'oggetto raggiunge la posizione di memoria.

Per modificare la posizione di memoria salvata, spostare la testa dell'oggetto verso la nuova posizione e premere il pulsante **MEMO** per circa 1 secondo. Viene emesso un breve segnale acustico; il display a tre cifre indica **SEt**; il LED verde del pulsante **MEMO** resta acceso.

<span id="page-48-1"></span>Per cancellare la posizione di memoria, premere il pulsante **MEMO** per più di 3 secondi. Vengono emessi due brevi segnali acustici; il display a tre cifre indica **CLr** (→ ["Fig. 25-5"\);](#page-48-1) il LED verde del pulsante **MEMO** viene disattivato.

# **Consiglio**

Quando la testa dell'oggetto si sposta verso la posizione di memoria, è possibile arrestare il movimento premendo il pulsante **MEMO** o qualsiasi altro pulsante, oppure ruotando il volantino elettronico di avanzamento rapido.

Il pulsante **MEMO** viene abilitato tra la posizione limite anteriore (non inclusa) e la posizione originale (non inclusa).

# **Attenzione**

Movimento manuale del portalama e/o della testa dell'oggetto dopo aver impostato la posizione di memoria.

#### **Danni al campione.**

• Non spostare il portalama, la base e/o la testa dell'oggetto e non regolare nuovamente l'orientamento senza prima aver reimpostato la posizione di memoria.

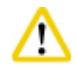

# **Attenzione**

Rotazione del volantino o pressione dei pulsanti sul pannello di controllo separato o sul pannello dello strumento, durante il ritorno o lo spostamento veloce alla posizione di memoria.

#### **Campione alterato.**

• Non ruotare il volantino, né premere i pulsanti sul pannello di controllo separato o sul pannello dello strumento, durante il ritorno o lo spostamento veloce alla posizione di memoria.

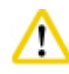

### **Attenzione**

La posizione di memoria è impostata troppo vicina alla lama.

#### **Campione alterato.**

- • Assicurarsi che il campione non tocchi il filo della lama durante l'impostazione della posizione di memoria. Spostare leggermente indietro la testa dell'oggetto se il filo della lama tocca il campione oppure se è posizionato molto vicino alla superficie del campione quando si imposta la posizione di memoria.
- • Non caricare un campione con spessore diverso, utilizzando la stessa posizione di memoria.

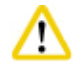

#### **Attenzione**

Impossibile resettare la posizione di memoria dopo aver spento lo strumento o in seguito a un black-out.

#### **Danni al campione.**

• Quando lo strumento è spento o in caso di black-out, i dati sulla posizione di memoria, precedentemente salvati, verranno cancellati. Reimpostare la posizione di memoria dopo aver acceso lo strumento.

#### **Display a quattro cifre sul pannello di controllo dello strumento**

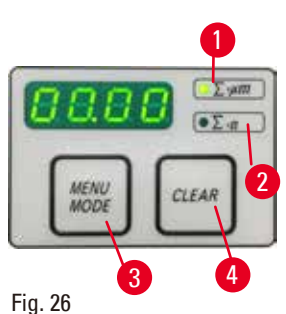

Il valore mostrato sul display a quattro cifre è regolabile. Se il LED ∑-µm (→ ["Fig. 26-1"\)](#page-50-0) è acceso, il display mostra la somma degli spessori di sezione in µm per tutte le sezioni completate da quando è acceso lo strumento.

Se il LED **Σ-n** (→ ["Fig. 26-2"\)](#page-50-0) è acceso, il display mostra il numero di tutte le sezioni completate in precedenza.

- • Per modificare la modalità del display, premere il pulsante **MENU MODE**  $(\rightarrow$  ["Fig. 26-3"\)](#page-50-0) fino a quando non s'illumina il LED della modalità desiderata.
- <span id="page-50-0"></span>• Premere il pulsante **CLEAR** (→ ["Fig. 26-4"\)](#page-50-0) per reimpostare la somma degli spessori di sezione o il numero delle sezioni.
- • Ciò consente di reimpostare solo il valore visualizzato al momento.

# **Consiglio**

Se lo strumento è spento utilizzando l'interruttore principale, entrambi i valori (somma spessori di sezione e numero delle sezioni) vengono cancellati dalla memoria.

#### **Impostazione della posizione di arresto verticale**

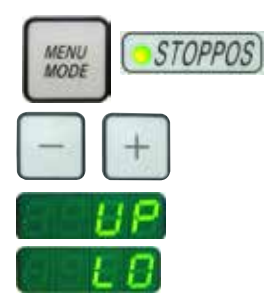

Il punto di ritorno inferiore della testa dell'oggetto può essere impostato come posizione di arresto.

- • Premere il pulsante **MENU MODE** fino a quando non s'illumina il LED **STOPPOS** (Posizione di arresto). La posizione di arresto impostata per la testa dell'oggetto viene visualizzata sul display. La posizione predefinita è quella superiore (**UP**).
- • Utilizzando i pulsanti **+** e **-**, situati sul pannello di controllo separato, è possibile passare dalle posizioni di arresto superiori a quelle inferiori (**UP**, **LO**).
- • Se all'accensione dello strumento è attiva la funzione di ricostruzione 3D e la posizione di arresto verticale non è quella superiore UP, la posizione di arresto verticale viene modificata nella posizione superiore UP e memorizzata automaticamente.

#### **Ritrazione del campione**

Per evitare danni alla lama e al campione, quest'ultimo viene allontanato dalla lama in fase di ritorno, verso la posizione superiore originale della testa dell'oggetto.

Nella modalità di sezionamento motorizzato la ritrazione dipende dall'impostazione della velocità di sezionamento.

Nella modalità manuale il valore di ritrazione può essere selezionato con incrementi di 5 µm, tra 5 e 50 µm. La ritrazione del campione è impostata di fabbrica su 10 µm.

Se necessario, è anche possibile disattivare la ritrazione del campione per il funzionamento manuale o motorizzato.

L'impostazione selezionata viene mantenuta anche quando lo strumento è spento.

## **Configurazione delle impostazioni di ritrazione**

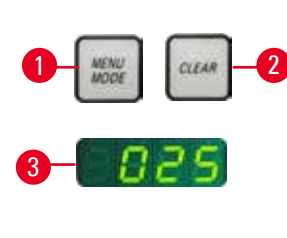

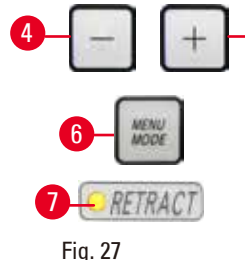

• Per richiamare le impostazioni di ritrazione, premere i pulsanti **MENU MODE**  $(\rightarrow$  ["Fig. 27-1"\)](#page-51-0) e CLEAR  $(\rightarrow$  ["Fig. 27-2"\)](#page-51-0) contemporaneamente.

- Il valore impostato al momento viene visualizzato come numero a tre cifre sul display a quattro cifre, ad esempio,  $025 = 25 \text{ µm}$  ( $\rightarrow$  ["Fig. 27-3"\)](#page-51-0).
- 5 • Selezionare il valore di ritrazione desiderato. È possibile regolare il valore di ritrazione con incrementi di 5 µm, fino a un massimo di 100 µm, utilizzando i pulsanti ( $\rightarrow$  ["Fig. 27-4"\)](#page-51-0) o ( $\rightarrow$  ["Fig. 27-5"\)](#page-51-0) sul pannello di controllo separato. L'impostazione può anche essere spenta.
	- • Per uscire dalle impostazioni di ritrazione, premere **MENU MODE**  $(\rightarrow$  ["Fig. 27-6"\)](#page-51-0). Dopo ogni sezione avviene un movimento di ritrazione con il valore appena selezionato.
	- Mentre il campione viene ritratto, il LED giallo ( $\rightarrow$  ["Fig. 27-7"\)](#page-51-0) sul display **RETRACT** s'illumina.
- 1 2 3 · RETRACT 4
- Fig. 28
- 
- <span id="page-51-0"></span>• Per spegnere la ritrazione, premere il pulsante ( $\rightarrow$  ["Fig. 28-1"\)](#page-51-1) sul pannello di controllo separato fino a quando il display non indica **OFF** (→ ["Fig. 28-2"\)](#page-51-1) (spento).
	- • Per uscire dalle impostazioni per la di ritrazione, premere **MENU MODE** (Modalità menu) ( $\rightarrow$  ["Fig. 28-3"\).](#page-51-1) Se la ritrazione è spenta il campione non viene ritratto. Il LED giallo (→ ["Fig. 28-4"\)](#page-51-1) sul display **RETRACT** non s'illumina.

#### <span id="page-51-1"></span>**Impostazione della velocità di sezionamento**

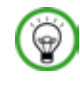

# **Consiglio**

L'impostazione della velocità di sezionamento è attiva solo nei confini del campo di sezionamento. Al di fuori di questo campo viene utilizzata una maggiore velocità.

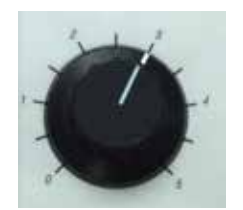

Fig. 29

È possibile impostare la velocità di sezionamento in maniera continua (in un intervallo di 0 - 195 mm/s) utilizzando la manopola. Il selettore di velocità presenta una scala graduata da 1 a 5. La gradazione ha solo valore di riferimento e non indica una velocità particolare.

#### **Impostazione della finestra di sezionamento**

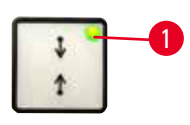

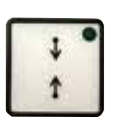

Fig. 30

La funzione di finestra di sezionamento consente di adattare al meglio le dimensioni del campo di sezionamento rispetto alle dimensioni attuali del campione.

L'impostazione selezionata per la finestra di sezionamento viene mantenuta anche quando lo strumento è spento.

Per impostare la finestra di sezionamento è necessario digitare sempre una coppia di valori. La sequenza di immissione (superiore o inferiore) è opzionale.

- <span id="page-52-0"></span>• Ruotare il volantino nella posizione del bordo inferiore del campione, di ca. 3 mm sopra il filo della lama.
- • Premere il pulsante d'impostazione della finestra di sezionamento. Ciò definisce il primo bordo della finestra.
- Il LED verde ( $\rightarrow$  ["Fig. 30-1"\)](#page-52-0) sul pulsante lampeggia dopo aver definito il primo bordo della finestra.
- • Passare il campione attraverso il bordo superiore del filo della lama e premere nuovamente il pulsante d'impostazione della finestra di sezionamento.
- • Dopo aver definito il secondo bordo della finestra, il LED verde sul pulsante si accende. Ciò indica che entrambi i valori sono stati accettati.

#### **Cancellazione di una finestra di sezionamento definita**

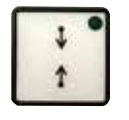

Per cancellare una finestra di sezionamento definita, prima dell'avvio, premere una volta il pulsante d'impostazione della finestra di sezionamento. Ciò consente d'impostare il campo di sezionamento sulle dimensioni massime (corrispondenti all'intero campo di sezionamento).

Fig. 31

#### **Modalità di sezionamento**

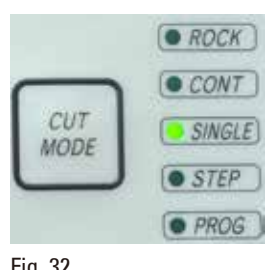

Fig. 32

È possibile utilizzare il microtomo sia nel funzionamento manuale che in quello motorizzato.

Sono cinque le impostazioni tra cui scegliere:

**ROCK** (Oscillazione) in modalità manuale e

**CONT** (Continuo), **SINGLE** (Singolo), **STEP** (Passo) e **PROG** (Programma) in modalità motorizzata.

Per motivi di sicurezza, quando lo strumento viene acceso per la prima volta, nessuna delle modalità operative è attiva.

Per selezionare la modalità, premere il pulsante **CUT MODE** sul pannello di controllo, fino a quando non viene visualizzato il LED verde della modalità operativa desiderata.

Per motivi di sicurezza, quando lo strumento viene acceso per la prima volta, nessuna delle modalità operative è attiva.

#### **Modalità di sezionamento manuale**

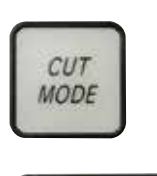

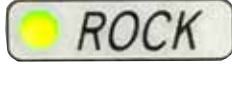

Fig. 33

- • Selezionare la modalità operativa **ROCK**.
- • Ruotare il volantino per un breve tratto in avanti e indietro per eseguire il sezionamento (modalità di oscillazione).

Ogni modifica al senso di rotazione viene rilevata elettronicamente e convertita automaticamente in un movimento di avanzamento o ritrazione del campione.

Nella modalità di sezionamento manuale è possibile utilizzare il metodo convenzionale per completare una rotazione completa del volantino, oppure lavorare in modalità di oscillazione (**ROCK**).

#### **Avvio e arresto del sezionamento motorizzato**

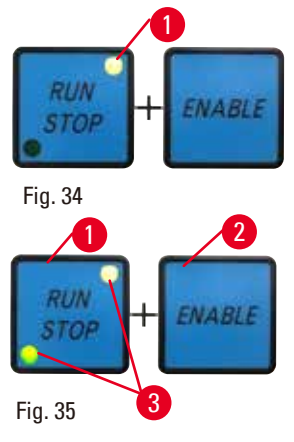

- Per avviare il sezionamento motorizzato, premere contemporaneamente i pulsanti **RUN/STOP** e **ENABLE** (→ ["Fig. 34"\)](#page-53-0), dopo aver selezionato la modalità operativa desiderata.
- <span id="page-53-0"></span>• Mentre è in funzione il motore di taglio, il LED giallo  $(\rightarrow$  ["Fig. 34-1"\)](#page-53-0) nel pulsante **RUN/STOP** si accende.
- • Per arrestare il sezionamento motorizzato, premere il pulsante **RUN/STOP** (→ ["Fig. 35-1"\)](#page-53-1) o **ENABLE** (→ ["Fig. 35-2"\)](#page-53-1).

<span id="page-53-1"></span>Se sono accesi sia il LED verde che quello giallo ( $\rightarrow$  ["Fig. 35-3"\)](#page-53-1) sul pulsante **RUN/STOP**, il motore di taglio è ancora in funzione; tuttavia si arresterà nella successiva posizione finale programmata per la corsa verticale.

#### **Funzione di freno elettronico**

La funzione di freno elettronico mantiene automaticamente la testa dell'oggetto nella posizione superiore o inferiore, al termine del sezionamento motorizzato, evitando così che il volantino ruoti accidentalmente dopo aver terminato il sezionamento. Quando la funzione di freno elettronico è attivata, il LED del pulsante **BRAKE** s'illumina di verde; il LED giallo di **M-STOP** lampeggia. Assicurarsi di utilizzare il meccanismo di blocco del volantino per bloccare completamente quest'ultimo. Quando il meccanismo di blocco del volantino è bloccato, il freno elettronico è disattivato automaticamente e il LED verde del pulsante **BRAKE** è disattivato.

È possibile spegnere manualmente la funzione di freno elettronico. Premendo nuovamente il pulsante del freno elettronico, questo si disattiva.

Durante il sezionamento motorizzato è possibile utilizzare il freno elettronico per arrestare il sezionamento.

Durante il sezionamento manuale, la funzione di freno elettronico non è attiva. Premendo il pulsante **BRAKE** durante il sezionamento manuale, viene emesso un suono di avvertimento.

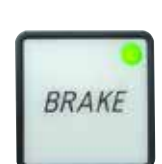

Fig. 36

### **Attenzione**

∧

Utilizzo del freno elettronico per bloccare il volantino.

#### **Lesioni alle persone/Danni al campione.**

• Il freno elettronico è un meccanismo che non può fungere da blocco di sicurezza. Il volantino è bloccato solo se il suo meccanismo di blocco si trova a ore 12.

#### **Funzione di ricostruzione tridimensionale (3D)**

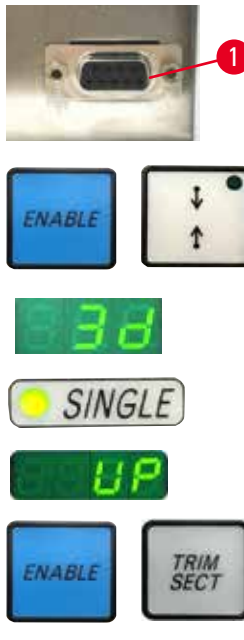

Fig. 37

Collegare il microtomo a un sistema di ricostruzione 3D, utilizzando la presa situata sul retro dello strumento. La funzione di ricostruzione 3D dell'HistoCore NANOCUT R consente di arrestare la visione della testa dell'oggetto nella posizione più alta.

- • Per attivare la funzione di ricostruzione 3D, premere il pulsante **ENABLE** e + per l''impostazione della finestra di sezionamento, al momento di accendere lo strumento. Il display a tre cifre indica **3d** e nessuna delle modalità operative è attivata.
- • Nella funzione di ricostruzione 3D è possibile attivare solo la modalità **SINGLE** premendo il pulsante **CUT MODE**. Premendo nuovamente il pulsante **CUT MODE** non è possibile selezionare altre modalità. Viene emesso un segnale acustico e l'indicazione **3d** lampeggia sul pannello di controllo separato.
- Nella funzione di ricostruzione 3D è possibile impostare solo la posizione superiore (**UP**) come posizione di arresto verticale. Se all'accensione dello strumento è attiva la funzione di ricostruzione 3D e la posizione di arresto verticale non è quella superiore **UP**, la posizione di arresto verticale viene modificata nella posizione superiore **UP** e memorizzata automaticamente.
- • La funzione di ricostruzione 3D selezionata viene memorizzata e si attiva al riavvio dello strumento.
- • Per disattivare la funzione di ricostruzione 3D, premere contemporaneamente i pulsanti **ENABLE** e **TRIM/SECT** all'accensione dello strumento.

#### **Descrizione del segnale elettronico durante la sequenza di lavoro della ricostruzione tridimensionale (3D)**

- 1. Immettere la modalità Ricostruzione 3D.
- <span id="page-54-0"></span>2. Azionamento del sezionamento: Per azionare il sezionamento, il sistema utente deve mettere in cortocircuito il perno 3 - perno 1 e perno 8 - perno 1 entrambi tramite diodo.( Diodo 1: Anodo perno 3, catodo – perno 1. Diodo 2: Anodo - perno 8, catodo – perno 1. Vedere ( $\rightarrow$  ["Fig. 38"\)](#page-55-0).
- 3. Fotografia pronta: A sezionamento eseguito, la testa dell'obiettivo si arresterà lentamente nell'esatta posizione superiore. Quando si ferma completamente, i perni 4 e 9 saranno in cortocircuito. Il sistema utente può sfruttare questo stato di cortocircuito per azionare la propria fotocamera (mantenere la corrente sotto 1 A). Lo stato di cortocircuito rimarrà fino a quando non si aziona il sezionamento successivo.
- 4. Una volta completato l'intero processo, tornare al passaggio [2.](#page-54-0)

#### **Consiglio**

Interruttore di arresto di emergenza: Il sistema utente deve mantenere in cortocircuito i perni 5 e 6 per conservare le normali condizioni di lavoro. Il sistema utente può aprire il circuito dei perni 5 e 6 per attivare l'arresto di emergenza.

Il circuito seguente è quello raccomandato per il cliente.

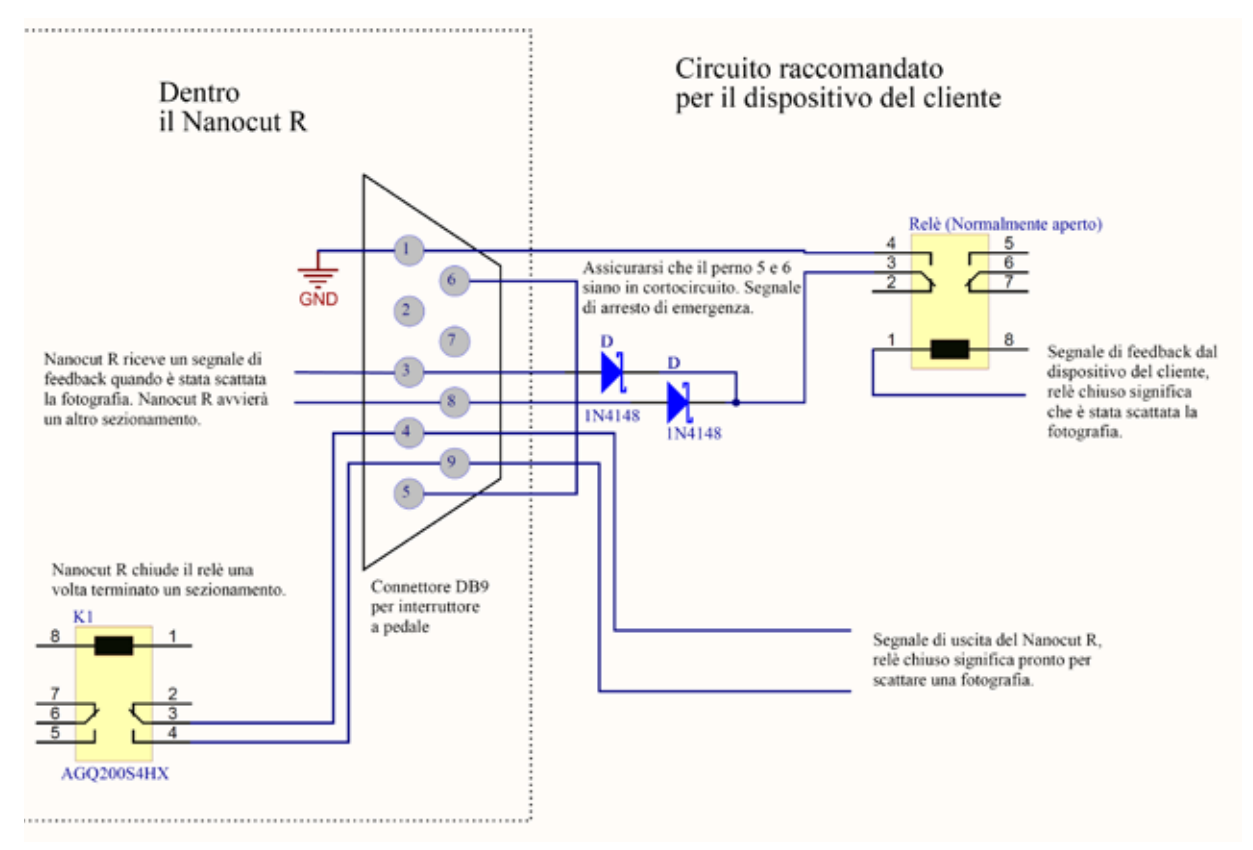

<span id="page-55-0"></span>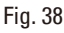

# **Consiglio**

Per aumentare la precisione della posizione di arresto nella costruzione 3D, si prega di mantenere stabile la temperatura ambiente. Si raccomanda di riscaldare lo strumento per 30 minuti prima di utilizzare la modalità di costruzione 3D.

#### **Sezionamento motorizzato**

Nel funzionamento motorizzato è possibile scegliere quattro modalità operative:

**CONT** = Corsa continua **SINGLE** = Corsa singola **STEP** = Corsa passo passo **PROG** = Modalità programma

# **Uso** 5

#### **Modalità operativa CONT (Corsa continua)**

• Selezionare la modalità operativa **CONT**.

**Modalità operativa SINGLE (Corsa singola)**

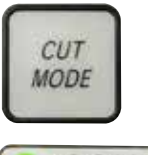

 $CONI$ 

Fig. 39

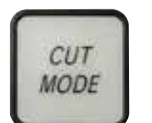

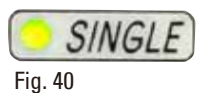

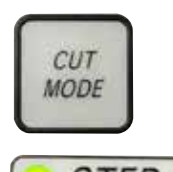

Fig. 41

**Modalità operativa STEP (Corsa passo passo)**

programmata della corsa verticale.

sezionamento.

# • Selezionare la modalità operativa **STEP** (Corsa passo passo).

Il campione si arresta quindi automaticamente nella posizione finale

Dopo aver avviato il processo di sezionamento, il campione viene spostato per tutto il tempo in cui restano premuti i pulsanti (oppure l'interruttore a pedale).

Dopo aver avviato il processo di sezionamento, esso continua fino a quando non viene arrestato premendo il pulsante **RUN/STOP** o **ENABLE** o **BRAKE**. Il campione si arresta quindi automaticamente nella successiva posizione

Dopo aver avviato il sezionamento, viene completata una singola corsa di

finale programmata, a seconda della posizione di arresto attiva.

• Selezionare la modalità operativa **SINGLE** (Corsa singola).

Rilasciando i pulsanti **RUN/STOP** e **ENABLE** o l'interruttore a pedale, il campione si arresta automaticamente.

Nella modalità di sezionamento motorizzato è possibile avviare e arrestare il sezionamento utilizzando l'interruttore a pedale (accessorio opzionale), invece dei pulsanti **RUN/STOP** e **ENABLE**. Per maggiori informazioni, fare riferimento a  $(\rightarrow p. 59 -$  Interruttore a pedale (accessorio opzionale)).

# **PROG - Modalità programma**

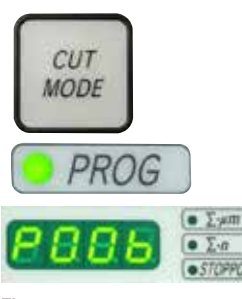

Fig. 42

L'HistoCore NANOCUT R consente di definire un programma per ciascuna modalità (sgrossatura, sezionamento).

Per entrambi i programmi è possibile preimpostare il numero di sezioni da 1 a 100. L'azionamento di taglio funziona esattamente come nella modalità **CONT**.

• Utilizzando il pulsante **CUT MODE**, selezionare la modalità operativa **PROG**. Nel display a quattro cifre dello strumento la modalità di taglio Programma è indicata da una "**P**" seguita dal numero di sezioni preimpostate, mentre i LED per il contatore della sezione, somma dello spessore di taglio e posizione di arresto si spengono. La funzione di conto alla rovescia conta il numero di sezioni e si ferma una volta raggiunto lo 0.

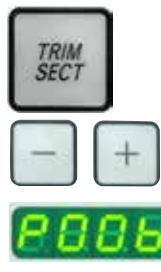

Fig. 43

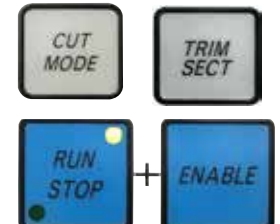

Fig. 44

#### **Immissione di un programma**

- • Utilizzare la funzione TRIM/SECT per selezionare la modalità desiderata.
- • È possibile immettere il numero di sezioni desiderato, utilizzando i pulsanti **+** e **-** sul pannello di controllo. Premendo il pulsante **+** il numero di sezioni aumenta di 1, mentre premendo il pulsante **-** il numero diminuisce di 1. Il numero compare immediatamente sul display a quattro cifre dello strumento. Il numero massimo di sezioni programmabile è 100.

#### **Esecuzione di un programma**

- • Selezionare la modalità programma utilizzando la funzione **CUT MODE** e selezionare la modalità di taglio (sgrossatura, sezionamento) utilizzando la funzione **TRIM/SECT**. Il numero delle sezioni per il programma viene visualizzato sul display.
	- • Per avviare il programma, premere contemporaneamente **RUN/STOP** e **ENABLE**.

Se s'interrompe un programma di taglio senza prima uscire dalla modalità operativa **PROG**, il programma prosegue nella posizione in cui era stato arrestato.

Se s'interrompe prima il programma di taglio e si esce dalla modalità di sezionamento **PROG** (ad es., per modificare lo spessore di taglio), le lettura corrente del contatore dei programmi andrà perduta.

#### **Indicazione dell'avanzamento orizzontale residuo**

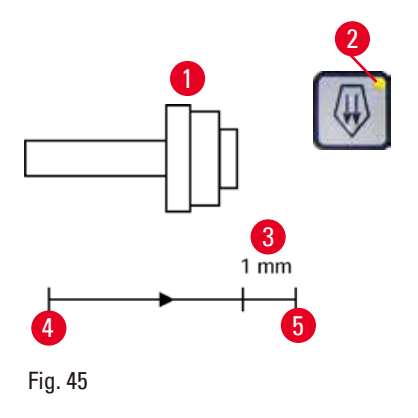

La funzione visiva e acustica che indica l'avanzamento residuo informa l'utente, durante la sgrossatura e il sezionamento, quando è disponibile un avanzamento residuo di circa 1 mm  $(\rightarrow$  ["Fig. 45-3"\)](#page-57-0) prima che sia raggiunto il limite anteriore.

Il LED giallo ( $→$  ["Fig. 45-2"\)](#page-57-0) nel pulsante di avanzamento rapido s'illumina dall'inizio dell'avanzamento residuo.

Inoltre viene emesso un segnale acustico per circa 2 secondi. Il processo di sezionamento s'interrompe e la testa dell'oggetto si arresta nella posizione finale superiore.

<span id="page-57-0"></span>D'ora in avanti sarà disponibile un avanzamento residuo di circa 1 mm. Nell'area di avanzamento residuo non è più possibile far avanzare l'oggetto verso la lama utilizzando i pulsanti di avanzamento rapido e il volantino elettronico di avanzamento rapido.

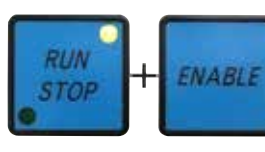

Fig. 46

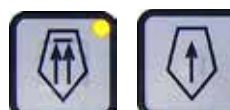

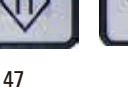

• È possibile continuare a lavorare sul campione premendo il relativo pul-

Fig. 47

# **Consiglio**

Per proseguire il lavoro, premere il pulsante **TRIM/SECT** per passare alla modalità sgrossatura, altrimenti non è possibile utilizzare l'avanzamento rapido.

sante di avanzamento rapido s'illumina.

• Riavviandolo, non avviene più alcun avanzamento.

<span id="page-58-1"></span> $(\rightarrow$  ["Fig. 45-4"\)](#page-57-0) e continuare il sezionamento.

si arresta automaticamente.

Se la testa del campione è già nell'intervallo di avanzamento residuo a strumento acceso, viene emesso un altro segnale acustico dopo la visualizzazione della versione software.

> • È possibile continuare a lavorare sul campione spostandolo all'indietro per un breve tratto, utilizzando i pulsanti di avanzamento rapido (impostare la modalità di sgrossatura!).

• Riavviare il sezionamento motorizzato. Il LED giallo ( $\rightarrow$  ["Fig. 45-2"\)](#page-57-0) nel pul-

• Una volta raggiunta la posizione finale anteriore, il processo di sezionamento

sante di avanzamento rapido ( $\rightarrow$  ["Fig. 47"\)](#page-58-1) nella posizione finale posteriore

• La funzione PASSO è disabilitata nell'intervallo di avanzamento residuo.

# <span id="page-58-0"></span>**Interruttore a pedale (accessorio opzionale)**

# **Consiglio**

Oltre all'interruttore a pedale, tutte le funzioni del pannello di controllo e tutti i pulsanti dello strumento continuano a essere attivi.

Se l'interruttore a pedale resta premuto per più di mezzo secondo, il campione si arresta nella successiva posizione finale superiore.

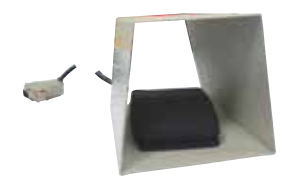

Fig. 48

$$
\bigcirc \mathcal{CONT}
$$

Fig. 49

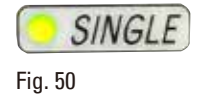

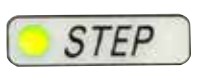

Fig. 51

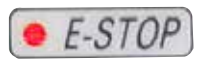

Fig. 52

L'interruttore a pedale può essere utilizzato per controllare il processo di sezionamento motorizzato. Esso ha inoltre una funzione simile a quella dell'arresto di emergenza.

Utilizzando il pulsante **CUT MODE**, selezionare la modalità operativa desiderata **CONT**, **SINGLE** o **STEP**, sul pannello di controllo.

# **Modalità operativa CONT (Corsa continua)**

- Per avviare il sezionamento motorizzato, premere una volta brevemente l'interruttore a pedale.
- • Per arrestarlo, premere nuovamente l'interruttore a pedale. Il campione si arresta nella successiva posizione finale programmata della corsa verticale, a seconda della posizione di arresto attiva.

#### **Modalità operativa SINGLE (Corsa singola)**

• Per avviare il sezionamento motorizzato, premere una volta brevemente l'interruttore a pedale. Dopo ogni sezione, il campione si arresta automaticamente nella posizione finale, a seconda della posizione di arresto attiva (**UP** o **LO**).

#### **Modalità operativa STEP (Corsa passo passo)**

- • Per avviare il processo di sezionamento, premere una volta verso il basso l'interruttore a pedale. Il campione viene ora spostato fino a quando l'interruttore a pedale resta premuto.
- • Rilasciando l'interruttore a pedale, il campione rimane fisso nella posizione raggiunta.

# **Come attivare la funzione di arresto di emergenza**

- • Premere forte l'interruttore a pedale per attivare la funzione di arresto di emergenza. Il sezionamento si arresta immediatamente.
- • Il LED rosso nel campo **E-STOP** dello strumento resta acceso per tutto il tempo in cui resta premuto l'interruttore a pedale.
- • Per continuare, selezionare la modalità operativa e riavviare il processo di sezionamento utilizzando l'interruttore a pedale.

# **Avvertenza**

L'arresto di emergenza non funziona dopo l'interruzione del software.

# **Danni al campione.**

- Provare a riavviare lo strumento.
- • Se il riavvio non riesce, scollegare il cavo di alimentazione e contattare il tecnico dell'assistenza Leica.

#### **5.1.4 Alloggiamento portacampione orientabile micrometricamente**

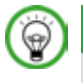

#### **Consiglio**

Nel sistema di bloccaggio rapido dell'alloggiamento portacampione orientabile è possibile utilizzare tutti morsetti portacampione disponibili come accessori opzionali.

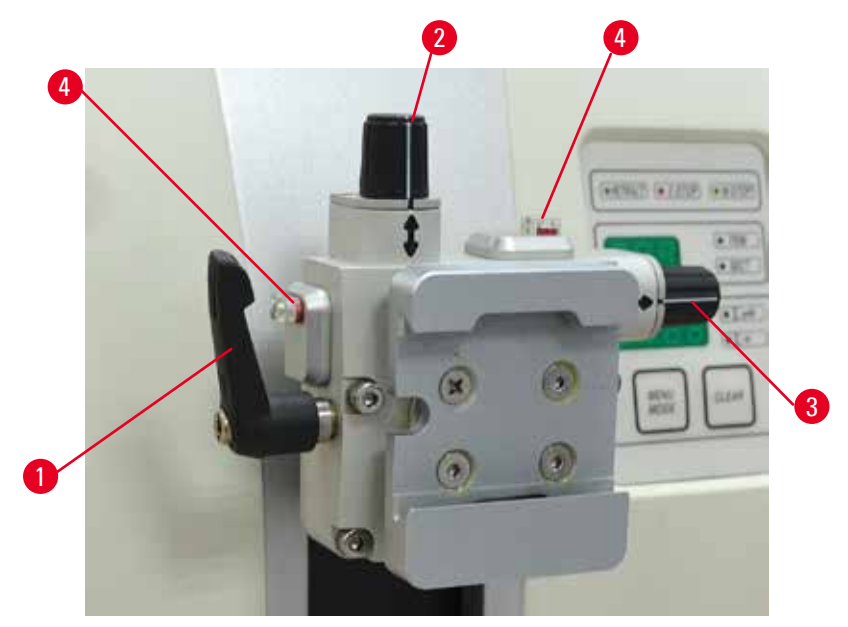

<span id="page-60-0"></span>Fig. 53

L'orientamento del campione consente di posizionarne correttamente e facilmente la superficie, quando esso è bloccato.

È possibile sostituire l'alloggiamento portacampione orientabile con un alloggiamento non orientabile (accessorio opzionale).

#### **Visualizzazione della posizione zero**

Per visualizzare meglio la posizione zero, l'orientamento presenta due indicatori rossi ( $\rightarrow$  ["Fig. 53-4"\)](#page-60-0). Quando entrambi gli indicatori sono completamente visibili e le due viti di regolazione sono contemporaneamente in posizione zero (contrassegni bianchi allineati con le frecce), il campione è in posizione zero.

#### **Orientamento del campione**

# **Avvertenza**

Campione orientato in fase di ritrazione.

### **Danni al campione e/o alla lama.**

- • Non orientare i blocchi di campioni in fase di ritrazione. Se durante la ritrazione viene orientato un morsetto, esso avanzerà del valore di ritrazione e dello spessore di sezione selezionato prima della sezione successiva. Ciò può danneggiare sia il campione che la lama.
	- 1. Sollevare la testa dell'oggetto nella posizione finale superiore e attivare il meccanismo di blocco del volantino.
	- 2. Per allentare il morsetto ruotare la leva eccentrica ( $\rightarrow$  ["Fig. 53-1"\)](#page-60-0) in senso orario.
- 3. Ruotare la vite di regolazione ( $\rightarrow$  ["Fig. 53-2"\)](#page-60-0) per orientare il campione in verticale. Ruotare la vite di regolazione ( $\rightarrow$  ["Fig. 53-3"\)](#page-60-0) per orientare il campione in orizzontale. Ogni rotazione completa della vite inclina il campione di 2°. 4 rotazioni complete = 8° possibili in ogni direzione. La precisione è di circa ±0,5°. Per avere una semplice stima, sull'impugnatura è presente un segno bianco e durante la rotazione si percepisce un click-stop.
- 4. Per il fissaggio dell'orientamento, ruotare la leva eccentrica ( $\rightarrow$  ["Fig. 53-1"\)](#page-60-0) in senso antiorario.

### **Consiglio**

Se si utilizzano il morsetto portacampione standard grande (50 x 55 mm) o il morsetto per cassette Super, non è più possibile orientare il campione di  $\pm 8^\circ$  in direzione nord-sud. In questo caso, l'angolo utilizzabile per il morsetto portacampione standard grande (50 x 55 mm) è solo di  $\pm 4^{\circ}$ .

#### **5.1.5 Regolazione micrometrica della compensazione della forza**

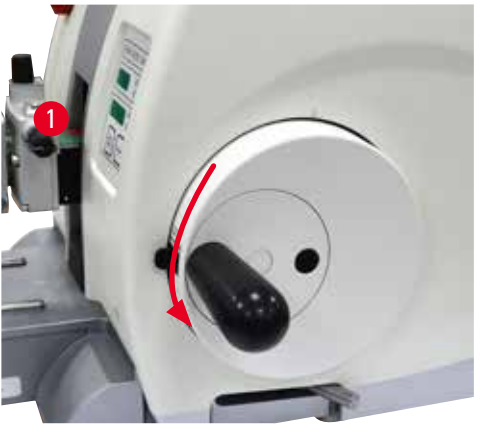

Fig. 54

Se sulla testa dell'oggetto è montato un altro accessorio di peso diverso ( $\rightarrow$  ["Fig. 54-1"\)](#page-61-0), è necessario controllare se regolare nuovamente la compensazione della forza.

- • Applicare il nuovo accessorio e bloccare il campione.
- • Impostare la testa dell'oggetto a metà dell'altezza del campo di corsa verticale, ruotando il volantino ( $\rightarrow$  ["Fig. 54"\).](#page-61-0)

Se la testa dell'oggetto rimane esattamente in questa posizione l'impostazione è corretta. Se la testa dell'oggetto si muove, ad es., si solleva o si abbassa, è necessario eseguire una regolazione micrometrica.

# <span id="page-61-0"></span>**Avvertenza**

Regolazione micrometrica errata della compensazione della forza.

#### **Lesioni gravi all'operatore, a causa del contatto con lama e/o danni al campione.**

- • Prima di utilizzare lo strumento controllare sempre due volte che la regolazione micrometrica della compensazione della forza sia impostata correttamente.
- Se la regolazione micrometrica non è impostata correttamente, non utilizzare lo strumento, bensì eseguire una nuova regolazione.
- • Soprattutto dopo aver sostituito gli accessori della testa dell'oggetto, eseguire immediatamente una regolazione micrometrica della compensazione della forza.

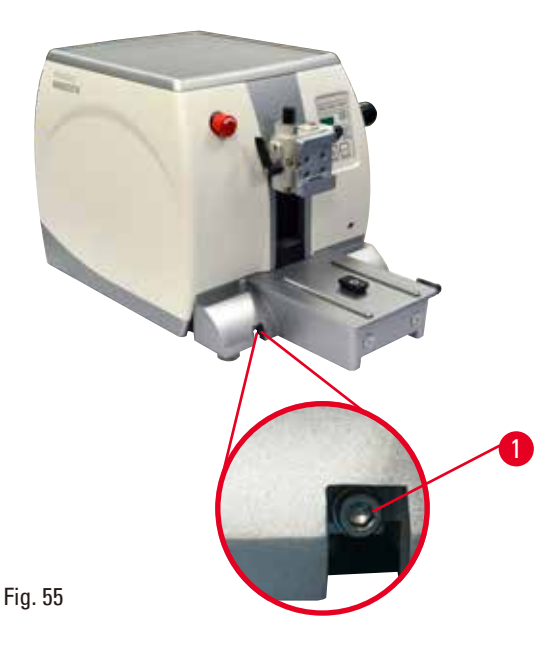

La compensazione della forza viene regolata utilizzando la vite ( $\rightarrow$  ["Fig. 55-1"\),](#page-62-0) accessibile rimuovendo la vaschetta di raccolta delle sezioni di scarto, situata sul fondo della piastra base del microtomo. Utilizzare la chiave esagonale da 5 (con impugnatura) per eseguire la regolazione.

- Se la testa dell'oggetto so muove verso il basso, ruotare la vite ( $\rightarrow$  ["Fig. 55-1"\)](#page-62-0) di circa 1/2 giro in senso orario ogni volta.
- • Se la testa dell'oggetto so muove verso l'alto, ruotare la vite  $(\rightarrow$  ["Fig. 55-1"\)](#page-62-0) di circa 1/2 giro in senso antiorario ogni volta.
- • Continuare questa procedura finché la testa dell'oggetto non si muove più quando viene rilasciata.

# <span id="page-62-0"></span>**Consiglio**

Ripetere la procedura di regolazione varie volte finché la testa dell'oggetto non si muove più.

#### **5.2 Portalama GD**

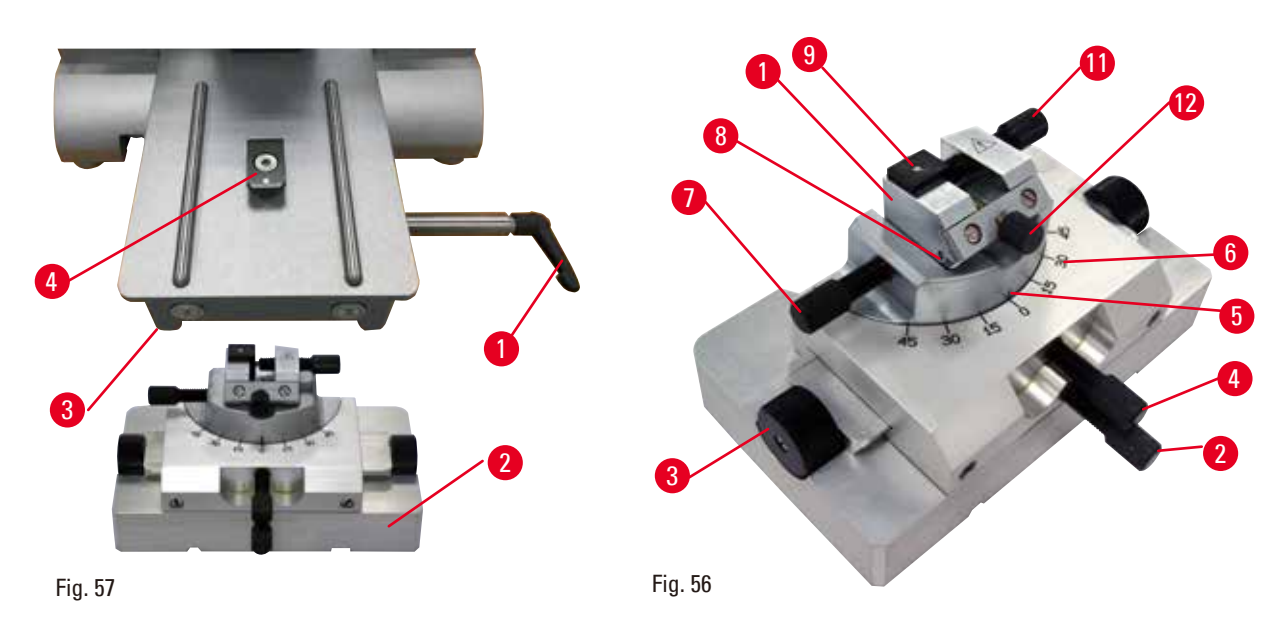

Il portalama GD è progettato per lame in vetro e diamante. Esso è fornito insieme alla sua base, perciò non può essere utilizzato con la base per portalama universale.

Per inserire il portalama GD, procedere come segue.

- <span id="page-62-1"></span>1. Rilasciare la leva di blocco ( $\rightarrow$  ["Fig. 56-1"\)](#page-62-1) ruotandola in senso antiorario.
- 2. Inserire la base del portalama GD ( $\rightarrow$  ["Fig. 56-2"\)](#page-62-1) utilizzando la fessura (non visibile nella figura) situata sul fondo del raccordo a T ( $\rightarrow$  ["Fig. 56-5"\)](#page-62-1) della piastra base del microtomo ( $\rightarrow$  ["Fig. 56-4"\)](#page-62-1).

3. È possibile spostare avanti e indietro la base del portalama GD sulla piastra base del microtomo. Ciò consente di mettere il portalama GD nella posizione di sezionamento ottimale rispetto al campione. Per fissare la base del portalama GD ruotare la leva di blocco ( $\rightarrow$  ["Fig. 56-1"\)](#page-62-1) in senso orario.

Il portalama GD prevede varie opzioni di regolazione. È possibile rimuovere e sostituire l'intero inserto (→ ["Fig. 56-1"\)](#page-62-1) per utilizzare altri inserti. Nel portalama GD è possibile inserire la retroilluminazione. La procedura d'installazione della retroilluminazione è la stessa descritta nella relativa sezione ( $\rightarrow$  p. 95 – [6.5 Retroilluminazione\).](#page-94-0)

#### **Spostamento est/ovest**

- 1. Allentare la vite ( $\rightarrow$  ["Fig. 56-2"\)](#page-62-1).
- 2. Per spostare la parte superiore verso destra, ruotare le manopole ( $\rightarrow$  ["Fig. 56-3"\)](#page-62-1) in senso orario; per spostarla verso sinistra, ruotare le manopole in senso antiorario.
- 3. Serrare nuovamente la vite  $(\rightarrow$  ["Fig. 56-2"\)](#page-62-1).

#### **Rotazione di 45° della parte superiore**

- 1. Allentare la vite  $(\rightarrow$  ["Fig. 56-4"\)](#page-62-1).
- 2. Impostare la linea di posizione ( $\rightarrow$  ["Fig. 56-5"\)](#page-62-1) della parte superiore sul valore desiderato della scala ( $\rightarrow$  ["Fig. 56-6"\).](#page-62-1)
- 3. Serrare nuovamente la vite ( $\rightarrow$  ["Fig. 56-4"\)](#page-62-1).

#### **Regolazione dell'angolo di spoglia**

- 1. Allentare la vite  $(\rightarrow$  ["Fig. 56-7"\)](#page-62-1).
- 2. Utilizzando la scala dell'angolo di spoglia, a sinistra dell'inserto,  $(\rightarrow$  ["Fig. 56-8"\)](#page-62-1) spostare quest'ultimo ( $\rightarrow$  ["Fig. 56-1"\)](#page-62-1) del valore desiderato.
- 3. Serrare nuovamente la vite ( $\rightarrow$  ["Fig. 56-7"\)](#page-62-1).

#### **5.3 Inserimento dell'alloggiamento portacampione EM**

<span id="page-63-0"></span>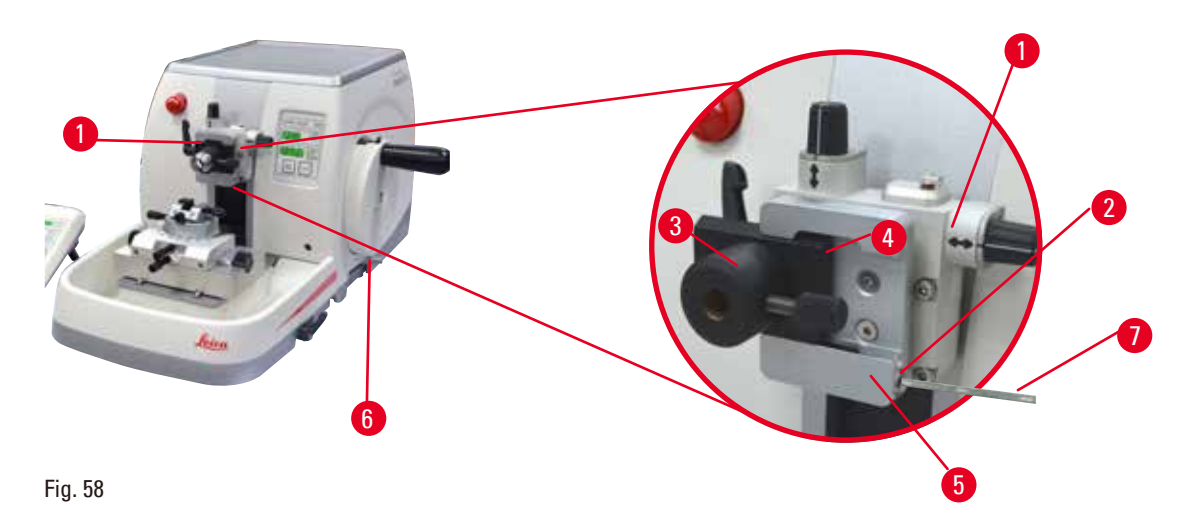

Esistono due alloggiamenti portacampione, uno orientabile e uno no; consultare ( $\rightarrow$  p. 75 [– 6. Acces](#page-74-0)[sori opzionali\)](#page-74-0). L'orientamento del campione consente di posizionarne correttamente e facilmente la superficie, quando esso è bloccato. È possibile utilizzare il sistema di bloccaggio rapido ( $\rightarrow$  ["Fig. 58-5"\)](#page-63-0) per avere disponibili tutti i morsetti portacampione accessori (per maggiori informazioni, vedere  $(\rightarrow p. 75 - 6.$  Accessori opzionali)).

A tale scopo, procedere come segue:

- 1. Spostare la testa dell'oggetto (→ ["Fig. 58-1"\)](#page-63-0) verso la posizione finale superiore, ruotando il volantino ( $\rightarrow$  ["Fig. 58-6"\)](#page-63-0) e azionare il meccanismo di blocco di quest'ultimo.
- 2. Per rilasciare il sistema di bloccaggio ruotare la vite  $(\rightarrow$  ["Fig. 58-2"\)](#page-63-0) del sistema di bloccaggio rapido ( $\rightarrow$  ["Fig. 58-5"\)](#page-63-0) in senso antiorario, utilizzando una chiave esagonale da 4 ( $\rightarrow$  ["Fig. 58-7"\).](#page-63-0)
- 3. Spingere la guida (→ ["Fig. 58-4"\)](#page-63-0) dell'alloggiamento portacampione EM (→ ["Fig. 58-3"\)](#page-63-0) da sinistra verso il sistema di bloccaggio rapido ( $\rightarrow$  ["Fig. 58-5"\)](#page-63-0), fino a quando non si ferma.
- 4. Per bloccare l'alloggiamento portacampione EM, ruotare la vite ( $\rightarrow$  ["Fig. 58-2"\)](#page-63-0) in senso orario fino a quando non si ferma.

#### **Consiglio**

Poiché tutti i morsetti portacampione disponibili come accessori sono dotati dello stesso tipo di guida sul retro dell'alloggiamento portacampione EM, essi vengono inseriti nello stesso modo descritto qui, utilizzando come esempio l'alloggiamento stesso.

#### **5.4 Bloccaggio del campione**

# **Avvertenza**

Λ

L'operatore afferra la lama in una procedura non corretta.

**Lesioni gravi alle persone durante il posizionamento del campione, se prima è stata installata la lama.**

• Prima di caricare il campione sul microtomo, assicurarsi che il filo della lama sia stato coperto dalla protezione salva dita e sia stato attivato il meccanismo di blocco del volantino. Quando l'operatore vuole caricare il campione o inserire una lama, prima di montare e fissare quest'ultima deve caricare il morsetto portacampione.

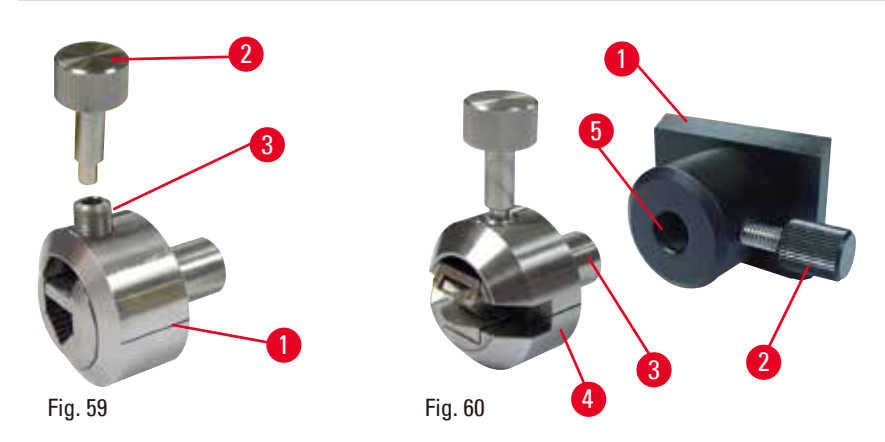

<span id="page-64-1"></span><span id="page-64-0"></span>Il portacampione universale EM (→ ["Fig. 59-1"\)](#page-64-0) e il portacampione piatto EM (→ ["Fig. 60-4"\)](#page-64-1) sono predisposti per campioni piccoli. È possibile inserire il portacampione nel segmento d'arco o nell'alloggiamento portacampione.

#### **Bloccaggio dei campioni**

- 1. Inserire la chiave speciale ( $\rightarrow$  ["Fig. 59-2"\)](#page-64-0) nella vite di fissaggio ( $\rightarrow$  ["Fig. 59-3"\)](#page-64-0) del portacampione e aprire le ganasce di quest'ultimo, ruotando la chiave speciale.
- 2. Inserire il campione.
- 3. Bloccare il campione ruotando la chiave speciale.

#### **Bloccaggio del portacampione**

- 1. Ruotare il volantino fino a quando la testa dell'oggetto non si trova nella posizione finale superiore.
- 2. Bloccare il volantino o attivare il meccanismo di blocco del volantino.
- 3. Aprire la vite zigrinata ( $\rightarrow$  ["Fig. 60-2"\)](#page-64-1) ruotandola in senso antiorario.
- 4. Inserire il perno ( $\rightarrow$  ["Fig. 60-3"\)](#page-64-1) del portacampione ( $\rightarrow$  ["Fig. 60-4"\)](#page-64-1) nel foro ( $\rightarrow$  ["Fig. 60-5"\).](#page-64-1)
- 5. Ruotare la vite zigrinata in senso orario per bloccare il portacampione.

Se si utilizza la retroilluminazione, assicurarsi che la vite di fissaggio sia rivolta verso l'alto.

#### **Consiglio**

Per una descrizione dettagliata dell'inserimento del campione in diversi morsetti portacampione e supporti del campione, fare riferimento a  $(\rightarrow p. 75 - 6$ . Accessori opzionali).

#### **5.5 Bloccaggio della lama**

### **Avvertenza**

W

Lame maneggiate e/o smaltite non correttamente.

#### **Lesioni gravi alle persone, dovute al contatto con lame estremamente affilate.**

- • Prestare particolare attenzione quando si maneggiamo le lame.
- • In questo caso indossare sempre abiti adatti (inclusi guanti di sicurezza a prova di taglio).
- • Riporre sempre guanti e lame in un posto sicuro (ad esempio, nella custodia portalame) e in modo da evitare lesioni a persone.
- • Non lasciare mai la lama con il filo rivolto verso l'alto e non provare ad afferrare una lama mentre sta cadendo.
- • Prima di bloccare il campione, coprire sempre il bordo della lama con la protezione salva dita.

<span id="page-65-0"></span>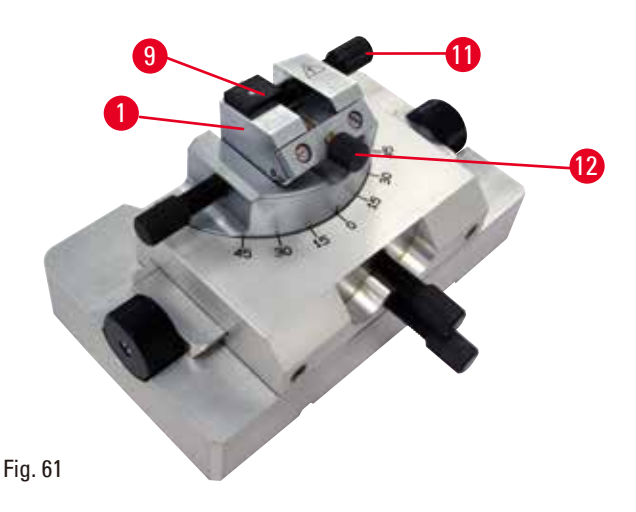

#### **Inserto per lame in vetro triangolari sul portalama GD**

L'inserto per lame in vetro triangolari è progettato per lame con spessore da 6 a 12 mm. L'inserto angolare è utilizzato insieme a lame larghe da 6 mm.

- 1. Allentare la vite ( $\rightarrow$  ["Fig. 61-11"\).](#page-65-0)
- 2. Inserire l'inserto angolare ( $\rightarrow$  ["Fig. 61-9"\)](#page-65-0) come illustrato.
- 3. Inserire la lama in vetro e bloccarla con la vite  $(\rightarrow$  ["Fig. 61-11"\)](#page-65-0).
- 4. Per stabilizzare la lama durante il sezionamento, serrare delicatamente la vite ( $\rightarrow$  ["Fig. 61-12"\).](#page-65-0)

#### **Inserimento della lame di diamante sul portalama GD**

L'inserto (→ ["Fig. 61-1"\)](#page-65-0) può essere utilizzato anche per lame di diamante dotate di un bagno in acqua.

- 1. Allentare la vite  $(\rightarrow$  ["Fig. 61-11"\).](#page-65-0)
- 2. Inserire la lama di diamante e bloccarla con la vite  $(\rightarrow$  ["Fig. 61-11"\)](#page-65-0).
- 3. Serrare delicatamente la vite  $(\rightarrow$  ["Fig. 61-12"\)](#page-65-0).

#### **Consiglio**

Per una descrizione dettagliata dell'inserimento della lama nei singoli portalama, fare riferimento a  $(\rightarrow p. 75 - 6.$  Accessori opzionali).

#### **5.6 Sgrossatura del campione**

#### **5.6.1 Sgrossatura nel funzionamento manuale**

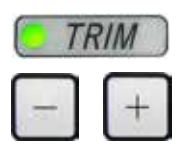

CUT MODE

**ROCK** 

• Impostare lo spessore di sgrossatura desiderato.

- 
- • Rilasciare il meccanismo di blocco e la leva del freno del volantino.

• Utilizzare il pulsante **TRIM/SECT** per selezionare la modalità **TRIM**.

- • Nella modalità **TRIM** utilizzare i pulsanti di avanzamento rapido per spostare il campione verso la lama.
- • Sgrossare il campione ruotando il volantino oppure
- • Utilizzando il pulsante **CUT MODE**, selezionare la modalità operativa **ROCK** e tagliare il campione spostando il volantino in avanti e indietro.
- • Terminare la sgrossatura una volta ottenute la superficie di sezionamento e la profondità desiderate.

# **Avvertenza**

Fig. 62

Dita tra il campione e la lama, dopo aver rilasciato il volantino, in fase di sgrossatura manuale veloce. **L'operatore può tagliarsi e ferirsi ruotando il volantino quando non è bloccato.**

• Non mettere le dita tra il campione e la lama in fase di sezionamento e sgrossatura.

∕∖∖

ΛŊ

#### **5.6.2 Sgrossatura nel funzionamento motorizzato**

#### **Avvertenza**

Rotazione in senso antiorario del volantino.

#### **Lesioni alle persone/Danni al campione.**

• Non ruotare il volantino in senso antiorario, causando così un guasto al meccanismo di blocco del volantino.

# **Avvertenza**

Impugnatura del volantino non centrata durante l'attivazione della modalità di sezionamento motorizzato.

#### **Lesioni gravi alle persone e/o danni materiali.**

• Prima di attivare la modalità di sezionamento motorizzato, assicurarsi sempre di aver centrato l'impugnatura del volantino.

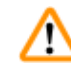

# **Avvertenza**

Selezione non corretta della velocità di sezionamento.

#### **Danni al campione.**

• Impostare sempre la velocità di sezionamento in base alla durezza del campione. Per i campioni rigidi, selezionare sempre una velocità ridotta.

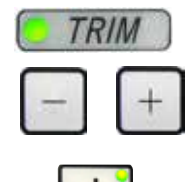

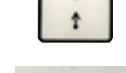

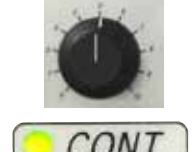

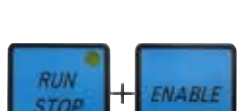

BRAKE

- • Utilizzare il pulsante **TRIM/SECT** per selezionare la modalità **TRIM**.
- • Impostare lo spessore di sgrossatura desiderato.
- • Se necessario, impostare la finestra di sezionamento.
- • Utilizzando la manopola, impostare la corretta velocità di sezionamento.
- • Utilizzando il pulsante **CUT MODE**, selezionare la modalità operativa **CONT** (Corsa continua).
- • Rilasciare il meccanismo di blocco e la leva del freno del volantino.
- • Avviare il sezionamento motorizzato e sgrossare il campione.
- • Terminare la sgrossatura una volta ottenute la superficie di sezionamento e la profondità desiderate.

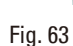

#### **5.7 Sezionamento**

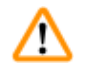

#### **Avvertenza**

Personale scarsamente qualificato sta utilizzando lo strumento.

**Quando il campione si avvicina alla lama, a causa di un utilizzo inadeguato da parte dell'operatore, possono verificarsi lesioni gravi a persone e/o danni al campione stesso, ad esempio se la testa dell'oggetto cade sul portalama e il volantino non è bloccato.**

- • Assicurarsi che lo strumento venga utilizzato solo da personale di laboratorio formato e qualificato.
- • Assicurarsi che tutto il personale di laboratorio, designato all'utilizzo dello strumento, abbia letto con attenzione il presente manuale d'istruzioni e abbia acquisito familiarità con lo strumento prima di iniziare a utilizzarlo.

**Avvertenza** 

Dotazione di protezione per il personale non utilizzata.

#### **Lesioni alle persone.**

• Quando si utilizzano i microtomi, approntare sempre precauzioni di sicurezza. È obbligatorio indossare scarpe e guanti di sicurezza, una maschera e occhiali di protezione.

#### **Avvertenza**

Utilizzo dello strumento e di campioni fragili senza indossare abiti di protezione adeguati.

#### **Lesioni gravi alle persone, a causa di schegge formatesi tagliando campioni fragili.**

• Indossare sempre abiti di protezione adeguati (inclusi occhiali di protezione) e fare attenzione soprattutto quando si tagliano campioni fragili.

#### **Avvertenza**  M

Condizioni insufficienti del telaio per eseguire il sezionamento.

**Danni al campione o risultati scarsi di sezionamento, ad esempio, le sezioni hanno uno spessore alternato oppure sono compresse, piegate o spogliate del filo.**

- • Non continuare il sezionamento se capite che i risultati sono scarsi.
- • Assicurarsi che siano soddisfatti tutti i prerequisiti per eseguire un sezionamento adeguato. Per maggiori dettagli fare riferimento alla sezione sulla risoluzione degli errori, presente nel manuale d'istruzioni.
- • Se non si dispone di adeguate conoscenze sulla risoluzione degli errori relativi a risultati di sezionamento insufficienti, rivolgersi a persone dotate di tale conoscenza, ad esempio, i tecnici di Leica Biosystems.

# **Avvertenza**

'N

Rotazione in senso antiorario del volantino.

#### **Lesioni alle persone/Danni al campione**

• Non ruotare il volantino in senso antiorario, causando così un guasto al meccanismo di blocco del volantino.

# **Avvertenza**

Selezione non corretta della velocità di sezionamento.

#### **Danni al campione.**

• Impostare sempre la velocità di sezionamento in base alla durezza del campione. Per i campioni rigidi, selezionare sempre una velocità ridotta.

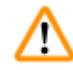

# **Avvertenza**

Nella modalità di sezionamento manuale, l'utente taglia il blocco del campione ruotando il volantino ad una velocità molto elevata.

#### **Può portare a una scarsa qualità di sezionamento e persino danneggiare il campione.**

• Nella modalità di sezionamento manuale, la velocità di rotazione del volantino non deve superare i 60 giri/min.

#### **Attenzione**

∧

∕∿

Dopo aver spostato lateralmente il portalama, il campione non è retratto e quindi non viene sgrossato nuovamente.

#### **Danni al campione.**

• Ritrarre la testa dell'oggetto e ritagliare il morsetto portacampione ogni volta che si sposta lateralmente il portalama.

#### **Attenzione**

Utilizzo di sezioni di semi taglio da 0,25 µm per tagliare un blocco di paraffina.

#### **Tagli incompleti o strisce rotte, possibili cause di danni al campione.**

• Non utilizzare sezioni di semi taglio da 0,25 µm per tagliare un blocco di paraffina. Vedere tabella di suggerimento sottostante.

# **Nota**

Accessori e componenti rivelano tracce di corrosione causate dall'utilizzo di reagenti o solventi corrosivi/fortemente acidi/basici sullo strumento o i relativi accessori, come soluzioni decalcificate contenenti sostanze acide, idrossido di ammonio contenente sostanze alcaline, ecc.

#### **Gli accessori possono rivelare anomalie di funzionamento.**

- • Evitare che reagenti o solventi corrosivi/fortemente acidi/basici colino sulla superficie dello strumento o sui relativi accessori.
- • In tal caso, pulire i residui e asciugare opportunamente gli accessori quanto prima possibile.
- In caso di frequente utilizzo di reagenti o solventi del tipo in questione, eseguire quotidianamente la pulizia completa del portalama, del morsetto per cassette universale (UCC) e se necessario anche di altri accessori.

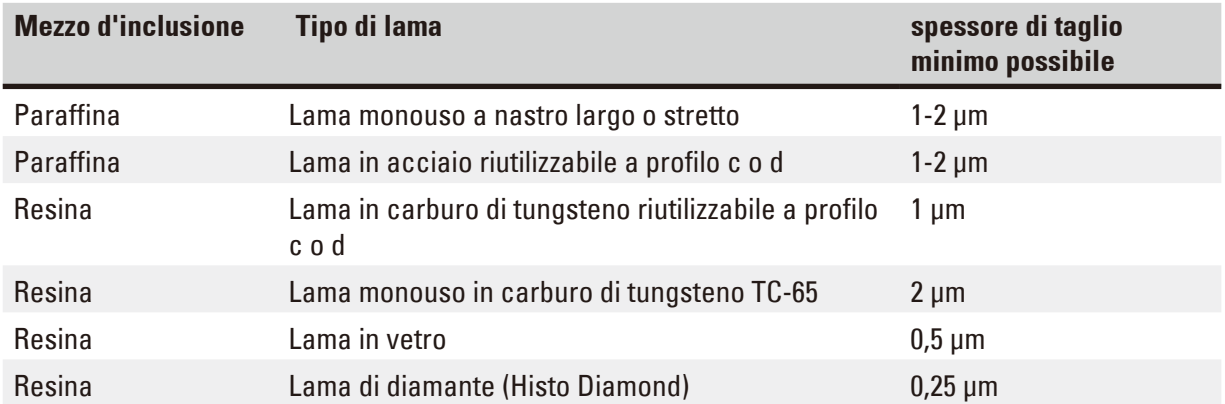

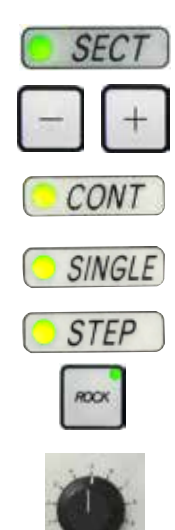

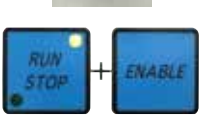

Fig. 64

Per effettuare il sezionamento utilizzare sempre un altro punto del filo della lama rispetto a quello utilizzato per la sgrossatura.

Per fare ciò, spostare lateralmente il portalama. Quando si utilizza un portalama due in uno E con spostamento laterale, è sufficiente spostare il portalama lateralmente.

- • Centrare l'impugnatura del volantino.
- • Utilizzare il pulsante **TRIM/SECT** per selezionare la modalità **SECT**.
- Regolare l'adeguato spessore di sezionamento o verificare il valore selezionato.
- • In base al funzionamento previsto, utilizzare il pulsante **CUT MODE** per selezionare una delle modalità di sezionamento motorizzato, **CONT**, **SINGLE** o **STEP**.
- • Verificare l'impostazione della velocità di sezionamento e impostare la velocità adeguata.
- • Avviare il sezionamento motorizzato.
- • Prelevare le sezioni.

#### **5.8 Sostituzione del campione o interruzione del sezionamento**

# **Avvertenza**

ΛN

Il volantino non è bloccato e la testa dell'oggetto cade sul portalama.

#### **Lesioni alle persone/Danni al campione.**

• Eccetto che nella fase di sezionamento, il volantino va sempre bloccato.

# **Avvertenza**

Campione orientato in fase di ritrazione.

#### **Danni al campione e/o alla lama.**

• Non orientare i blocchi di campioni in fase di ritrazione. Se durante la ritrazione viene orientato un morsetto, esso avanzerà del valore di ritrazione e dello spessore di sezione selezionato prima della sezione successiva. Ciò può danneggiare sia il campione che la lama.

# **Avvertenza**

Quando il campione non viene sezionato, la lama non è coperta con la protezione adeguata. **Lesioni gravi alle persone.**

• Prima di maneggiare la lama o il morsetto portacampione, di sostituire il campione e in tutte le pause lavoro, coprire sempre il filo della lama con la protezione.
#### **Avvertenza**

Carico o scarico del campione sul microtomo senza che si indossino gli abiti adeguati e intervenendo in maniera non corretta.

#### **L'operatore può tagliarsi e ferirsi, con conseguenze gravi.**

- • Usare sempre guanti di sicurezza a prova di taglio, quando si maneggia il campione nel microtomo.
- • Prima di manipolare il morsetto portacampione e prima di sostituire il campione, bloccare il volantino e coprire il filo della lama con la protezione salva dita.
	- 1. Sollevare il campione nella posizione finale superiore e attivare il meccanismo di blocco del volantino.
	- 2. Coprire il bordo di sezionamento con la protezione salva dita.
	- 3. Rimuovere il campione dal morsetto portacampione e montarne uno nuovo per continuare.
	- 4. Prima di tagliare un nuovo campione, spostare all'indietro la testa del campione, verso la posizione finale posteriore o la posizione di memoria.

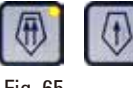

Fig. 65

∕∖∖

M

#### **5.9 Completamento del lavoro quotidiano**

#### **Avvertenza**

Caduta della vaschetta di raccolta delle sezioni di scarto dopo che è stata staccata.

#### **Lesioni alle persone.**

• Prestare attenzione quando si stacca la vaschetta di raccolta delle sezioni di scarto; mettere la vaschetta in un posto sicuro.

# **Avvertenza**

Lama rimossa quando il portalama era ancora sul microtomo.

#### **Lesioni gravi alle persone, dovute al contatto con lame estremamente affilate.**

• Prima di smontare il portalama dal microtomo, assicurarsi sempre di staccare la lama, indossando guanti a prova di taglio e conservare la lama in un luogo sicuro.

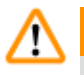

#### **Avvertenza**

Lama conservata non correttamente.

**Lesioni gravi alle persone, ad esempio, a causa di una caduta accidentale.**

- • Quando non la si usa, conservare sempre la lama in un luogo adeguato, ad esempio nel contenitore apposta.
- • Non lasciare mai la lama con il filo rivolto verso l'alto e non provare ad afferrare una lama mentre sta cadendo.

#### **Avvertenza**

Caduta di scarti di paraffina sul pavimento e mancata pulizia.

**Lesioni gravi alle persone, ad esempio, a causa dello scivolamento o urto contro la lama.**

- • Eliminare sempre gli scarti di paraffina prima che si spargano e prima che la superficie diventi scivolosa e pericolosa.
- Indossare scarpe adeguate.
- 1. Spostare il campione verso la posizione finale superiore ruotando il volantino e azionare il meccanismo di blocco di quest'ultimo.
- 2. Prelevare la lama dal portalama due in uno E e spingerla nel comparto di alloggiamento nel fondo del dispenser, oppure rimuovere la lama dal portalama e rimetterla nel relativo contenitore.
- 3. Rimuovere il campione dal morsetto portacampione.
- 4. Spostare la testa dell'oggetto verso la posizione finale posteriore oppure spostare il portalama verso l'esterno della base del portalama.
- 5. Mettere tutti gli scarti di sezionamento nella vaschetta di raccolta delle sezioni di scarto e svuotarla.
- 6. Spegnere lo strumento dall'interruttore principale.
- 7. Pulire lo strumento ( $\rightarrow$  p. 123  [8.1 Pulizia dello strumento\)](#page-122-0).

# <span id="page-74-1"></span>**6. Accessori opzionali**

#### **6.1 Sistema di orientamento per portacampione completo**

#### **Consigli**

In base all'ordine lo strumento di base è fornito con il sistema di orientamento per portacampione orientabile micrometricamente o rigido, il quale va prima assemblato. Tutti i morsetti portacampione disponibili come accessori possono essere utilizzati in uno dei tre sistemi di orientamento per portacampione.

Prima di assemblare il sistema di orientamento per portacampione, attivare il meccanismo di blocco del volantino.

#### **6.1.1 Sistema di orientamento rigido per portacampione**

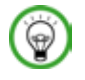

# **Consigli**

Rimuovere l'anello in gomma ( $\rightarrow$  ["Fig. 66-5"\)](#page-74-0) solo dopo aver applicato la testa dell'oggetto.

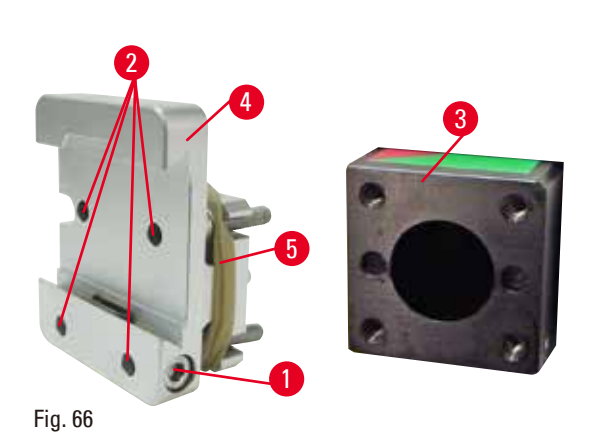

Avvitare il sistema di orientamento rigido per portacampione ( $\rightarrow$  ["Fig. 66-4"\)](#page-74-0) sopra la testa dell'oggetto ( $\rightarrow$  ["Fig. 66-3"\)](#page-74-0).

- Rimuovere la vite ( $\rightarrow$  ["Fig. 66-1"\)](#page-74-0), posizionare l'alloggiamento portacampione ( $\rightarrow$  ["Fig. 66-4"\)](#page-74-0) sopra la testa dell'oggetto ( $\rightarrow$  ["Fig. 66-3"\),](#page-74-0) dalla parte anteriore e serrare le viti ( $\rightarrow$  ["Fig. 66-2"\)](#page-74-0) utilizzando una chiave esagonale da 3.
- <span id="page-74-0"></span>• Quindi inserire la vite ( $\rightarrow$  ["Fig. 66-1"\)](#page-74-0) lateralmente e serrarla utilizzando una chiave esagonale da 4.

#### **6.1.2 Sistema di orientamento per portacampione orientabile**

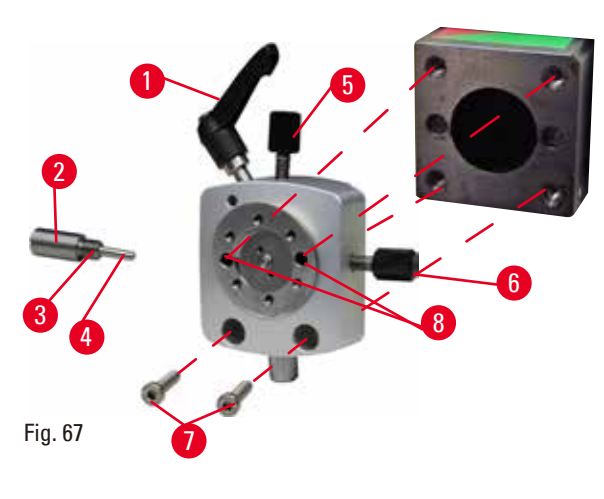

- Allentare il perno eccentrico ( $\rightarrow$  ["Fig. 67-1"\)](#page-75-0) ruotandolo in senso antiorario.
- Svitare completamente l'appoggio ( $\rightarrow$  ["Fig. 67-2"\)](#page-75-0) utilizzando un cacciavite a testa piatta ed estrarlo insieme alla molla ( $→$  ["Fig. 67-3"\)](#page-75-0) e al perno  $(\rightarrow$  ["Fig. 67-4"\).](#page-75-0)
- • Svitare completamente le viti di regolazione  $(\rightarrow$  ["Fig. 67-5"\)](#page-75-0) e  $(\rightarrow$  ["Fig. 67-6"\)](#page-75-0).
- <span id="page-75-0"></span>• Installare il sistema di orientamento per portacampione orientabile serrando le viti nei fori ( $\rightarrow$  ["Fig. 67-8"\)](#page-75-0) (2 viti sono accessibili dai fori) e avvitarle utilizzando una chiave esagonale da 3. Inserire le viti ( $→$  ["Fig. 67-7"\)](#page-75-0) nei fori, come illustrato, e avvitarle utilizzando una chiave esagonale da 3.
- Inserire la molla ( $\rightarrow$  ["Fig. 67-3"\)](#page-75-0) e il perno  $(\rightarrow$  ["Fig. 67-4"\)](#page-75-0) con il lato piatto dentro l'appoggio (→ ["Fig. 67-2"\).](#page-75-0) Avvitarli completamente nell'appoggio utilizzando un cacciavite a testa piatta.
- • Avvitare completamente nelle viti di regolazione  $(\rightarrow$  ["Fig. 67-5"\)](#page-75-0)  $(\rightarrow$  ["Fig. 67-6"\)](#page-75-0).

#### **6.1.3 Sistema di orientamento per portacampione orientabile micrometricamente**

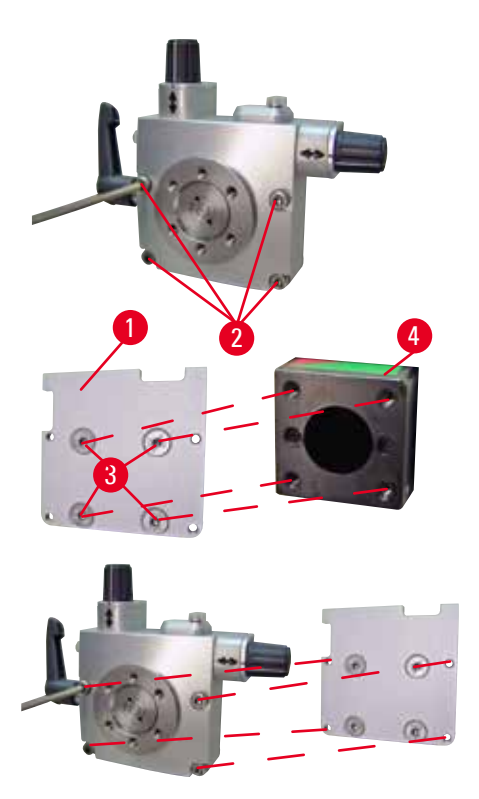

- • Prima di poter installare il sistema di orientamento per portacampione orientabile micrometricamente, allentare 4 viti  $\rightarrow$  "Fig. [68-2"\)](#page-76-0) (chiave esagonale da 3) e rimuovere delicatamente il sistema di orientamento dalla piastra base ( $\rightarrow$  ["Fig. 68-1"\).](#page-76-0)
- Utilizzando le 4 viti in dotazione ( $\rightarrow$  ["Fig. 68-3"\)](#page-76-0) e la chiave esagonale da 3, stringere la piastra base alla testa dell'oggetto ( $\rightarrow$  ["Fig. 68-4"\).](#page-76-0)
- • Ora avvitare il sistema di orientamento per portacampione orientabile micrometricamente, utilizzando le 4 viti ( $\rightarrow$  ["Fig. 68-2"\)](#page-76-0) e la chiave esagonale da 3, sopra la testa dell'oggetto.

<span id="page-76-0"></span>Fig. 68

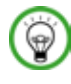

#### **Consigli**

Se il sistema di orientamento per portacampione orientabile micrometricamente non viene utilizzato, conservare la piastra base ( $\rightarrow$  ["Fig. 68-1"\)](#page-76-0) e le 4 viti ( $\rightarrow$  ["Fig. 68-3"\)](#page-76-0) insieme al sistema stesso.

#### **6.1.4 Sistema di bloccaggio rapido**

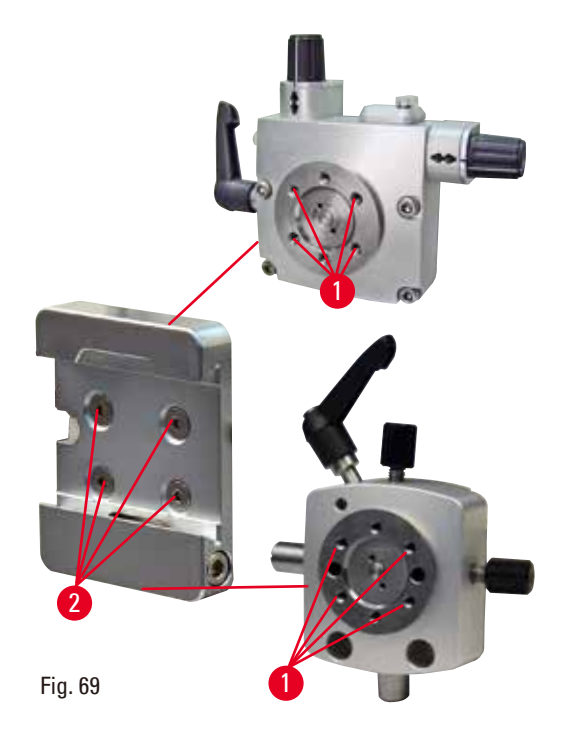

Viene utilizzato come adattatore per il sistema di orientamento per portacampione orientabile micrometricamente, insieme agli indicatori di punto zero o al sistema di orientamento per portacampione orientabile. Avvitare le 4 viti ( $\rightarrow$  ["Fig. 69-2"\)](#page-77-0) nel foro ( $\rightarrow$  ["Fig. 69-1"\)](#page-77-0) utilizzando una chiave esagonale da 2,5 e serrarle.

#### **6.2 Morsetti portacampione e supporti del campione**

#### <span id="page-77-0"></span>**Consigli**

Tutti i morsetti portacampione disponibili come accessori possono essere integrati nell'alloggiamento portacampione orientabile e non orientabile (micrometricamente). Per sapere come installare i morsetti portacampione e i supporti del campione nel sistema di bloccaggio rapido, fare riferimento  $a \rightarrow p. 64 - 5.3$  Inserimento dell'alloggiamento portacampione EM).

#### **6.2.1 Morsetto portacampione standard**

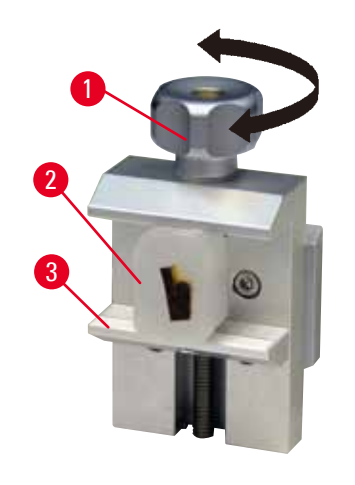

<span id="page-77-1"></span>Fig. 70

Il morsetto portacampione standard è disponibile in due misure: 40 x 40 mm e 50 x 55 mm. Il morsetto serve per il bloccaggio diretto di blocchi di campioni rettangolari. Inoltre funge da supporto per i morsetti per pellicola e inserti prismatici.

- Ruotare la vite zigrinata ( $\rightarrow$  ["Fig. 70-1"\)](#page-77-1) in senso antiorario per abbassare la ganascia mobile  $(\rightarrow$  ["Fig. 70-3"\)](#page-77-1).
- Inserire il campione ( $\rightarrow$  ["Fig. 70-2"\)](#page-77-1) nel punto prescelto.
- Ruotare la vite zigrinata ( $\rightarrow$  ["Fig. 70-1"\)](#page-77-1) in senso orario per alzare la ganascia mobile contro la ganascia fissa fino a bloccare saldamente il campione.

# **Avvertenza**

Condizioni insufficienti del telaio per eseguire il sezionamento.

**Danni al campione o risultati scarsi di sezionamento, ad esempio, le sezioni hanno uno spessore alternato oppure sono compresse, piegate o spogliate del filo.**

- • Non continuare il sezionamento se capite che i risultati sono scarsi.
- • Assicurarsi che siano soddisfatti tutti i prerequisiti per eseguire un sezionamento adeguato. Per maggiori dettagli fare riferimento alla sezione sulla risoluzione degli errori, presente nel manuale d'istruzioni.
- • Se non si dispone di adeguate conoscenze sulla risoluzione degli errori relativi a risultati di sezionamento insufficienti, rivolgersi a persone dotate di tale conoscenza, ad esempio, i tecnici di Leica Biosystems.

#### **6.2.2 Inserto prismatico**

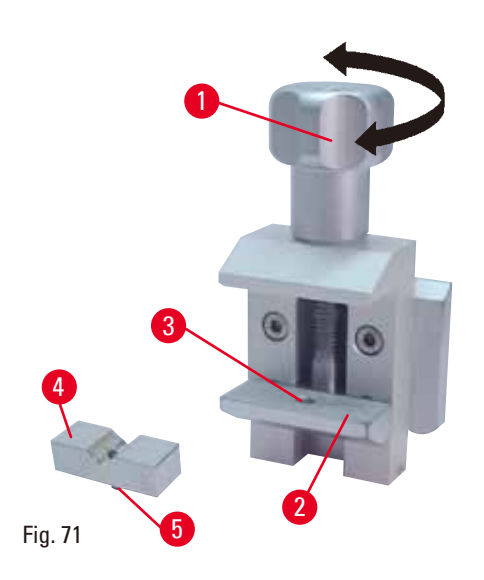

L'inserto prismatico ( $\rightarrow$  ["Fig. 71-4"\)](#page-78-0) viene inserito nel foro della ganascia mobile inferiore del morsetto portacampione standard. Ciò consente di bloccare i campioni rotondi nel morsetto portacampione standard.

- Ruotare la vite zigrinata ( $\rightarrow$  ["Fig. 71-1"\)](#page-78-0) in senso antiorario per abbassare la ganascia mobile  $(\rightarrow$  ["Fig. 71-2"\).](#page-78-0)
- Inserire il perno ( $\rightarrow$  ["Fig. 71-5"\)](#page-78-0) dell'inserto prismatico ( $\rightarrow$  ["Fig. 71-4"\)](#page-78-0) nel foro ( $\rightarrow$  ["Fig. 71-3"\)](#page-78-0) della ganascia inferiore ( $\rightarrow$  ["Fig. 71-2"\)](#page-78-0).
- • Inserire il campione nel punto prescelto.
- Ruotare la vite zigrinata ( $\rightarrow$  ["Fig. 71-1"\)](#page-78-0) in senso orario per alzare la ganascia mobile con l'inserto prismatico, appoggiandola contro la ganascia fissa e bloccare saldamente il campione.

#### **6.2.3 Morsetto per pellicola tipo 1**

<span id="page-78-0"></span>Il morsetto per pellicola tipo 1 è adatto a pellicole molto piccole e sottili e campioni piatti e spigolosi. Il morsetto viene inserito nel morsetto portacampione standard.

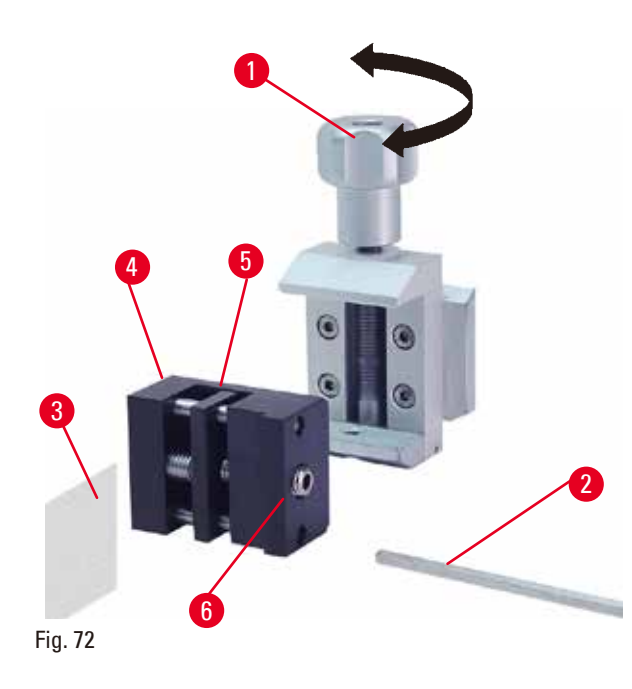

<span id="page-79-0"></span>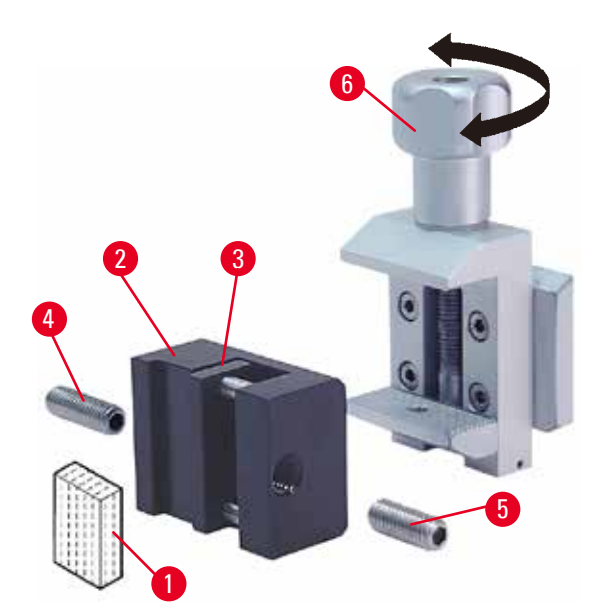

<span id="page-79-1"></span>Fig. 73

#### **Bloccaggio di pellicole**

- Spostare la ganascia mobile  $(\rightarrow$  ["Fig. 72-5"\)](#page-79-0) verso destra ruotando la vite di regolazione con una chiave esagonale da 4 ( $\rightarrow$  ["Fig. 72-2"\).](#page-79-0)
- Inserire la pellicola ( $\rightarrow$  ["Fig. 72-3"\)](#page-79-0) tra la qanascia mobile ( $\rightarrow$  ["Fig. 72-5"\)](#page-79-0) e quella fissa  $(\rightarrow$  ["Fig. 72-4"\)](#page-79-0).
- • Per bloccare la pellicola avvitare la ganascia mobile ( $\rightarrow$  ["Fig. 72-5"\)](#page-79-0) contro quella fissa  $(\rightarrow$  ["Fig. 72-4"\)](#page-79-0) utilizzando la chiave esagonale.
- Inserire il morsetto per pellicole ( $\rightarrow$  ["Fig. 72-6"\)](#page-79-0) nel morsetto portacampione standard, come illustrato.
- Ruotare la vite zigrinata ( $\rightarrow$  ["Fig. 72-1"\)](#page-79-0) in senso orario per bloccare il morsetto per pellicole nel morsetto portacampione standard.

#### **Bloccaggio di campioni piatti e spigolosi**

Per bloccare campioni spigolosi sostituire la vite di regolazione più lunga ( $\rightarrow$  ["Fig. 73-4"\)](#page-79-1) con quella più corta ( $\rightarrow$  ["Fig. 73-5"\)](#page-79-1) fornita insieme al morsetto per pellicole.

- Svitare la vite di regolazione lunga ( $\rightarrow$  ["Fig. 73-4"\)](#page-79-1) verso sinistra, utilizzando una chiave esagonale da 4 ( $\rightarrow$  ["Fig. 73-2"\).](#page-79-1)
- Avvitare la vite di regolazione corta ( $\rightarrow$  ["Fig. 73-5"\)](#page-79-1) nel foro.
- Posizionare il campione ( $\rightarrow$  ["Fig. 73-1"\)](#page-79-1) tra la ganascia mobile ( $\rightarrow$  ["Fig. 73-3"\)](#page-79-1) e quella fissa  $(\rightarrow$  ["Fig. 73-2"\)](#page-79-1).
- • Per bloccare il campione avvitare la ganascia mobile ( $→$  ["Fig. 73-3"\)](#page-79-1) ruotando la vite di regolazione (→ ["Fig. 73-5"\)](#page-79-1) contro la ganascia fissa ( $\rightarrow$  ["Fig. 73-2"\)](#page-79-1).
- • Inserire il morsetto per pellicole nel morsetto portacampione standard, come illustrato.
- Ruotare la vite zigrinata ( $\rightarrow$  ["Fig. 73-6"\)](#page-79-1) in senso orario per bloccare il morsetto per pellicole nel morsetto portacampione standard.

#### **6.2.4 Morsetto per cassette universale**

#### **Avvertenza**

Condizioni insufficienti del telaio per eseguire il sezionamento.

**Danni al campione o risultati scarsi di sezionamento, ad esempio, le sezioni hanno uno spessore alternato oppure sono compresse, piegate o spogliate del filo.**

- • Non continuare il sezionamento se capite che i risultati sono scarsi.
- • Assicurarsi che siano soddisfatti tutti i prerequisiti per eseguire un sezionamento adeguato. Per maggiori dettagli fare riferimento alla sezione sulla risoluzione degli errori, presente nel manuale d'istruzioni.
- • Se non si dispone di adeguate conoscenze sulla risoluzione degli errori relativi a risultati di sezionamento insufficienti, rivolgersi a persone dotate di tale conoscenza, ad esempio, i tecnici di Leica Biosystems.

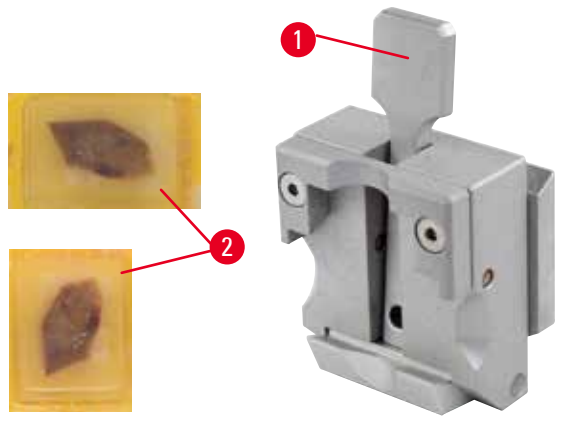

Le cassette Leica Biosystems con dimensioni minime di 39,8 x 28 mm e massime di 40,9 x 28 mm possono essere bloccate nella pinza universale per cassette (UCC) sia in orizzontale che in verticale.

- Tirare la leva ( $\rightarrow$  ["Fig. 74-1"\)](#page-80-0) in avanti.
- Inserire la cassetta ( $\rightarrow$  ["Fig. 74-2"\)](#page-80-0) in orizzontale o verticale, come richiesto.
- • Per bloccare la cassetta rilasciare la leva  $(→ "Fig. 74-1").$  $(→ "Fig. 74-1").$

<span id="page-80-0"></span>Fig. 74

### **Avvertenza**

La linea di rottura residua del coperchio della cassetta può inficiare la qualità della sezione, a causa del blocco non sicuro.

#### **Lesioni gravi alle persone.**

• Se si utilizzano cassette con coperchio applicato, dopo averlo rimosso, è necessario assicurarsi che la linea di rottura non comprometta il serraggio stabile del campione; all'occorrenza serrare quest'ultimo in senso orizzontale.

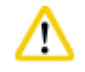

#### **Attenzione**

Se si utilizzano altre cassette, in particolare a parete sottile, le cassette possono venire deformate o possono verificarsi altri problemi di serraggio.

#### **Danni al campione.**

- • Fare attenzione quando si utilizzano cassette a parete sottile. Assicurarsi che le cassette a parete sottile siano bloccate stabilmente.
- • Se durante il serraggio della cassetta, l'utente si accorge che questa non è bloccata stabilmente, deve utilizzare un fermaoggetto più stabile.

#### **Attenzione**

La paraffina aderente al lato esterno della cassetta può causare l'imbrattamento del morsetto universale.

**L'imbrattamento compromette il serraggio stabile della cassetta e può portare a tagli troppo spessi/ sottili, vibrazioni all'interno della sezione e, nel caso peggiore, danneggiare il campione.**

- • Prima del sezionamento, l'utente deve controllare che il campione sia bloccato stabilmente.
- • Rimuovere la paraffina aderente al morsetto universale.

#### **6.2.5 Morsetto per cassette Super**

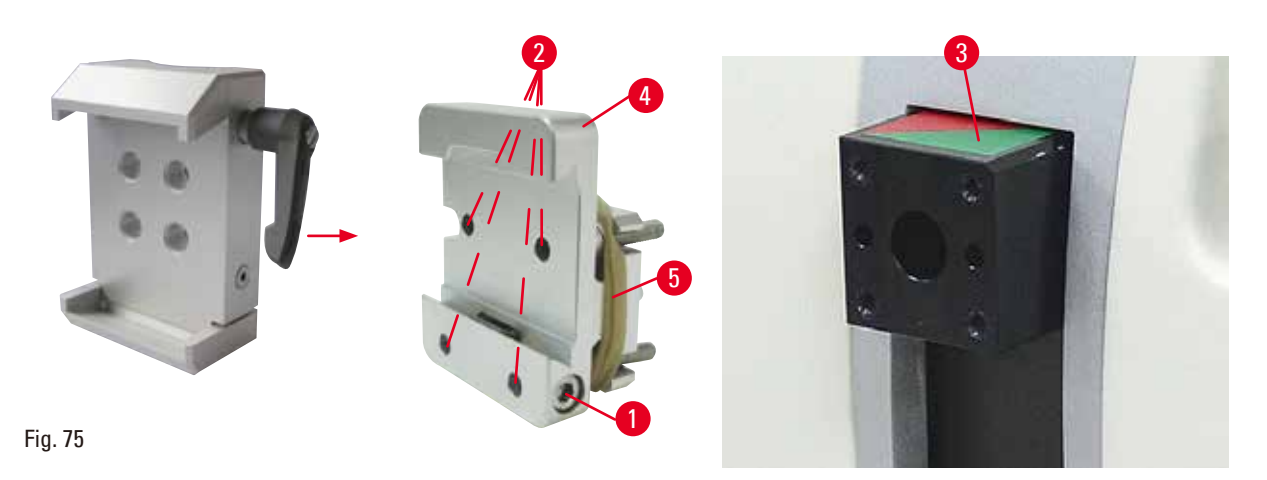

<span id="page-81-0"></span>**Assemblaggio del morsetto per cassette Super**

#### **Consigli**

Rimuovere l'anello in gomma ( $\rightarrow$  ["Fig. 75-5"\)](#page-81-0) solo dopo aver applicato il sistema di orientamento rigido per portacampione sulla testa dell'oggetto.

Il morsetto per cassette Super andrebbe usato insieme al sistema di orientamento rigido per portacampione.

A tale scopo, procedere come segue:

- Avvitare il sistema di orientamento rigido per portacampione ( $\rightarrow$  ["Fig. 75-4"\)](#page-81-0) sopra la testa dell'oggetto (→ ["Fig. 75-3"\):](#page-81-0) Rimuovere la vite (→ ["Fig. 75-1"\),](#page-81-0) posizionare il sistema di orientamento rigido per portacampione ( $\rightarrow$  ["Fig. 75-4"\)](#page-81-0) sulla testa dell'oggetto ( $\rightarrow$  ["Fig. 75-3"\)](#page-81-0) dalla parte anteriore e serrare le viti ( $\rightarrow$  ["Fig. 75-2"\)](#page-81-0) con una chiave esagonale da 3. Inserire quindi la vite ( $\rightarrow$  ["Fig. 75-1"\)](#page-81-0) lateralmente e serrarla utilizzando una chiave esagonale di ampiezza 4.
- • Inserire lateralmente da sinistra il morsetto per cassette Super nella guida a coda di rondine del sistema di orientamento rigido per portacampione e serrare la vite  $(\rightarrow$  ["Fig. 75-1"\)](#page-81-0).

#### **Attenzione**

́∧

Se si utilizzano morsetti per cassette Super, l'orientamento non è impostato nella posizione "0" utilizzando il sistema di orientamento per portacampione orientabile insieme alla base rigida del portalama oppure applicando la retroilluminazione.

#### **È possibile che lo strumento non funzioni correttamente.**

- • Posizionare l'orientamento in posizione "0" e staccare la retroilluminazione.
- NON usare mai il morsetto per cassette Super insieme alla retroilluminazione.
- • In caso di utilizzo del morsetto per cassette Super, regolare il sistema di compensazione della forza.

#### **6.2.6 Supporto per campioni rotondi**

Il portacampione tondo serve all'alloggiamento di oggetti rotondi.

Sono disponibili inserti per campioni rotondi aventi un diametro di 6, 15 e 25 mm. Il supporto per campioni rotondi può essere montato sul sistema di orientamento rigido per portacampione o sui sistemi di orientamento per portacampione orientabili (micrometricamente) dotati di sistema

di bloccaggio rapido.

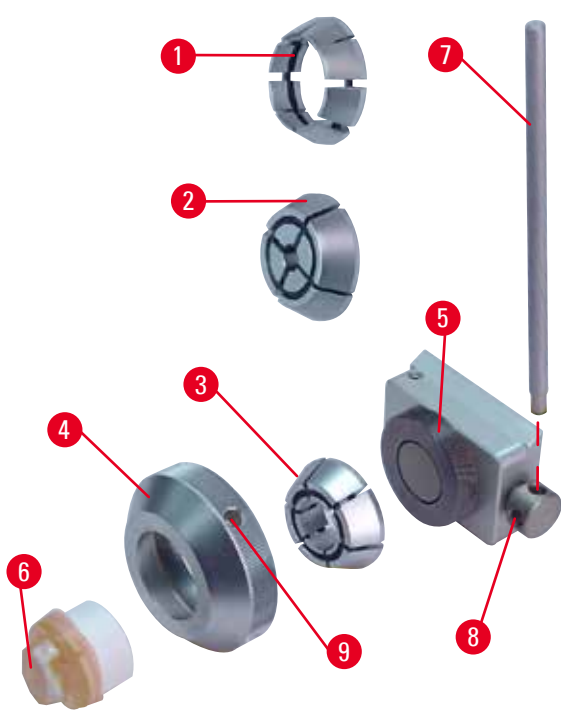

Fig. 76

- Per montare l'inserto richiesto ( $\rightarrow$  ["Fig. 76-1"\)](#page-82-0) o ( $\rightarrow$  ["Fig. 76-2"\)](#page-82-0) o ( $\rightarrow$  ["Fig. 76-3"\)](#page-82-0) rimuovere la ghiera ( $\rightarrow$  ["Fig. 76-4"\)](#page-82-0) ruotandola in senso antiorario.
- • Posizionare l'inserto necessario nella ghiera  $(\rightarrow$  ["Fig. 76-4"\)](#page-82-0) e avvitare quest'ultima sulla filettatura ( $\rightarrow$  ["Fig. 76-5"\)](#page-82-0) ruotandola in senso orario.
- Inserire il campione ( $\rightarrow$  ["Fig. 76-6"\)](#page-82-0) e bloccarlo ruotando la ghiera ( $\rightarrow$  ["Fig. 76-4"\)](#page-82-0) in senso orario e usando il perno ( $\rightarrow$  ["Fig. 76-7"\)](#page-82-0) inserito nel foro  $(\rightarrow$  ["Fig. 76-9"\).](#page-82-0)
- • Per orientare il campione bloccato, inserire il perno (→ ["Fig. 76-7"\)](#page-82-0) nel foro (→ ["Fig. 76-8"\)](#page-82-0) e ruotarlo in senso antiorario per allentare il morsetto. Ora è possibile ruotare il campione in modo da avere il lato desiderato in alto.
- <span id="page-82-0"></span>• Per bloccarlo nella posizione desiderata, serrare il foro  $(\rightarrow$  ["Fig. 76-8"\)](#page-82-0) ruotando il perno  $(\rightarrow$  ["Fig. 76-7"\)](#page-82-0) in senso orario. Rimuovere il perno.

#### **6.3 Base del portalama e portalama**

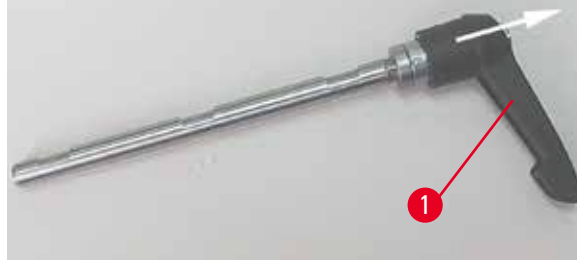

Fig. 77

Le impugnature in plastica delle leve di blocco, situate sullo strumento, e i portalama possono essere ruotati nella posizione più utile per ciascun utente.

Tirare l'impugnatura ( $\rightarrow$  ["Fig. 77-1"\)](#page-83-0) fuori dalla leva, tenerla in questa posizione e ruotarla nella posizione desiderata. Si bloccherà automaticamente se rilasciata.

#### **6.3.1 Base del portalama senza funzione di spostamento laterale**

<span id="page-83-0"></span>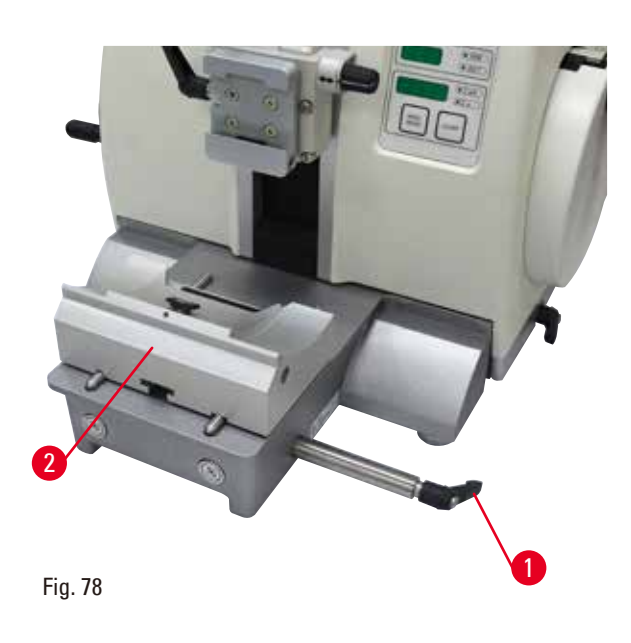

#### **Riposizionamento della base del portalama**

La base portalama monoblocco (rigida) ( $\rightarrow$  ["Fig. 78-2"\)](#page-83-1) può essere spostata in avanti o indietro sulla piastra base del microtomo.

Lo spostamento verticale consente di avvicinare in modo ottimale il portalama in posizione di taglio del campione.

- • Per allentare il blocco, girare in senso antiorario la leva di bloccaggio ( $\rightarrow$  ["Fig. 78-1"\)](#page-83-1), situata sul lato destro della piastra base del microtomo.
- • Riposizionare il portalama insieme alla sua base, spingendoli in avanti o indietro.
- • Fissare il meccanismo di bloccaggio ruotando la leva ( $\rightarrow$  ["Fig. 78-1"\)](#page-83-1) in senso orario.

**6.3.2 Portalama E-TC**

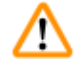

#### <span id="page-83-1"></span>**Avvertenza**

Lama installata prima che il portalama e la relativa base siano stati installati sullo strumento. **Lesioni gravi alle persone, dovute al contatto con lame estremamente affilate.**

• Prima di inserire la lama, devono essere stati installati sul microtomo sia il portalama che la relativa base.

Il portalama E-TC (→ ["Fig. 79"\)](#page-84-0) è progettato per le lame monouso TC-65 in carburo di tungsteno.

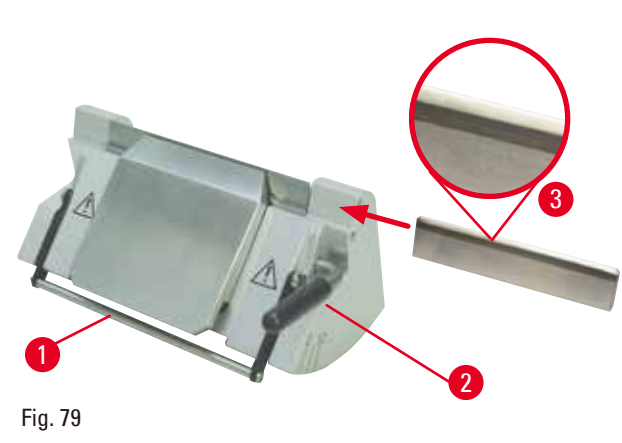

#### **Inserimento della lama e del portalama E-TC**

- • Abbassare la staffa della protezione salva dita  $(\rightarrow$  ["Fig. 79-1"\).](#page-84-0)
- • Per inserire la lama ribaltare la leva di blocco destra ( $\rightarrow$  ["Fig. 79-2"\)](#page-84-0) in senso antiorario.
- • Introdurre con cautela la lama lateralmente. Nel farlo, prestare attenzione affinché il lato lucido della lama sia esattamente parallelo al bordo superiore della piastra di pressione.
- • Per bloccare la lama ruotare la leva di blocco  $(\rightarrow$  ["Fig. 79-2"\)](#page-84-0) in senso orario.

<span id="page-84-0"></span>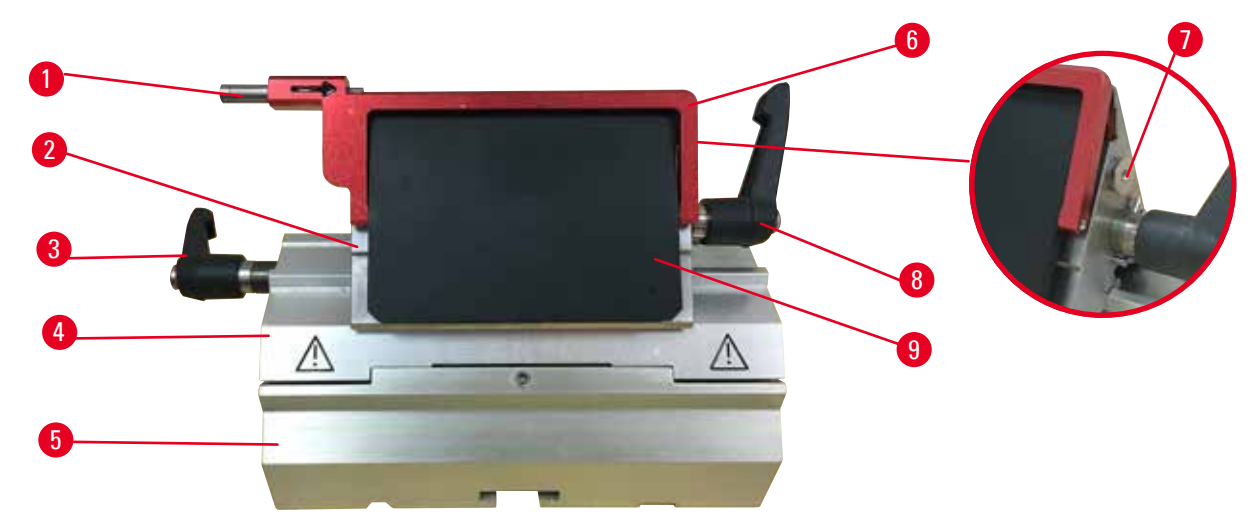

<span id="page-84-1"></span>Fig. 80

- 1 Estrattore per lame 6 Protezione salva dita
- 2 Morsetto superiore **7 Perno**
- 3 Leva di blocco (sinistra) 8 Leva di blocco (destra)
	-
- 4 Segmento d'arco 9 Piastra di pressione
- 
- 5 Base del portalama

Il supporto per lame due è ottimizzato per l'uso con le lame monouso di Leica Biosystems: lame di basso profilo (L x A x P):

 $(80 + (-0.05)$  mm x  $(8 + 0/- 0.1)$  mm x  $(0.254 + (-0.008)$  mm;

lame di alto profilo (L x A x P):

(80 +/-0,05) mm x (14 +0/-0,15) mm x (0,317 +/-0,005) mm.

Il portalama due in uno E presenta una funzione di spostamento laterale in modo da poter utilizzare tutta la larghezza della lama. Esso è dotato di estrattore per lame, così da poter rimuovere la lama in tutta sicurezza dopo l'uso. La piastra di pressione è sostituibile.

#### **6.3.3 Portalama due in uno E**

# **Consigli**

Le leve di blocco presenti sul portalama due in uno E non sono interscambiabili. Le due leve di blocco (→ ["Fig. 80-8"\)](#page-84-1) (→ ["Fig. 80-3"\)](#page-84-1) devono sempre rimanere nella posizione indicata, altrimenti possono verificarsi guasti isolati del portalama due in uno E.

La leva di blocco della lama ( $\rightarrow$  ["Fig. 80-8"\)](#page-84-1) è sul lato destro, mentre quella per lo spostamento laterale  $(\rightarrow$  ["Fig. 80-3"\)](#page-84-1) è sul lato sinistro.

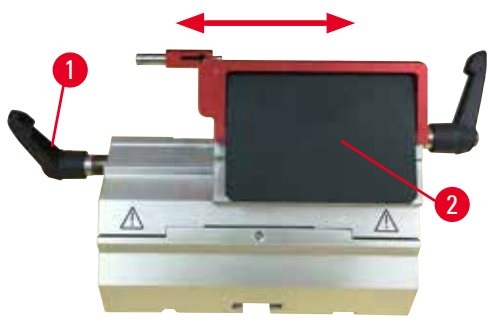

Fig. 81

#### **Spostamento laterale**

La funzione di spostamento laterale del portalama due in uno E consente di usare l'intera lunghezza della lama spostando lateralmente il morsetto superiore. Se si desidera è possibile utilizzare tre posizioni di fermo predefinite (sinistra, centro, destra) che corrispondono alla larghezza di una cassetta standard.

- Per rilasciare il blocco, ruotare in senso antiorario la leva ( $\rightarrow$  ["Fig. 81-1"\)](#page-85-0) situata sul lato sinistro del portalama due in uno E.
- • Spostare lateralmente il morsetto superiore  $(\rightarrow$  ["Fig. 81-2"\)](#page-85-0).
- • Per bloccare il portalama ruotare la leva  $(\rightarrow$  ["Fig. 81-1"\)](#page-85-0) in senso orario.

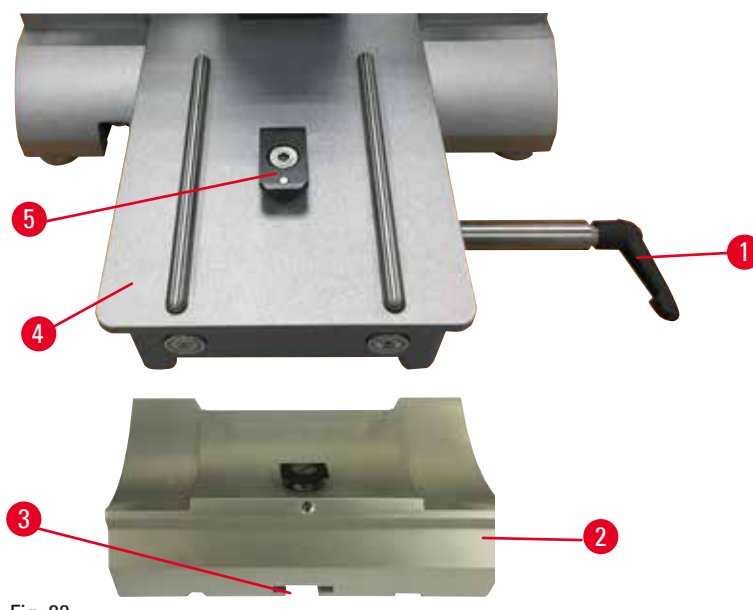

<span id="page-85-1"></span>Fig. 82

- 1. Rilasciare la leva di blocco ( $\rightarrow$  ["Fig. 82-1"\)](#page-85-1) ruotandola in senso antiorario.
- 2. Inserire la base del portalama ( $\rightarrow$  ["Fig. 82-2"\)](#page-85-1) utilizzando la fessura ( $\rightarrow$  ["Fig. 82-3"\)](#page-85-1) situata sul fondo del raccordo a T ( $\rightarrow$  ["Fig. 82-5"\)](#page-85-1) della piastra base del microtomo ( $\rightarrow$  ["Fig. 82-4"\)](#page-85-1).

### <span id="page-85-0"></span>**Inserimento del portalama due in uno E**

3. È possibile spostare avanti e indietro la base del portalama sulla piastra base del microtomo. Ciò consente di mettere il portalama due in uno E nella posizione di sezionamento ottimale rispetto al campione. Per fissare la base del portalama ruotare la leva di blocco in senso orario.

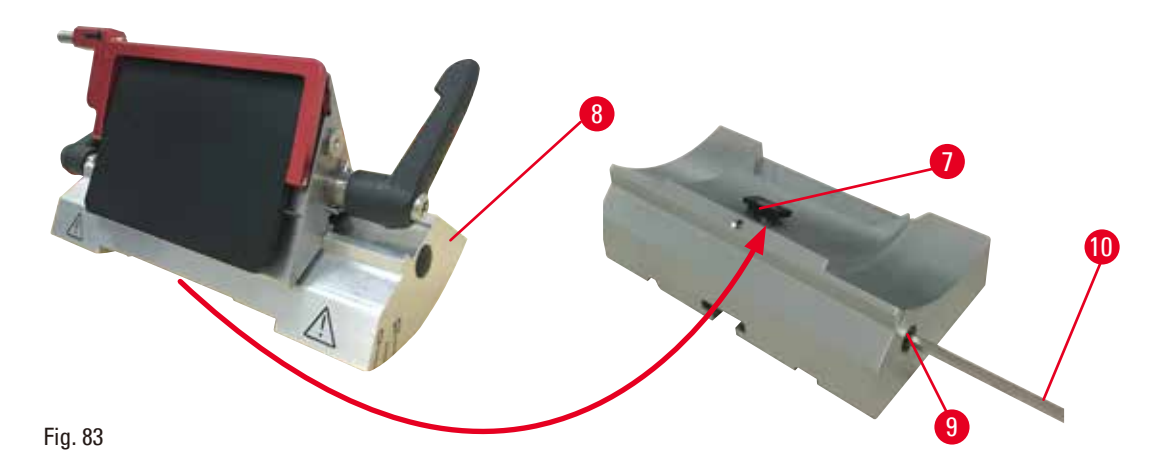

- <span id="page-86-0"></span>4. Allentare il perno eccentrico ( $\rightarrow$  ["Fig. 83-9"\)](#page-86-0) utilizzando la chiave esagonale da 4 ( $\rightarrow$  "Fig. [83-10"\)](#page-86-0).
- 5. Posizionare il portalama due in uno  $E(\rightarrow$  ["Fig. 83-8"\)](#page-86-0) con la scanalatura inferiore sopra il raccordo a T $(\rightarrow$  ["Fig. 83-7"\)](#page-86-0) della base del portalama.
- 6. Per bloccare, serrare nuovamente il perno eccentrico.

#### **Regolazione dell'angolo di spoglia**

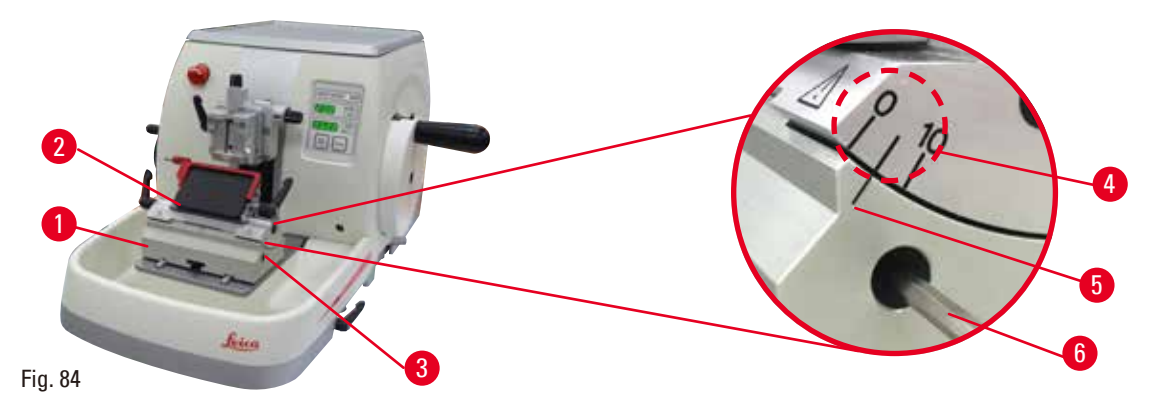

<span id="page-86-1"></span>Le linee di posizione (0°, 5° e 10°) per la regolazione dell'angolo di spoglia (→ ["Fig. 84-4"\)](#page-86-1) si trovano sul lato destro del portalama due in uno E ( $\rightarrow$  ["Fig. 84-2"\).](#page-86-1) Esiste inoltre una linea di posizione ( $\rightarrow$  ["Fig. 84-5"\)](#page-86-1) sul lato destro della base del portalama ( $\rightarrow$  ["Fig. 84-1"\)](#page-86-1) che funge da punto di riferimento per la regolazione dell'angolo di spoglia.

1. Allentare la vite ( $\rightarrow$  ["Fig. 84-3"\)](#page-86-1) utilizzando la chiave esagonale da 4 ( $\rightarrow$  ["Fig. 84-6"\)](#page-86-1) fino a quando non è possibile spostare il portalama due in uno E.

**Consigli** 

2. Spostare il portalama due in uno E fino a quando la linea di posizione dell'angolo di spoglia desiderato non coincide con la linea di riferimento della base del portalama. Il dettaglio ingrandito ( $\rightarrow$  ["Fig. 84"\)](#page-86-1) mostra un'impostazione dell'angolo di spoglia di 5°.

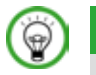

L'impostazione raccomandata per l'angolo di spoglia del portalama due in uno E è di circa 2,5°- 5°.

3. Tenere fermo in questa posizione il portalama due in uno E e serrare nuovamente la vite  $(\rightarrow$  ["Fig. 84-3"\)](#page-86-1) per bloccare.

#### **Bloccaggio della lama monouso**

M

# **Avvertenza**

Lame maneggiate e/o smaltite non correttamente.

#### **Lesioni gravi alle persone, dovute al contatto con lame estremamente affilate.**

- • Prestare particolare attenzione quando si maneggiamo le lame.
- • In questo caso indossare sempre abiti adatti (inclusi guanti di sicurezza a prova di taglio).
- • Riporre sempre guanti e lame in un posto sicuro (ad esempio, nella custodia portalame) e in modo da evitare lesioni a persone.
- • Non lasciare mai la lama con il filo rivolto verso l'alto e non provare ad afferrare una lama mentre sta cadendo.
- • Prima di bloccare il campione, coprire sempre il bordo della lama con la protezione salva dita.

# **Avvertenza**

**Avvertenza** 

L'operatore installa due lame sul portalama.

#### **Lesioni gravi alle persone, dovute al contatto con lame estremamente affilate.**

• Non fissare due lame sul portalama. Installare la lama al centro del portalama. Le lame non devono superare il bordo del portalama.

Lama troppo spessa o sottile da utilizzare nel porta lama due in uno.

#### **Campione danneggiato.**

- • Utilizzare una lama con uno spessore massimo inferiore a 0,322 mm e uno spessore minimo maggiore di 0,246 mm.
- La lama compatibile consigliata è elencata negli Accessori Opzionali ( $\rightarrow$  p. 75 6. Accessori [opzionali\)](#page-74-1).

# **Avvertenza**

∕∖∖

La lama non viene installata completamente in parallelo al bordo superiore della piastra di pressione a causa di eccesso di paraffina, inserti non puliti, ecc.

**Quando utilizzate la funzione di movimento laterale, la mancata installazione della lama parallela al piatto della pressione può portare a risultati di sezionamento scadenti. Per esempio, se una sezione è troppo spessa o sottile, il brusio nella sezione, nel peggiore dei casi, potrebbe danneggiare il campione.**

- • Non continuare il sezionamento quando si ottengono risultati insoddisfacenti.
- • Reinstallare la lama e assicurarsi che sia parallela al bordo superiore della piastra di pressione.
- • Controllare sempre il parallelismo tra la lama e la piastra di pressione dopo aver spostato la lama con la funzione di movimento laterale.
- • Assicuratevi che non ci sia perdita di paraffina e che l'inserto sia pulito prima dell'utilizzo.

#### <span id="page-88-3"></span>**Inserimento di lame a nastro largo**

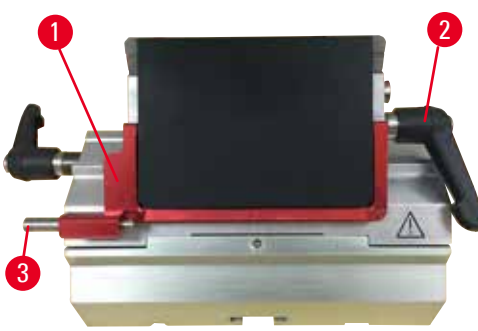

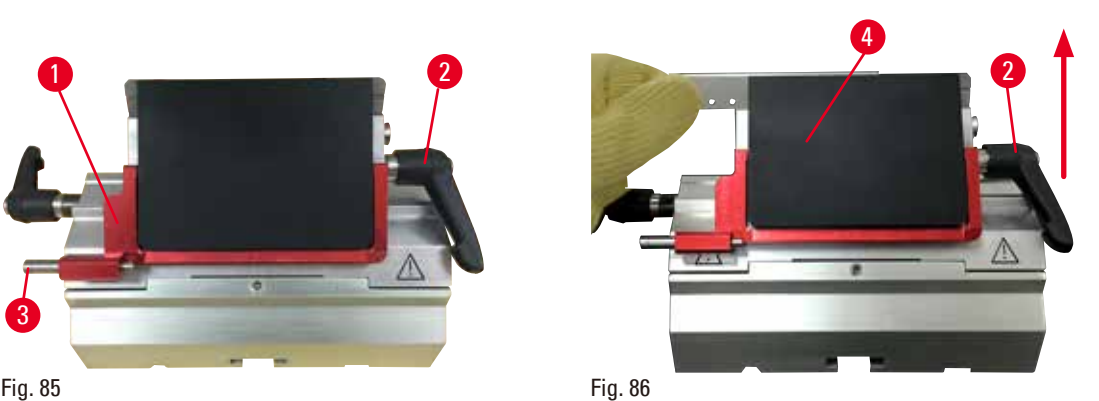

- <span id="page-88-0"></span>1. Abbassare la protezione salva dita ( $\rightarrow$  ["Fig. 85-1"\)](#page-88-0).
- <span id="page-88-1"></span>2. Per inserire la lama ruotare la leva di blocco destra ( $\rightarrow$  ["Fig. 85-2"\)](#page-88-0) in senso antiorario.
- 3. Spingere delicatamente la lama dall'alto o lateralmente. Assicurarsi che la lama sia posizionata al centro e, soprattutto, parallelamente al bordo superiore della piastra di pressione  $(\rightarrow$  ["Fig. 86-4"\).](#page-88-1)
- 4. Per bloccare la lama ruotare la leva di blocco ( $\rightarrow$  ["Fig. 86-2"\)](#page-88-1) in senso orario.

#### **Inserimento di lame a nastro stretto**

<span id="page-88-2"></span>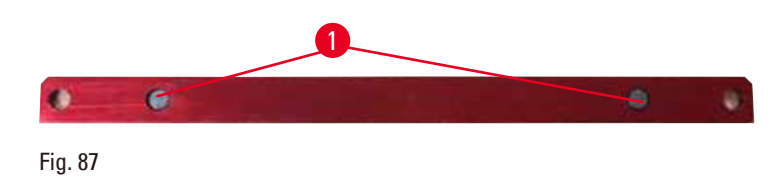

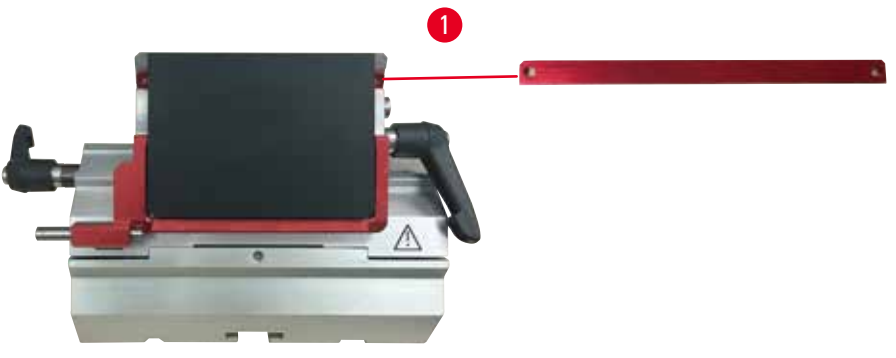

<span id="page-89-0"></span>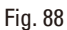

Quando si utilizzano lame a nastro stretto, il loro inserto ( $\rightarrow$  ["Fig. 88-1"\)](#page-89-0) va prima inserito nel portalama due in uno E, accertandosi che il bordo inferiore di tale inserto aderisca perfettamente alla scanalatura del portalama.

Sul retro dell'inserto sono applicati due magneti (→ ["Fig. 87-1"\)](#page-88-2). Essi puntano lontano dall'operatore (verso la piastra di pressione posteriore) dopo che l'inserto è stato introdotto coi bordi arrotondati che puntano verso l'alto. Assicurarsi che l'inserto venga spinto tutto verso il basso, consentendo così alla lama di aderire parallelamente al filo; se ciò non avviene correttamente c'è il rischio di danneggiare il campione. Inserire quindi la lama come descritto (per lame a nastro largo) ( $\rightarrow$  p. 89 – Inserimento di lame a [nastro largo\).](#page-88-3)

#### **Rimozione delle lame**

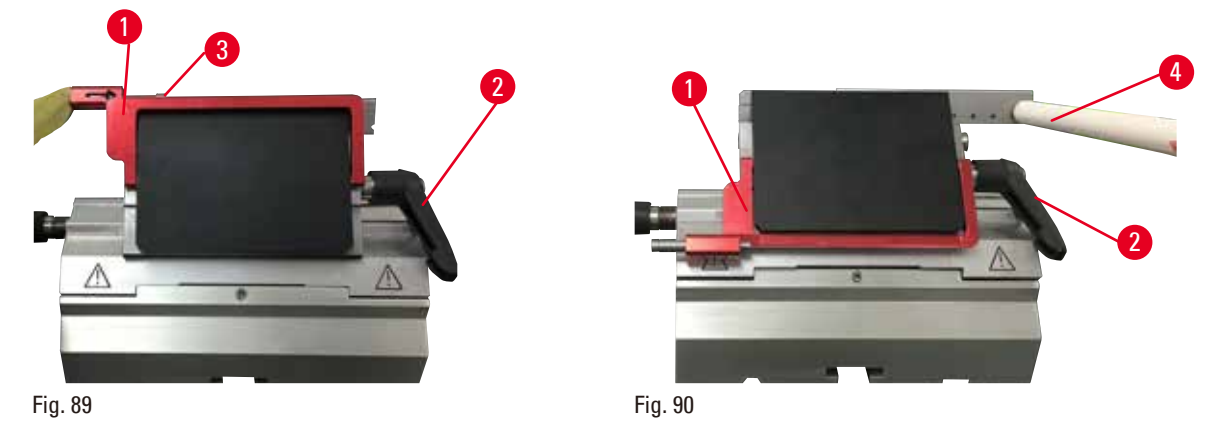

- <span id="page-89-1"></span>1. Ruotare la leva di blocco ( $\rightarrow$  ["Fig. 89-2"\)](#page-89-1) in senso antiorario.
- 2. Spingere il perno ( $\rightarrow$  ["Fig. 89-3"\)](#page-89-1) sull'estrattore per lame.

# **Consigli**

<span id="page-89-2"></span>Per espellere la lama in sicurezza utilizzare il relativo estrattore.

3. Abbassare la protezione salva dita (→ ["Fig. 90-1"\)](#page-89-2). Utilizzare il pennello con magnete (→ ["Fig. 90-4"\)](#page-89-2) per estrarre la lama dal lato destro.

Una volta rimossa la lama dal portalama due in uno E, smaltirla nel contenitore per lame usate, situato sul lato inferiore del dispenser per lame ( $\rightarrow$  ["Fig. 91"\)](#page-90-0).

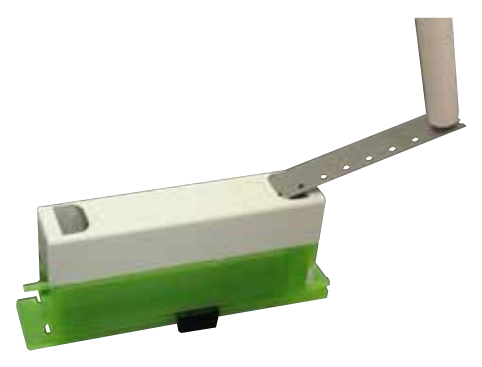

<span id="page-90-0"></span>Fig. 91

# **Avvertenza**

Lame maneggiate e/o smaltite non correttamente.

#### **Lesioni gravi alle persone, dovute al contatto con lame estremamente affilate.**

- • Prestare particolare attenzione quando si maneggiamo le lame.
- • In questo caso indossare sempre abiti adatti (inclusi guanti di sicurezza a prova di taglio).
- • Riporre sempre guanti e lame in un posto sicuro (ad esempio, nella custodia portalame) e in modo da evitare lesioni a persone.
- • Non lasciare mai la lama con il filo rivolto verso l'alto e non provare ad afferrare una lama mentre sta cadendo.
- • Prima di bloccare il campione, coprire sempre il bordo della lama con la protezione salva dita.

#### **6.3.4 Portalama E con canale per l'acqua per lame a nastro stretto**

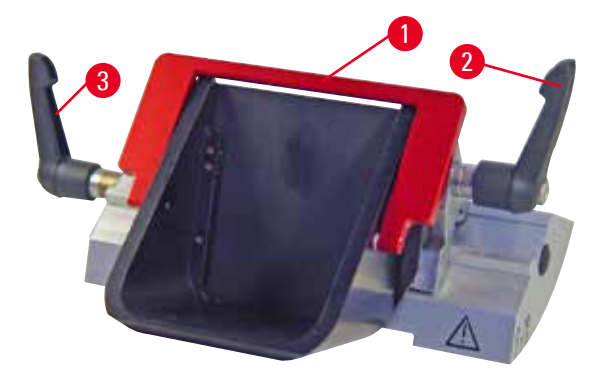

Il portacoltelli E con un trogolo per l'acqua  $(\rightarrow$  ["Fig. 92"\)](#page-90-1) è solo per lame a basso profilo con le dimensioni della lama (L x A x P):  $(80 + (-0.05)$  mm x  $(8 + 0/- 0.1)$  mm x (0,254 +/-0,008) mm. La protezione salva dita del portalama E presenta una staffa rossa ribaltabile ( $\rightarrow$  ["Fig. 92-1"\)](#page-90-1). Per coprire il filo della lama ribaltare la staffa della protezione ( $\rightarrow$  ["Fig. 92-1"\)](#page-90-1) in senso orario, come illustrato nella figura.

<span id="page-90-1"></span>Fig. 92

### **Consigli**

Le leve di blocco sul portalama non sono interscambiabili. Le due leve di blocco  $(\rightarrow$  ["Fig. 92-2"\)](#page-90-1)  $e \rightarrow$  ["Fig. 92-3"\)\)](#page-90-1) devono sempre rimanere nella posizione indicata, altrimenti possono verificarsi guasti isolati del portalama.

La leva di blocco della lama ( $\rightarrow$  ["Fig. 92-2"\)](#page-90-1) è sul lato destro, mentre quella per lo spostamento laterale ( $→$  ["Fig. 92-3"\)](#page-90-1) è sul lato sinistro.

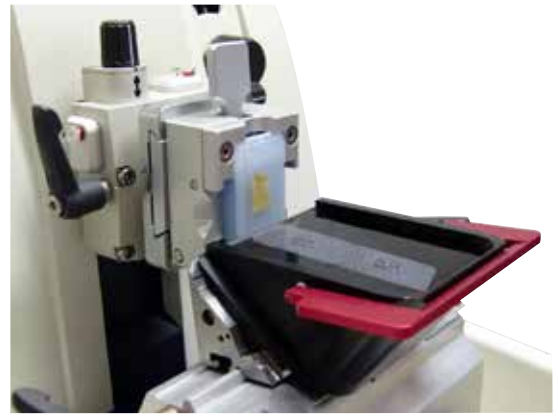

Fig. 93

# **Utilizzo**

Sezioni sottili di paraffina in sospensione (ad esempio, a causa di procedure successive di immunocolorazione) sulla superficie dell'acqua. La vaschetta è stata riempita fino alla lama, con acqua distillata o deionizzata. Dopo aver eseguito la sgrossatura, rimuovere gli scarti di sezionamento dalla vaschetta e preparare le sezioni.

È possibile raccogliere le sezioni in sospensione utilizzando il vetrino.

#### **6.3.5 Portalama N/NZ**

I portalama N e NZ sono adatti a lame standard in acciaio e carburo di tungsteno, profilo c e d, fino a un massimo di 16 cm di lunghezza. La funzione integrata di regolazione dell'altezza consente di utilizzare anche lame che sono state riaffilate più volte.

- Portalama N ( $\rightarrow$  ["Fig. 94"\):](#page-91-0) Per accogliere lame convenzionali lunghe fino a 16 cm.
- • Portalama NZ (→ ["Fig. 95"\)](#page-91-1): Per accogliere lame convenzionali e in carburo di tungsteno con lung-hezza fino a 16 cm. La piastra di pressione (→ ["Fig. 95-7"\)](#page-91-1) offre un'estrema stabilità e consente di sfruttare appieno il filo della lama.

<span id="page-91-1"></span><span id="page-91-0"></span>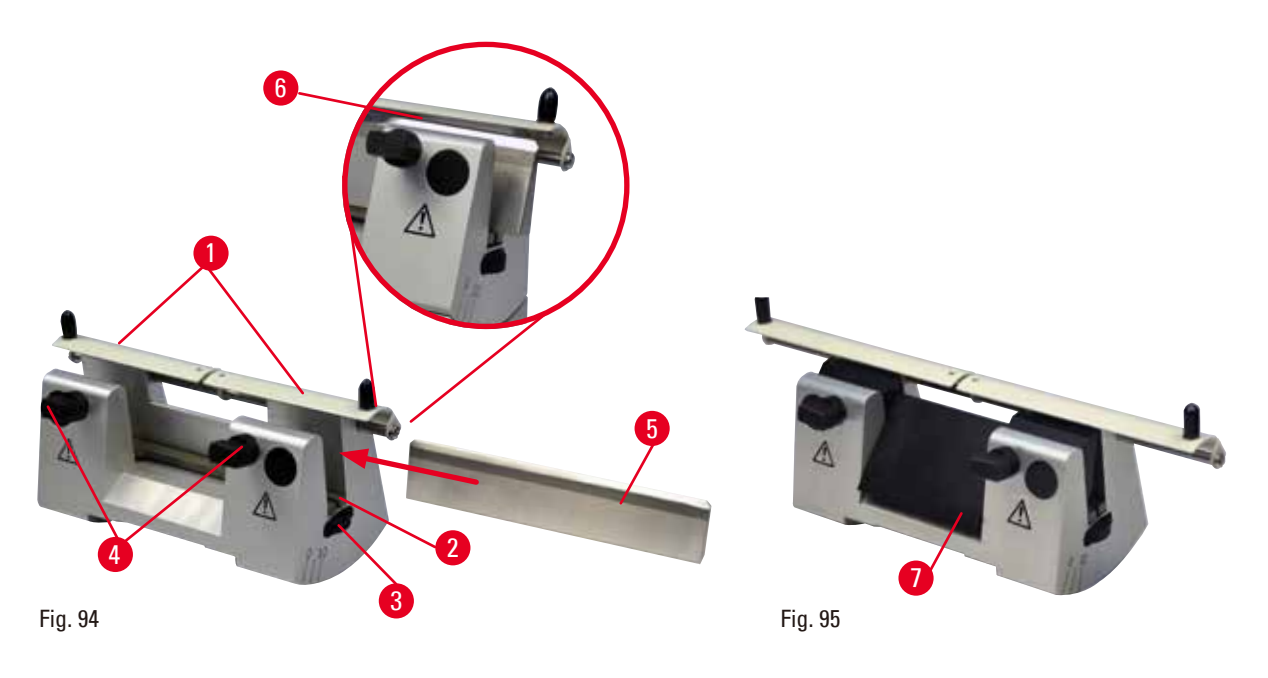

#### **Montaggio della barra di supporto della lama**

- Spingere verso il centro la protezione salva dita ( $\rightarrow$  ["Fig. 94-1"\).](#page-91-0)
- Regolare la barra di supporto della lama ( $\rightarrow$  ["Fig. 94-2"\)](#page-91-0) sulle viti di regolazione in altezza. Le estremità ribassate delle viti di regolazione devono trovarsi nelle due fessure ai lati del supporto della lama.

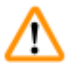

#### **Avvertenza**

Lama installata prima che il portalama e la relativa base siano stati installati sullo strumento.

#### **Lesioni gravi alle persone, dovute al contatto con lame estremamente affilate.**

• Prima di inserire la lama, devono essere stati installati sul microtomo sia il portalama che la relativa base.

#### **Inserimento della lama**

- Ruotare i dadi zigrinati ( $\rightarrow$  ["Fig. 94-3"\)](#page-91-0) a destra e a sinistra del portalama, in senso contrario in avanti, abbassando la barra di supporto della lama il più in basso possibile per evitare che il filo della lama venga danneggiato con l'inserimento della lama.
- Svitare le viti di serraggio ( $\rightarrow$  ["Fig. 94-4"\)](#page-91-0) (ruotandole in senso antiorario) fino a quando la lama può essere inserita bene.
- Afferrare la lama ( $\rightarrow$  ["Fig. 94-5"\)](#page-91-0) da dietro e inserirla delicatamente di lato con il filo rivolto verso l'alto, come indicato.

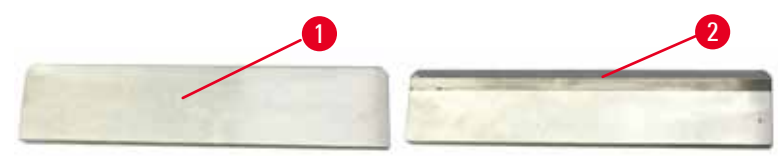

<span id="page-92-0"></span>Fig. 96

È possibile inserire entrambi i lati della lama profilo c ( $\rightarrow$  ["Fig. 96-1"\)](#page-92-0), mentre il lato lucido della lama profilo d (→ ["Fig. 96-2"\)](#page-92-0) deve guardare l'operatore. Un posizionamento non corretto della lama danneggia il campione e la lama stessa.

#### <span id="page-92-1"></span>**Regolazione in altezza della lama**

Nella regolazione dell'altezza della lama, il filo deve essere possibilmente posizionato esattamente al centro dell'asse di rotazione del portalama. Per orientarsi sull'altezza corretta della lama, è sufficiente prendere come riferimento l'angolo di disposizione della ganascia posteriore ( $\rightarrow$  ["Fig. 94-6"\)](#page-91-0).

- Girare indietro i dadi zigrinati ( $\rightarrow$  ["Fig. 94-3"\)](#page-91-0) fino a quando il filo della lama non si trova parallelo all'angolo di disposizione ( $\rightarrow$  ["Fig. 94-6"\)](#page-91-0) della ganascia posteriore.
- Per bloccare la lama ( $\rightarrow$  ["Fig. 94-5"\)](#page-91-0) avvitare uniformemente le due viti di fissaggio ( $\rightarrow$  ["Fig. 94-4"\)](#page-91-0) in senso orario.

#### **Riposizionamento laterale della lama**

- Spingere verso il centro la protezione salva dita ( $\rightarrow$  ["Fig. 94-1"\)](#page-91-0).
- Allentare le viti di serraggio ( $\rightarrow$  ["Fig. 94-4"\)](#page-91-0) ruotandole in senso antiorario.
- Spingere la lama ( $\rightarrow$  ["Fig. 94-5"\)](#page-91-0) verso sinistra o destra, come richiesto.
- Dopo aver riposizionato la lama, regolarla in altezza ( $\rightarrow$  p. 93  [Regolazione in altezza della lama\)](#page-92-1), quindi serrare la vite di serraggio ( $\rightarrow$  ["Fig. 94-4"\)](#page-91-0) situata sul lato, ruotandola in senso orario per bloccare la lama ( $\rightarrow$  ["Fig. 94-5"\).](#page-91-0)

### **Attenzione**

Dopo aver spostato lateralmente il portalama, il campione non è retratto e quindi non viene sgrossato nuovamente.

#### **Danni al campione.**

• Ritrarre la testa dell'oggetto e ritagliare il morsetto portacampione ogni volta che si sposta lateralmente il portalama.

#### **6.4 Vaschetta di raccolta sezioni di scarto**

<span id="page-93-0"></span>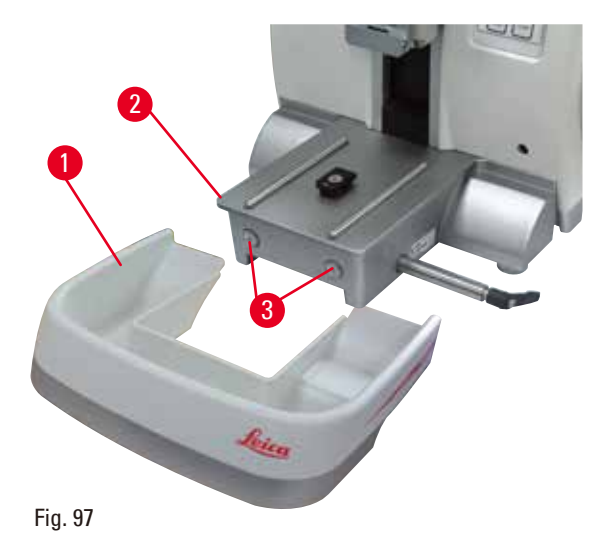

Spingere la vaschetta per le sezioni di scarto (→ ["Fig. 97-1"\)](#page-93-0) dalla parte anteriore verso la piastra base del microtomo, ( $\rightarrow$  ["Fig. 97-2"\)](#page-93-0) fino a quando non è tenuta ferma dai due magneti (→ ["Fig. 97-3"\)](#page-93-0) (situati sulla parte anteriore della piastra base del microtomo).

#### **6.5 Retroilluminazione**

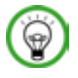

#### **Consigli**

Non è possibile utilizzare la retroilluminazione con la base del portalama due in uno E.

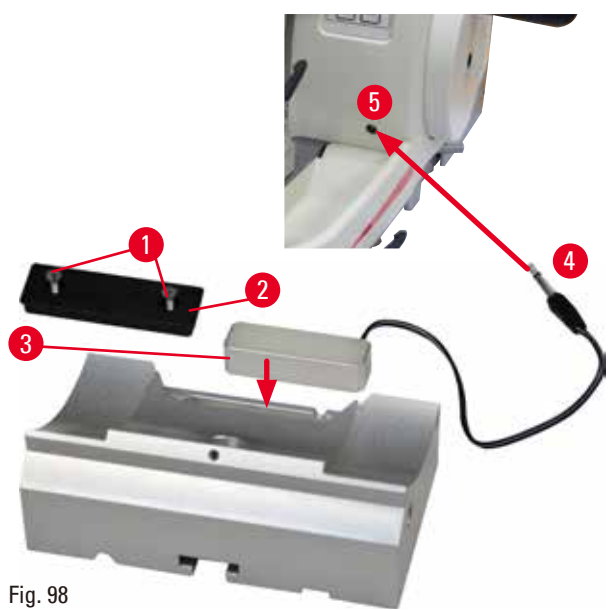

- Rimuovere le due viti ( $\rightarrow$  ["Fig. 98-1"\)](#page-94-0) utilizzando un cacciavite a fessura, quindi rimuovere la piastra di copertura ( $\rightarrow$  ["Fig. 98-2"\)](#page-94-0).
- Inserire la retroilluminazione ( $\rightarrow$  ["Fig. 98-3"\)](#page-94-0) nell'alloggiamento situato sul retro della base del portalama.
- Collegare la spina ( $\rightarrow$  ["Fig. 98-4"\)](#page-94-0) della retroilluminazione alla presa ( $\rightarrow$  ["Fig. 98-5"\)](#page-94-0) situata sullo strumento.

# W

### <span id="page-94-0"></span>**Attenzione**

Se si utilizzano morsetti per cassette Super, l'orientamento non è impostato nella posizione "0" utilizzando il sistema di orientamento per portacampione orientabile insieme alla base rigida del portalama oppure applicando la retroilluminazione.

#### **È possibile che lo strumento non funzioni correttamente.**

- • Posizionare l'orientamento in posizione "0" e staccare la retroilluminazione.
- • NON usare mai il morsetto per cassette Super insieme alla retroilluminazione.
- • In caso di utilizzo del morsetto per cassette Super, regolare il sistema di compensazione della forza.

#### **6.6 Vaschetta superiore**

<span id="page-94-1"></span>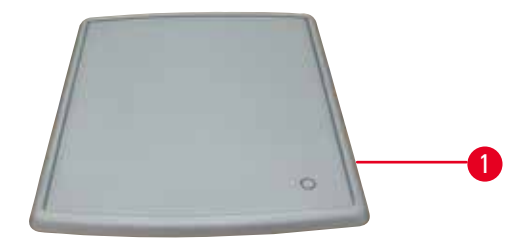

Fig. 99

La vaschetta superiore è montata sul coperchio del microtomo. Il contrassegno ( $\rightarrow$  ["Fig. 99-1"\)](#page-94-1) presente sulla vaschetta superiore e sul coperchio aiuta a orientarsi per l'installazione della vaschetta stessa.

La vaschetta superiore serve a conservare gli utensili utilizzati durante il sezionamento, nonché i campioni sezionati.

#### **6.7 Supporto universale per microscopio**

# **Consigli**

Disimballare tutti gli accessori contenuti nella confezione e controllare che siano completi.

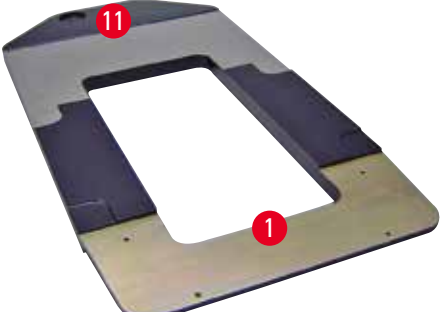

<span id="page-95-0"></span>Fig. 100

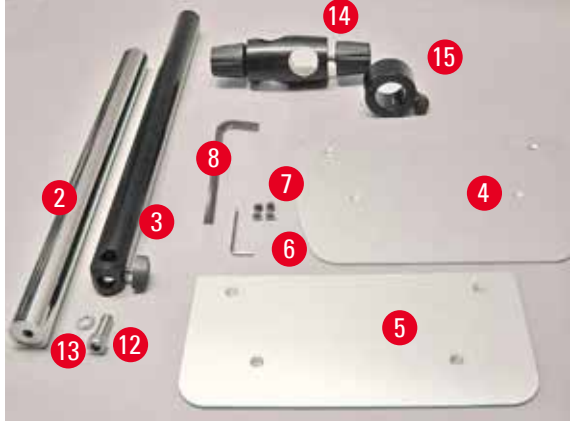

Fig. 101

- $(\rightarrow$  ["Fig. 100-1"\)](#page-95-0), piastra base con fori  $(→ "Fig. 100-11")$  $(→ "Fig. 100-11")$
- $(\rightarrow$  ["Fig. 101-2"\)](#page-95-1), colonna verticale con vite a esagonale  $N^{\circ}$  8 ( $\rightarrow$  ["Fig. 101-12"\)](#page-95-1) e rondella di fermo ( $\rightarrow$  ["Fig. 101-13"\)](#page-95-1)
- $(\rightarrow$  ["Fig. 101-3"\)](#page-95-1), braccio orizzontale con elemento trasversale (→ ["Fig. 101-14"\)](#page-95-1) e anello di supporto ( $\rightarrow$  ["Fig. 101-15"\)](#page-95-1)
- $(\rightarrow$  ["Fig. 101-4"\)](#page-95-1), piastra di supporto, grande (per HistoCore BIOCUT R, MULTICUT R, AUTOCUT R e NANOCUT R)
- $\bullet$  ( $\rightarrow$  ["Fig. 101-5"\)](#page-95-1), piastra di supporto, piccola (per NANOCUT)
- $(\rightarrow$  ["Fig. 101-6"\)](#page-95-1), chiave esagonale di ampiezza 3
- $(\rightarrow$  ["Fig. 101-7"\)](#page-95-1), 4 viti a testa svasata per installare la piastra di supporto
- $\bullet$  ( $\rightarrow$  ["Fig. 101-8"\)](#page-95-1), chiave esagonale di ampiezza 8

<span id="page-95-1"></span>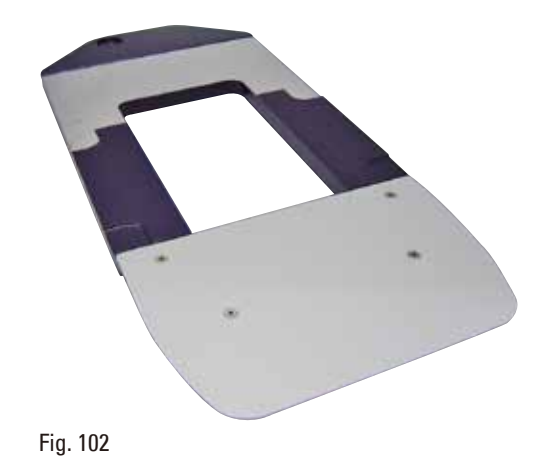

#### **Assemblaggio del supporto universale per microscopio**

• Applicare la piastra base. Scegliere la piastra di supporto grande ( $\rightarrow$  ["Fig. 101-5"\)](#page-95-1) o piccola (→ ["Fig. 101-4"\)](#page-95-1), a seconda del microtomo da utilizzare. Applicare la piastra di supporto alla piastra base utilizzando le 4 viti a testa svasata accluse ( $\rightarrow$  ["Fig. 101-7"\)](#page-95-1) e la chiave esagonale a esagonale da 3 ( $\rightarrow$  ["Fig. 101-6"\)](#page-95-1).

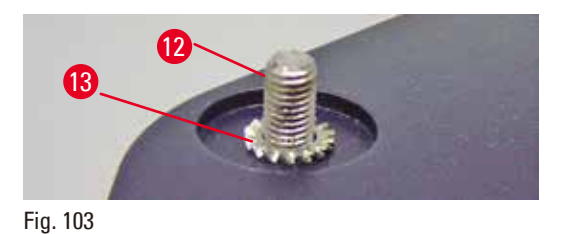

<span id="page-96-0"></span>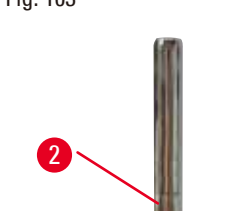

• Applicare la colonna verticale. Inserire dal basso la vite a esagonale ( $\rightarrow$  ["Fig. 103-12"\)](#page-96-0) nel foro della piastra base. Posizionare dall'alto la rondella di fermo ( $\rightarrow$  ["Fig. 103-13"\)](#page-96-0) sulla vite a esagonale. Infilare dall'alto la colonna verticale argento (→ ["Fig. 104-2"\)](#page-96-1) sulla piastra base e serrarla con la chiave esagonale da 8.

# <span id="page-96-1"></span>Fig. 104

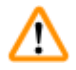

#### **Avvertenza**

Consigli per il supporto universale per microscopio. Lesioni gravi alle persone.

19

• Dopo aver installato la colonna verticale, posizionare subito il microtomo sulla piastra base in modo che il piedino anteriore del microtomo sia posizionato negli incassi ( $\rightarrow$  ["Fig. 104-19"\)](#page-96-1).

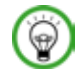

### **Consigli**

Posizionare la rondella di fermo tra la piastra base e la colonna verticale, onde evitare che questa ruoti inavvertitamente.

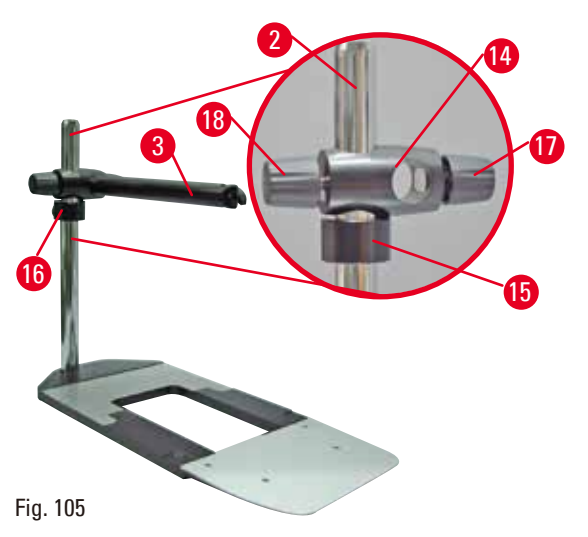

• Applicare il braccio orizzontale. Far scorrere l'anello di supporto ( $\rightarrow$  ["Fig. 105-15"\)](#page-97-0) sulla colonna verticale e posizionarlo in modo che il controdado ( $\rightarrow$  ["Fig. 105-16"\)](#page-97-0) sia rivolto indietro. Serrare il controdado. Far scorrere l'elemento trasversale ( $\rightarrow$  ["Fig. 105-14"\)](#page-97-0) sulla colonna. Assicurarsi che la vite di fermo ( $\rightarrow$  ["Fig. 105-17"\)](#page-97-0) sia rivolta verso destra del basamento. Centrare il braccio orizzontale sopra il microscopio. Far scorrere il braccio orizzontale ( $\rightarrow$  ["Fig. 105-3"\),](#page-97-0) col lato piatto rivolto verso la vite di fermo (→ ["Fig. 105-17"\)](#page-97-0), nell'elemento trasversale  $(\rightarrow$  ["Fig. 105-14"\)](#page-97-0) e serrare.

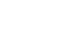

#### <span id="page-97-0"></span>**Consigli**

Per maggiori informazioni su collegamento e utilizzo di microscopio, lente d'ingrandimento o sorgente di luce fredda, consultare le relative istruzioni per l'uso.

#### **6.8 Lente d'ingrandimento, illuminazione a LED**

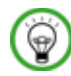

#### **Consigli**

La lente offre un ingrandimento 2x e può essere utilizzata con tutti i microtomi rotativi della serie HistoCore.

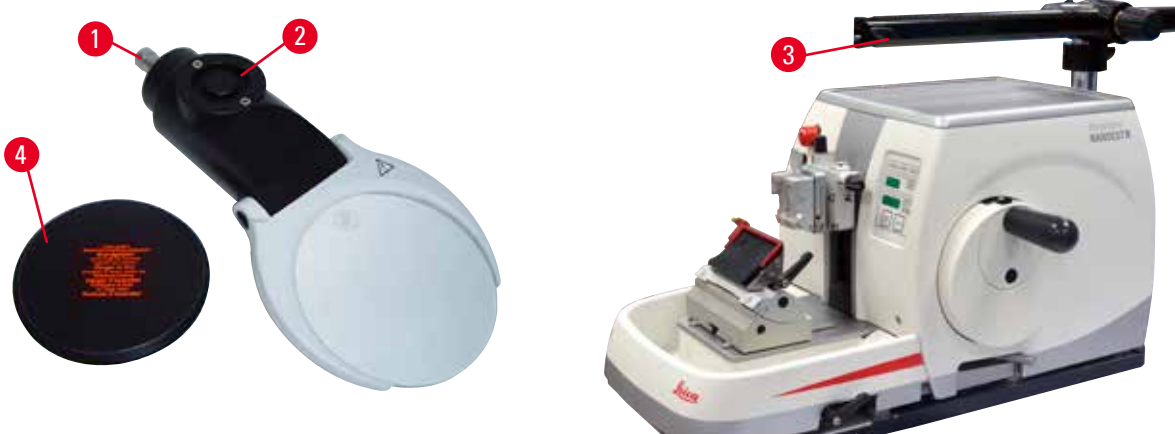

<span id="page-97-1"></span>Fig. 106

- Aprire la vite ( $\rightarrow$  ["Fig. 106-3"\)](#page-97-1) situata sul braccio orizzontale del supporto per microscopio, ruotandola in senso antiorario.
- Inserire l'elemento di connessione argento ( $\rightarrow$  ["Fig. 106-1"\)](#page-97-1) fino a quando non si ferma. Serrare la vite  $(\rightarrow$  ["Fig. 106-3"\).](#page-97-1)
- • L'adattatore (→ ["Fig. 106-2"\)](#page-97-1) consente d'installare faretti a LED ad alta potenza. Collegare i faretti a LED ad alta potenza 1000, 2 bracci, all'adattatore ( $\rightarrow$  "Fig. 107"). Inserire gli spinotti ( $\rightarrow$  "Fig. 107-1") dei faretti a LED ad alta potenza 1000, 2 bracci, nelle prese  $(\rightarrow$  "Fig. 107-2") del controllore dei faretti

ad alta potenza ( $\rightarrow$  "Fig. 107-3"). Collegare l'adattatore di alimentazione ( $\rightarrow$  "Fig. 107-4") dell'unità di controllo del LED 1000 al controllore dei faretti ad alta potenza e collegarlo all'alimentazione. Assicurarsi di scegliere lo spinotto corretto tra quelli forniti ( $\rightarrow$  ["Fig. 107-5"\)](#page-98-0) in base all'adattatore della propria zona.

• Premere il pulsante ( $\rightarrow$  ["Fig. 107-7"\)](#page-98-0) sul controllore dei faretti ad alta potenza, per accendere o spegnere i due faretti ( $\rightarrow$  ["Fig. 107-6"\);](#page-98-0) l'azione corrisponde alle due luci verdi ( $\rightarrow$  ["Fig. 107-8"\)](#page-98-0) situate sul controllore dei faretti ad alta potenza. Ruotare il volantino di comando ( $\rightarrow$  ["Fig. 107-9"\)](#page-98-0) per regolare la luminosità dei faretti.

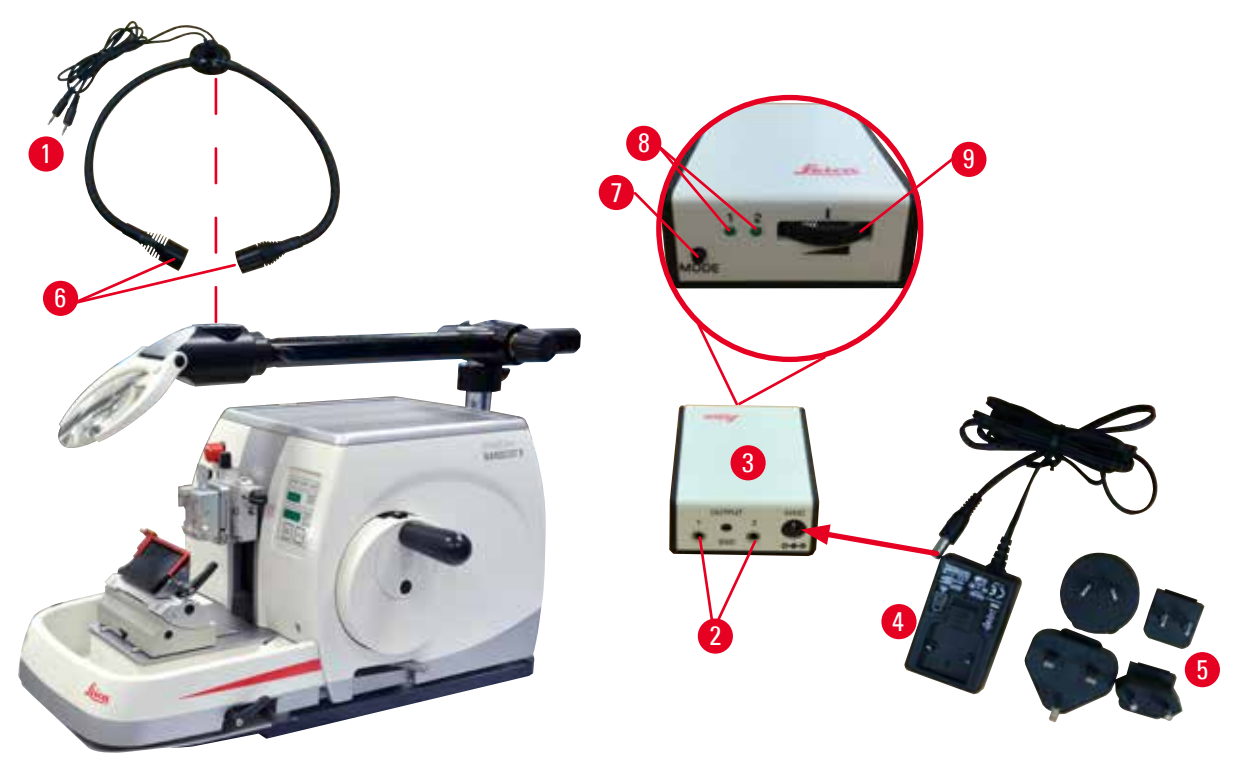

```
Fig. 107
```
• Regolare la posizione della lente d'ingrandimento rispetto al campione da processare. Se necessario è possibile roteare la lente d'ingrandimento completamente di lato.

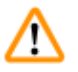

# **Avvertenza**

Lente d'ingrandimento non coperta quando non viene utilizzata.

**Lesioni gravi alle persone e/o danni materiali dovuti agli effetti del vetro incandescente. La lente d'ingrandimento può incendiare gli oggetti circostanti, soprattutto se vi è esposizione diretta alla luce del sole.**

- • Coprire sempre la lente d'ingrandimento quando non viene utilizzata.
- • In particolare proteggerla dall'esposizione alla luce diretta del sole.
- Per coprire la lente d'ingrandimento utilizzare il cappuccio protettivo ( $\rightarrow$  ["Fig. 106-4"\)](#page-97-1) fornito alla consegna.

#### **6.9 Accessori opzionali**

#### **Base del portalama, non orientabile**

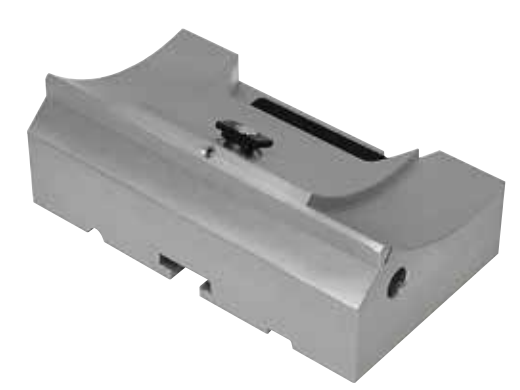

Argento per portalama N, NZ, E-TC ed E con canale

• N° ordine: 14 0502 37962

Fig. 108

#### **Portalama N**

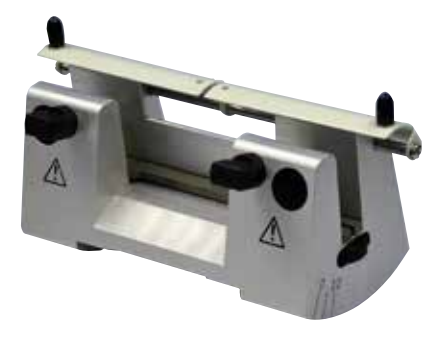

Argento, per accogliere lame convenzionali con lunghezza fino a 16 cm Regolazione in altezza della lama Impostazione separata dell'angolo di spoglia Salva dita mobile

• N° ordine: 14 0502 37993

Fig. 109

**Portalama NZ, argento**

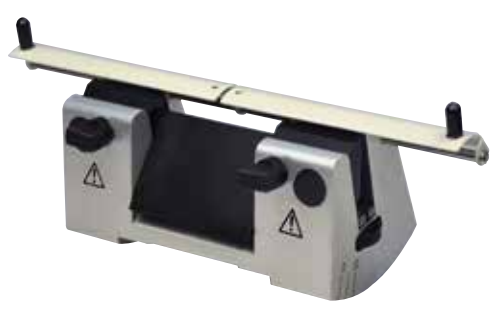

Fig. 110

Per accogliere lame convenzionali e in carburo di tungsteno con lunghezza fino a 16 cm Piastra di pressione per la massima stabilità e l'utilizzo dell'intera lunghezza della lama Regolazione in altezza della lama Impostazione separata dell'angolo di spoglia Salva dita mobile

### **Portalama E con canale**

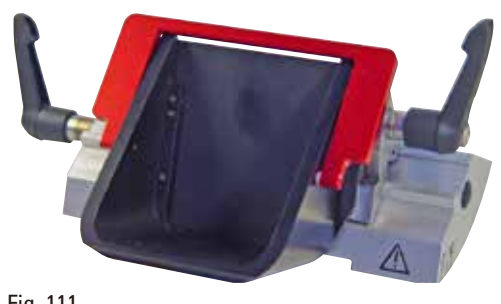

Fig. 111

**Portalama E-TC**

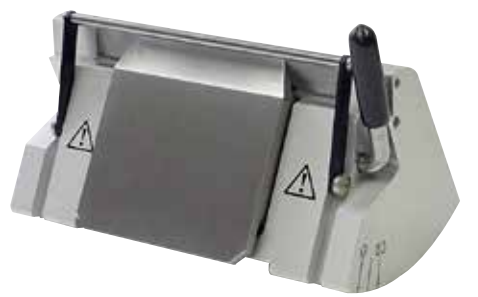

Per lame monouso in carburo di tungsteno TC-65, argento

Per lame usa e getta a basso profilo,

 $(80 + (-0.05)$  mm x  $(8 + 0/- 0.1)$  mm x

argento, con canale per l'acqua

dell'intera lunghezza della lama

• N° ordine: 14 0502 38961

Sistema di blocco rapido con possibilità di spostare lateralmente il morsetto superiore 3 posizioni click-stop per agevolare l'utilizzo

Salva dita a scomparsa con codifica a colori

dimensioni (L x A x P):

(0,254 +/-0,008) mm,

Sistema di bloccaggio rapido Contropiastra antiruggine in acciaio inossidabile

• N° ordine: 14 0502 37997

Fig. 112

**Base portalama per portalama due in uno E**

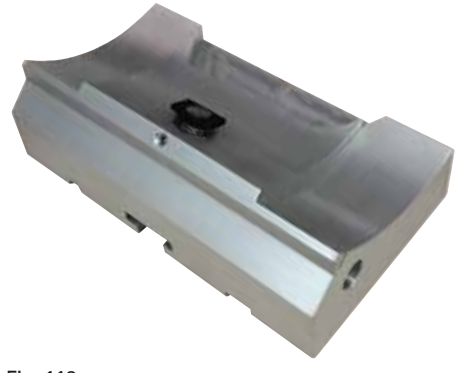

Fig. 113

Base portalama per portalama due in uno E

#### **Portalama due in uno E**

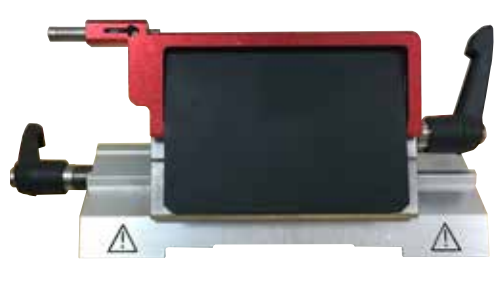

Fig. 114

Per lame monouso ad alto e basso profilo con le dimensioni delle lame a basso profilo (L x A x P):  $(80 + (-0.05)$  mm x  $(8 + 0/- 0.1)$  mm x  $(0.254 + (-0.008)$  mm, e le dimensioni della lama per lame di alto profilo  $(L \times A \times P)$ : (80 +/-0,05) mm x (14 +0/-0,15) mm x (0,317 +/-0,005) mm. Per HistoCore NANOCUT R Possibilità di spostare lateralmente il morsetto superiore 3 posizioni click-stop per agevolare l'utilizzo dell'intera lunghezza della lama La piastra di pressione è sostituibile. Salva dita a scomparsa con codifica a colori Con estrattore per lame

• N° ordine: 14 0502 54497

#### **Lame monouso — nastro stretto (Leica 819)**

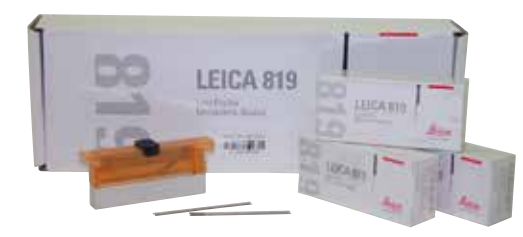

Dimensioni (L x A x P): (80 +/-0,05) mm x (8 +0/- 0,1) mm x (0,254 +/-0,008) mm

- 01 pacchetto da 50 pezzi: 14 0358 38925
- • 10 pacchetti da 50 pezzi: 14 0358 38382

Fig. 115

#### **Lame monouso — nastro largo (Leica 818)**

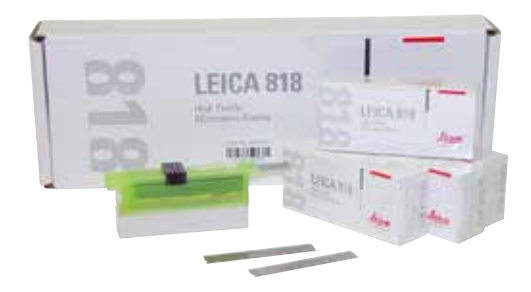

Fig. 116

Dimensioni (L x A x P): (80 +/-0,05) mm x  $(14 + 0/-0.15)$  mm x  $(0.317 + -0.005)$  mm

- • 01 pacchetto da 50 pezzi: 14 0358 38926
- • 10 pacchetti da 50 pezzi: 14 0358 38383

#### **Lame monouso (carburo di tungsteno) TC-65**

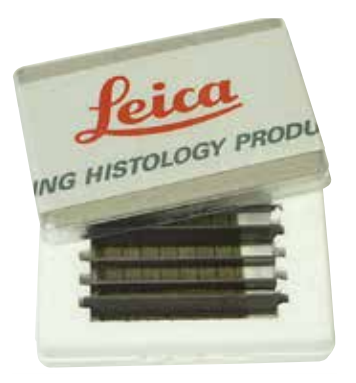

Fig. 117

Microtomo TC-65, sistema di lame monouso per sezionare materiali di campione rigido. Le lame monouso TC-65 in carburo di tungsteno sono state create appositamente per le esigenze di laboratori che sezionano materiali rigidi e smussati convenzionali. Lo straordinario carburo metallico a grana fine garantisce sezioni fino a circa 2 µm. Le lame sono completamente riciclabili. Lunghezza: 65 mm Spessore: 1 mm Altezza: 11 mm 1 pacchetto da 5 pezzi

• N° ordine: 14 0216 26379

#### **Lama da 16 cm - profilo c - acciaio, lama da 16 cm - profilo d - acciaio**

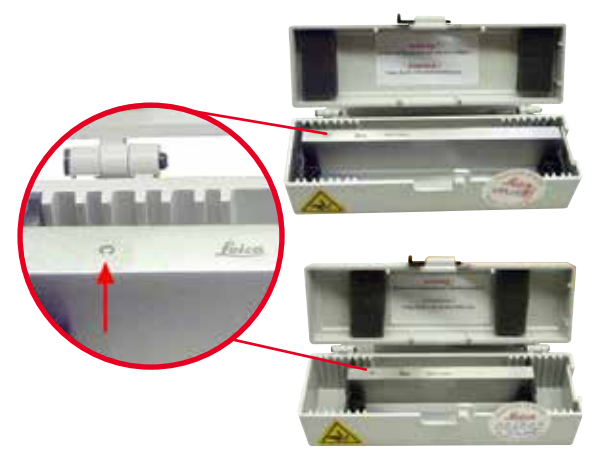

Lama, lunghezza 16 cm, profilo c Avvertenza: Cassetta portalame 14 0213 11140 inclusa

• N° ordine: 14 0216 07100

Lama, lunghezza 16 cm, profilo d Avvertenza: Cassetta portalame 14 0213 11140 inclusa

• N° ordine: 14 0216 07132

Fig. 118

#### **Lama da 16 cm, profilo d, carburo di tungsteno**

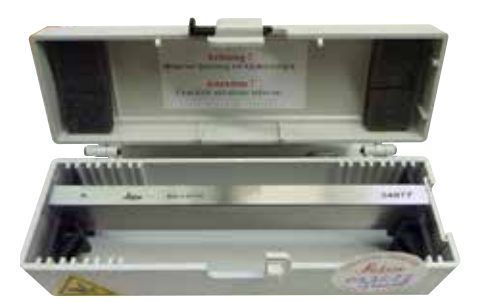

Fig. 119

Lama, lunghezza 16 cm, carburo di tungsteno, profilo d

Avvertenza: Cassetta portalame 14 0213 11140 inclusa

• N° ordine: 14 0216 04813

#### **Lama da 16 cm, profilo c, carburo di tungsteno**

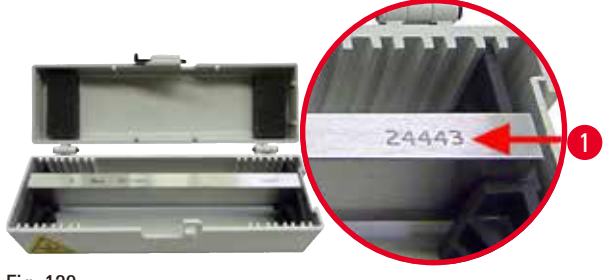

Lama da 16 cm, carburo di tungsteno, profilo c Avvertenza: Cassetta portalame 14 0213 11140 inclusa

• N° ordine: 14 0216 04206

(→ ["Fig. 120-1"\)](#page-103-0) è il numero di serie della lama in carburo metallico.

<span id="page-103-0"></span>Fig. 120

**Custodia per coltelli — piccola**

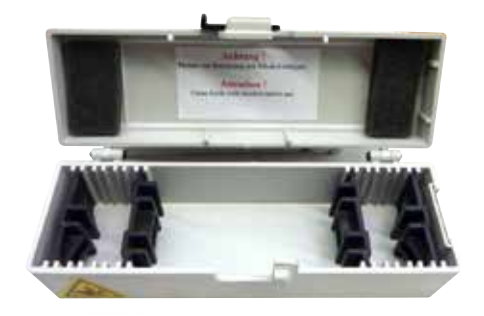

In plastica, variabile per 1 o 2 coltelli di lunghezza da 10 a 16 cm.

• N° ordine: 14 0213 11140

Fig. 121

**Morsetto per cassette universale**

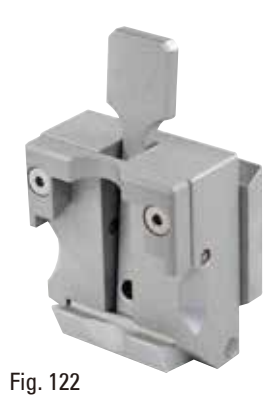

con adattatore, argento Da utilizzare con cassette standard con misure minime da 39,8 x 28 x 5,8 mm e massime da 40,9 x 28,8 mm x 6,2 mm.

# **Morsetto portacampione standard** Fig. 123 50 x 55 mm, con adattatore, argento • N° ordine: 14 0502 38005 **Morsetto portacampione standard** Fig. 124 40 x 40 mm, con adattatore, argento • N° ordine: 14 0502 37998 **Alloggiamento portacampione, orientabile**

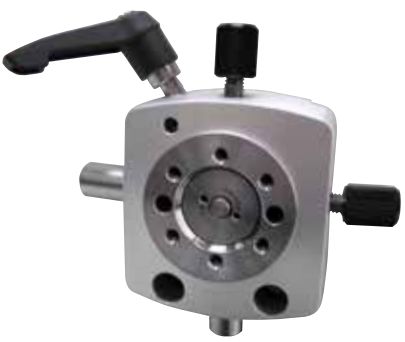

Argento, per accogliere il morsetto standard, il morsetto per cassette universale, il portacampione tondo e il portacampione EM, incluso l'hardware d'installazione.

Avvertenza: Sistema di bloccaggio rapido 14 0502 37718 da ordinare separatamente.

• N° ordine: 14 0502 38949

Fig. 125

### **Alloggiamento portacampione, non orientabile**

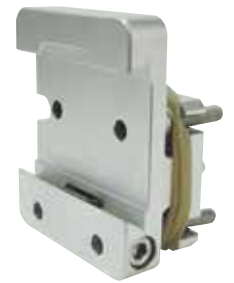

Fig. 126

Argento, per accogliere vari morsetti portacampione, vedere  $(\rightarrow p. 75 - 6$ . Accessori opzionali), incluso hardware d'installazione

#### **Alloggiamento portacampione, orientabile micrometricamente**

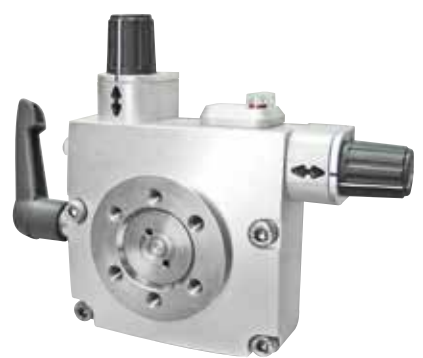

Argento, con 2 indicatori di punto zero, orientamento XY di 8° per direzione, click stop ogni 2° Avvertenza: Sistema di bloccaggio rapido 14 0502 37718 da ordinare separatamente.

• N° ordine: 14 0502 37717

Fig. 127

#### **Sistema di bloccaggio rapido**

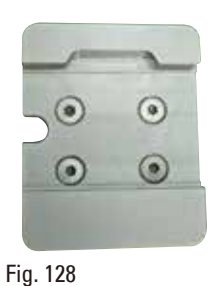

**Portacampione tondo**

Per portacampione, da usare insieme al sistema di orientamento per portacampione orientabile micrometricamente, insieme agli indicatori di punto zero 14 0502 37717 o al sistema di orientamento per portacampione orientabile 14 0502 38949

• N° ordine: 14 0502 37718

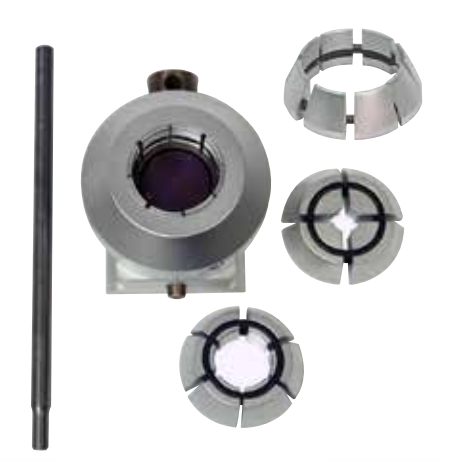

Fig. 129

Per campioni con diametro da 6, 15 e 25 mm, con adattatore, 3 anelli elastici, argento

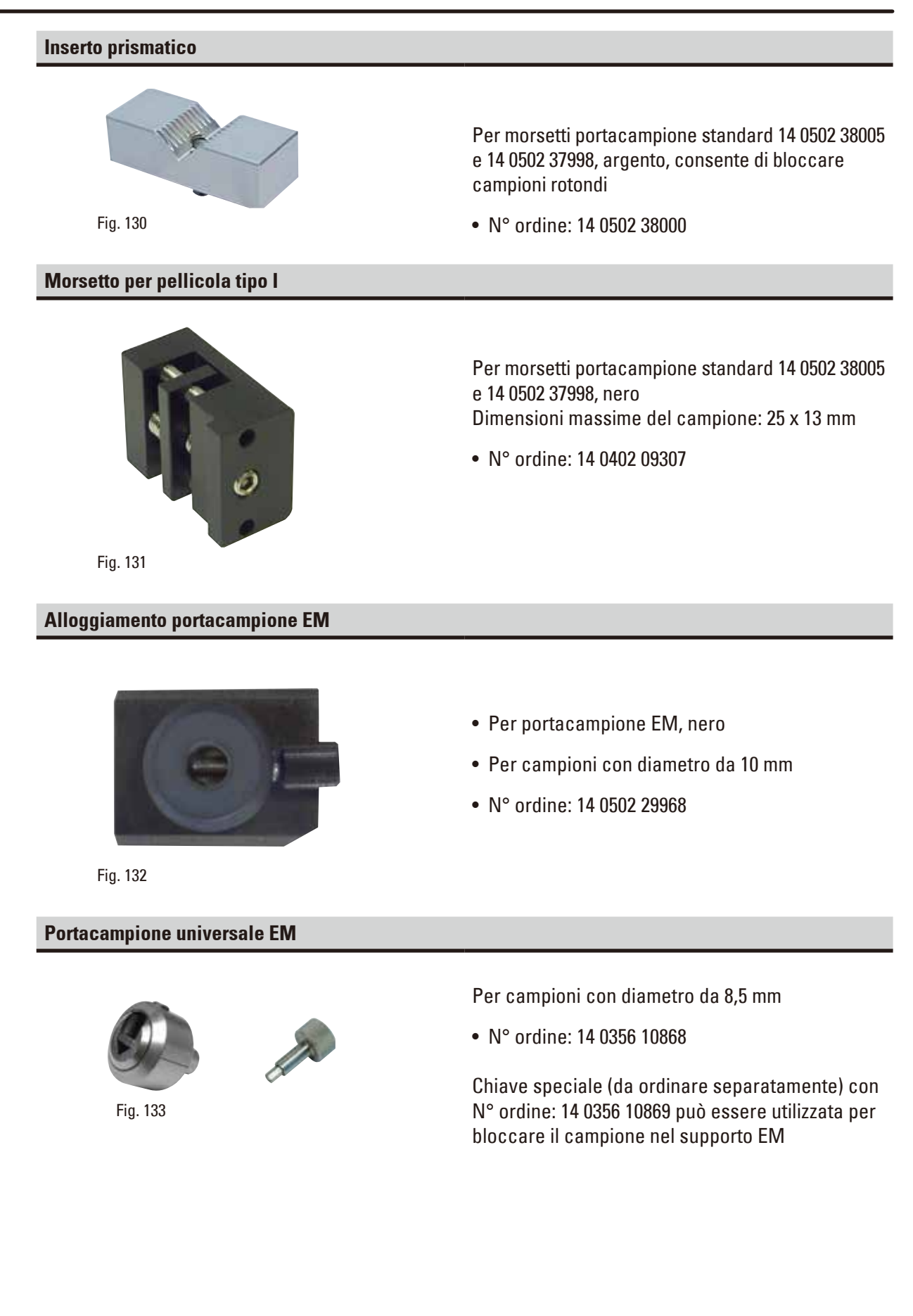

#### **Portacampione piatto EM**

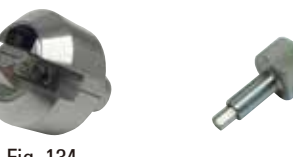

Fig. 134

Larghezza di apertura fino a 4,5 mm

• N° ordine: 14 0355 10405

Chiave speciale (da ordinare separatamente) con N° ordine: 14 0356 10869 può essere utilizzata per bloccare il campione nel supporto EM

#### **Morsetto per cassette Super**

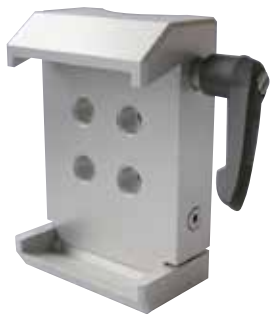

Fig. 135

Con adattatore, argento Avvertenza:

Da usare solo insieme all'alloggiamento portacampione non orientabile 14 0502 38160, da ordinare separatamente.

La retroilluminazione 14 0502 38719 non può essere utilizzata insieme a un morsetto per cassette Super.

Si consiglia l'uso con le cassette e i coperchi Leica Biosystems Super, bianchi (VSP 59060B-BX, VSP 59060-CS) e gli stampi per inclusione Super metal (VSP58166) (LxPxA) 75 x 52 x 35 mm
# **Leica RM CoolClamp**

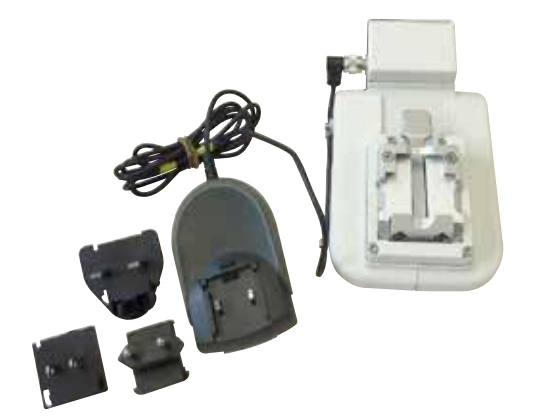

Fig. 136

Morsetto per cassette universale a raffreddamento elettrico, con adattatore per microtomi rotativi HistoCore. Da utilizzare con cassette standard con misure minime da 39,8 x 28 mm e massime da 40,9 x 28 mm.

Sezioni uniformi al microtomo grazie al raffreddamento elettrico del morsetto per cassette universale che utilizza Leica RM CoolClamp. Raffreddamento a risparmio energetico attraverso il sistema di dissipazione del calore.

Il sistema brevettato di compensazione della forza dei microtomi rotativi HistoCore consente di sostituire i morsetti in maniera veloce e affidabile, senza dover modificare il volantino. Il materiale antistatico semplifica la pulizia. Può essere installato su tutti i microtomi rotativi della serie HistoCore.

Dati tecnici:

Periodo di preraffreddamento fino a inizio attività: 30 minuti

Temperatura: 20 K sotto la temperatura ambiente Intervallo di temperatura ambiente: da +10 °C a  $+35$  °C

Umidità relativa dell'aria: max. 80% senza formazione di condensa

Peso: circa 650 g

Misure (L x P x H): 80 x 114 x 204 mm Alimentazione: 100 - 240 V/ 50/ 60 Hz Certificazioni: CE, c\_CSA\_US Fornitura standard: Leica RM CoolClamp Alimentazione con cavo e 4 adattatori (GB, US, UE, AUS) 5 fermacavo Manuale di istruzioni e DVD

• N° ordine: 14 0502 46573

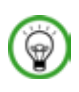

# **Consigli**

Leica RM CoolClamp non può essere utilizzato insieme a un microscopio o a un ingranditore.

# **Supporto del microscopio con faretti a LED ad alta potenza**

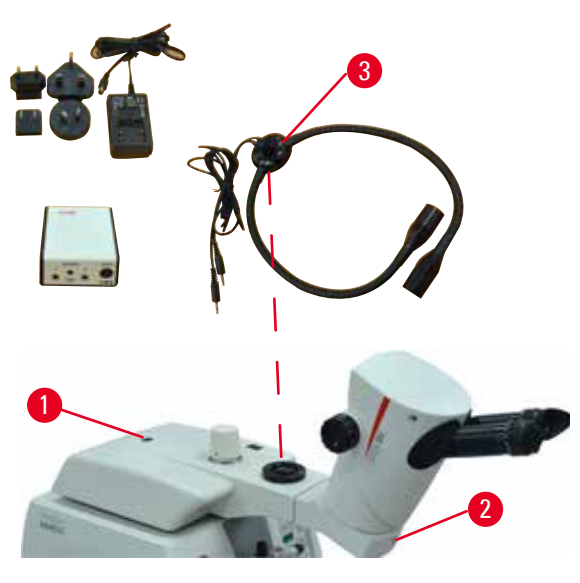

Fig. 137

**Ingranditore**

Supporto del microscopio per zoom stereo S9E, inclusi microscopio, oculari e adattatore per microscopio. Con faretti a LED ad alta potenza, 2 bracci,

100-240 V Avvertenza: Il modulo funziona solo con faretti a LED 1000 ad alta potenza - unità di controllo (14600004825)

• N° ordine: 14 0502 38463

#### **Installazione del microscopio sullo strumento**

- Allineare il foro ( $\rightarrow$  ["Fig. 137-1"\)](#page-109-0) e la vite sul supporto del microscopio con il corrispondente foro ( $\rightarrow$  ["Fig. 9-15"\)](#page-26-0) per l'installazione del microscopio sullo strumento.
- <span id="page-109-0"></span>• Fissare il supporto del microscopio in sede, serrando la vite nel foro supporto mediante chiave maschio esagonale n. 6.
- Montare il microscopio serrando la vite nel foro  $(\rightarrow$  ["Fig. 137-2"\)](#page-109-0) presente sul supporto mediante chiave maschio esagonale n. 4.
- Per il montaggio dell'illuminazione LED ( $\rightarrow$  "Fig. [137-3"\)](#page-109-0), fare riferimento a ( $\rightarrow$  p. 98 – 6.8 Lente [d'ingrandimento, illuminazione a LED\).](#page-97-0)

Fig. 138

Per il montaggio su supporti del microscopio (14 0502 40580), ingrandimento 2x Avvertenza: L'ingranditore include un adattatore per accogliere l'illuminazione a LED opzionale

• N° ordine: 14 0502 42790

# **Supporto combinato con lente d'ingrandimento e illuminazione**

- • 14 0502 29971 120 V/60 Hz
- • 14 0502 29972 230 V/50 Hz

# **Supporto universale per microscopio**

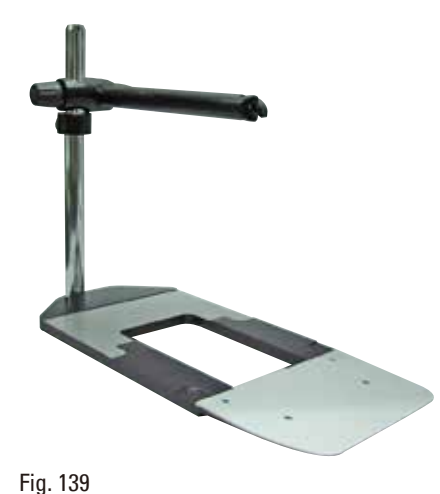

# Montaggio universale

• N° ordine: 14 0502 40580

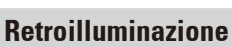

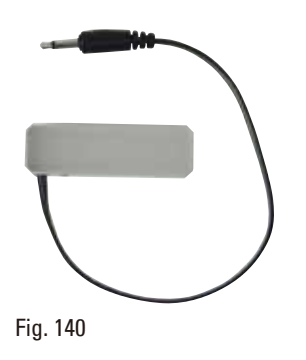

La retroilluminazione non può essere utilizzata insieme a un morsetto per cassette Super 14 0502 38967.

• N° ordine: 14 0502 38719

**Vaschetta superiore**

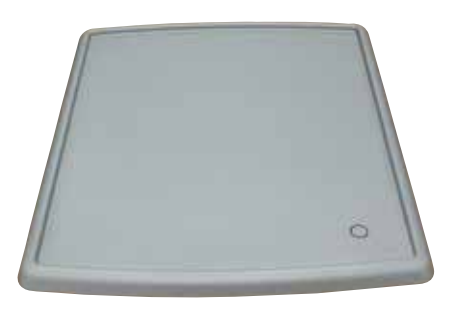

Fig. 141

Per la serie di microtomi rotativi HistoCore

• N° ordine: 14 0517 56261

# **Vaschetta di raccolta sezioni di scarto**

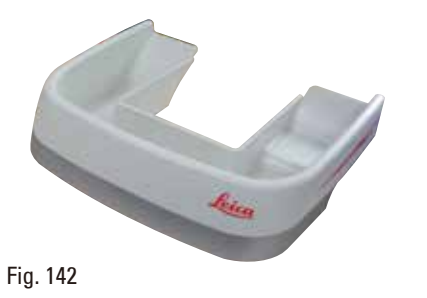

Per la serie di microtomi rotativi HistoCore

• Vaschetta standard per la raccolta delle sezioni di scarto

N° ordine: 14 0518 56458

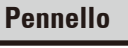

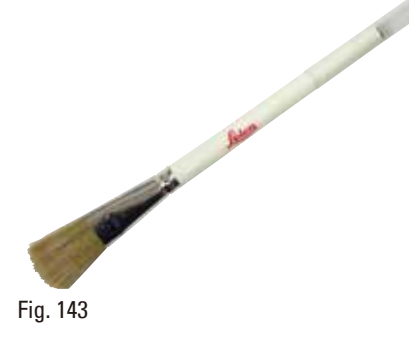

Con magnete per rimozione lama dal portalama due in uno E.

• N° ordine: 14 0183 40426

### **Guanti di sicurezza**

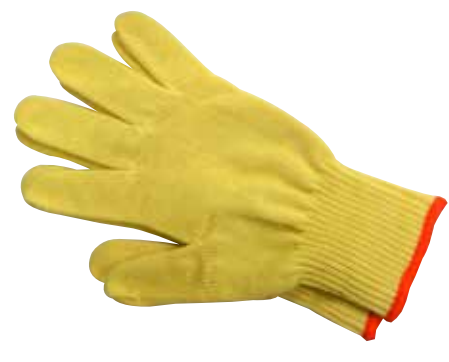

Misura M, 250 ±20 mm, gialli

• N° ordine: 14 0340 29011

Guanti di sicurezza a prova di taglio, misura S, 250 ±20 mm

• N° ordine: 14 0340 40859

Fig. 144

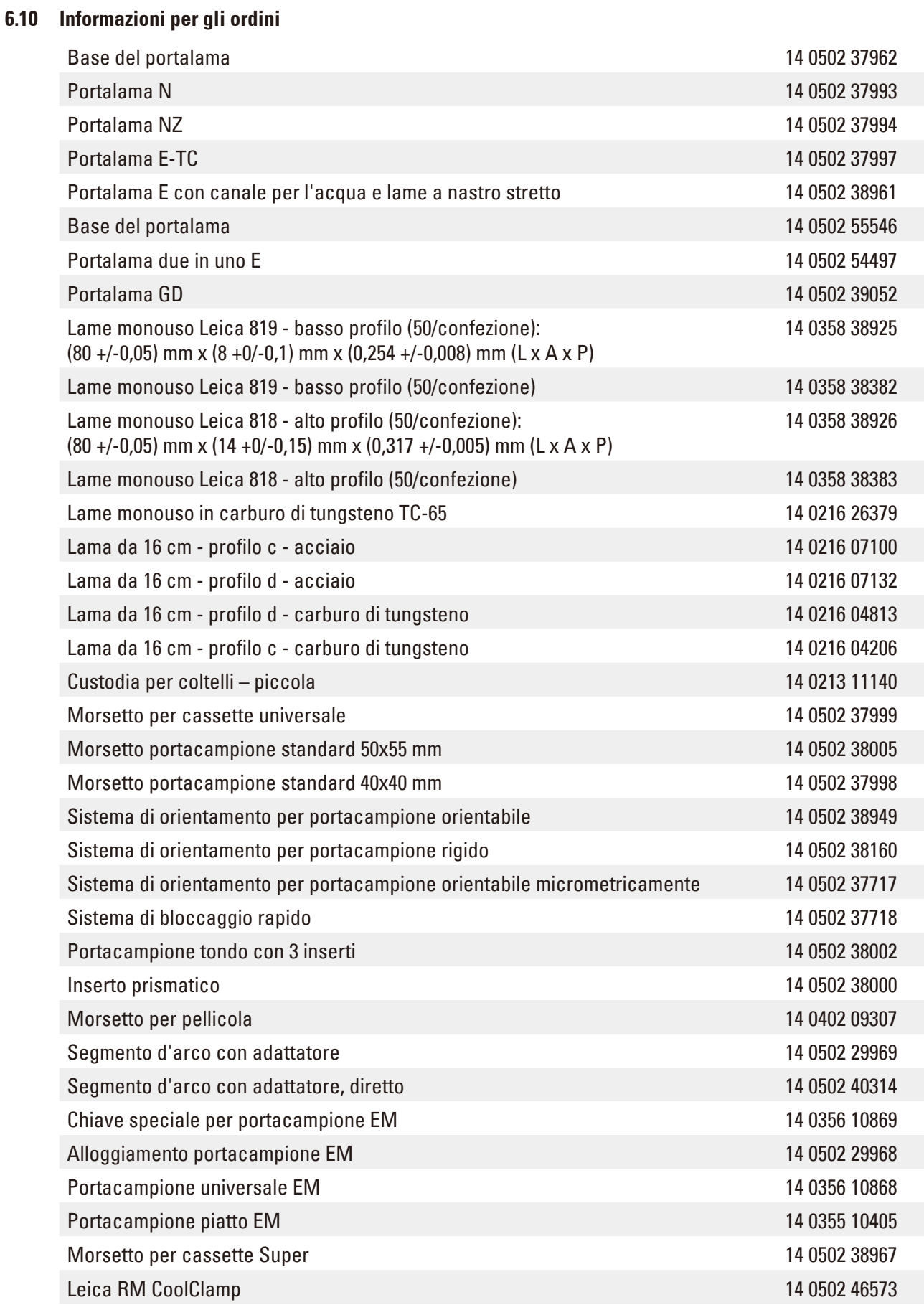

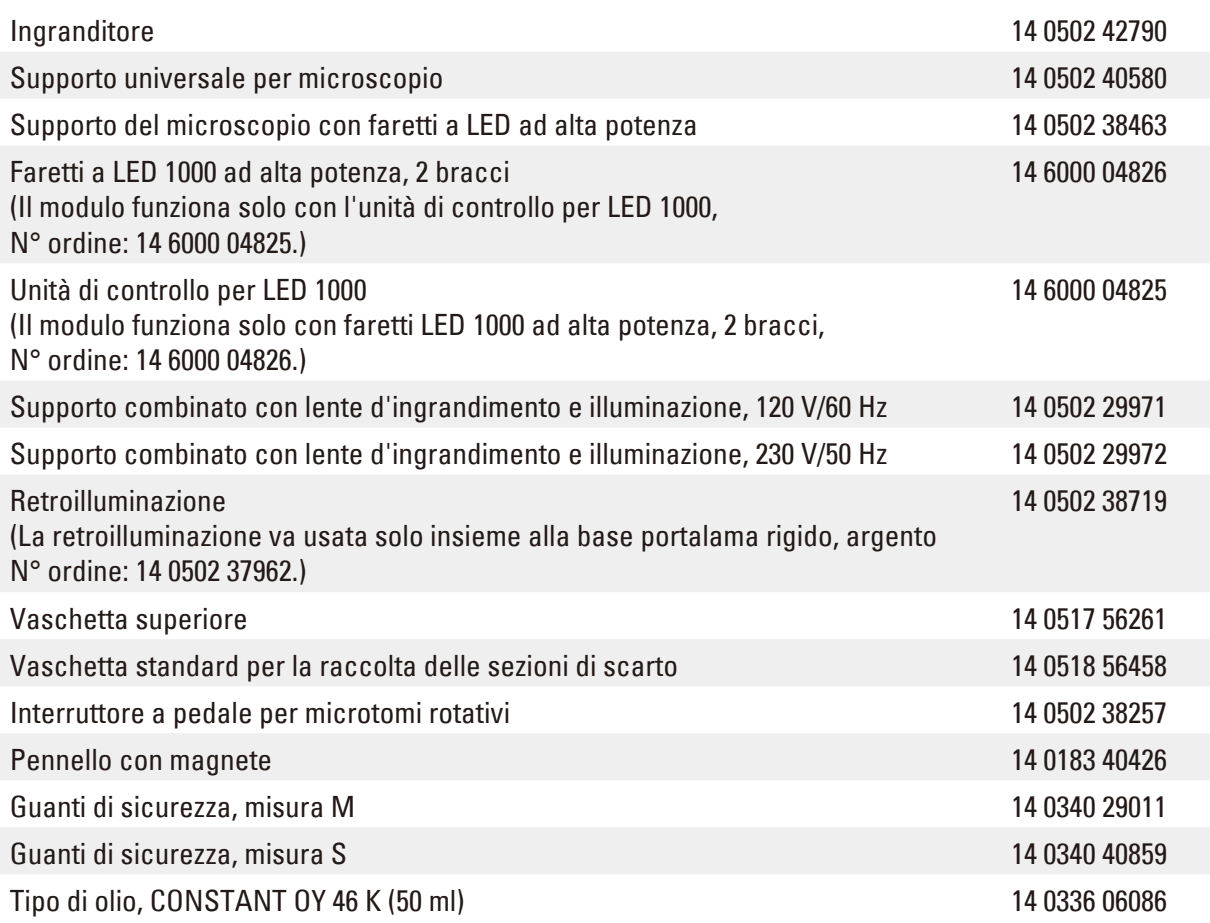

Per conoscere meglio i beni di consumo consultare il catalogo online presente sul nostro sito www.LeicaBiosystems.com.

# **7.1 Codici errore**

Se si verifica un errore strumento, sul display LED a tre cifre compare un codice di errore. La tabella sottostante elenca i codici errore che possono essere visualizzati. Seguire le istruzioni presenti nella colonna Cosa fare se...?

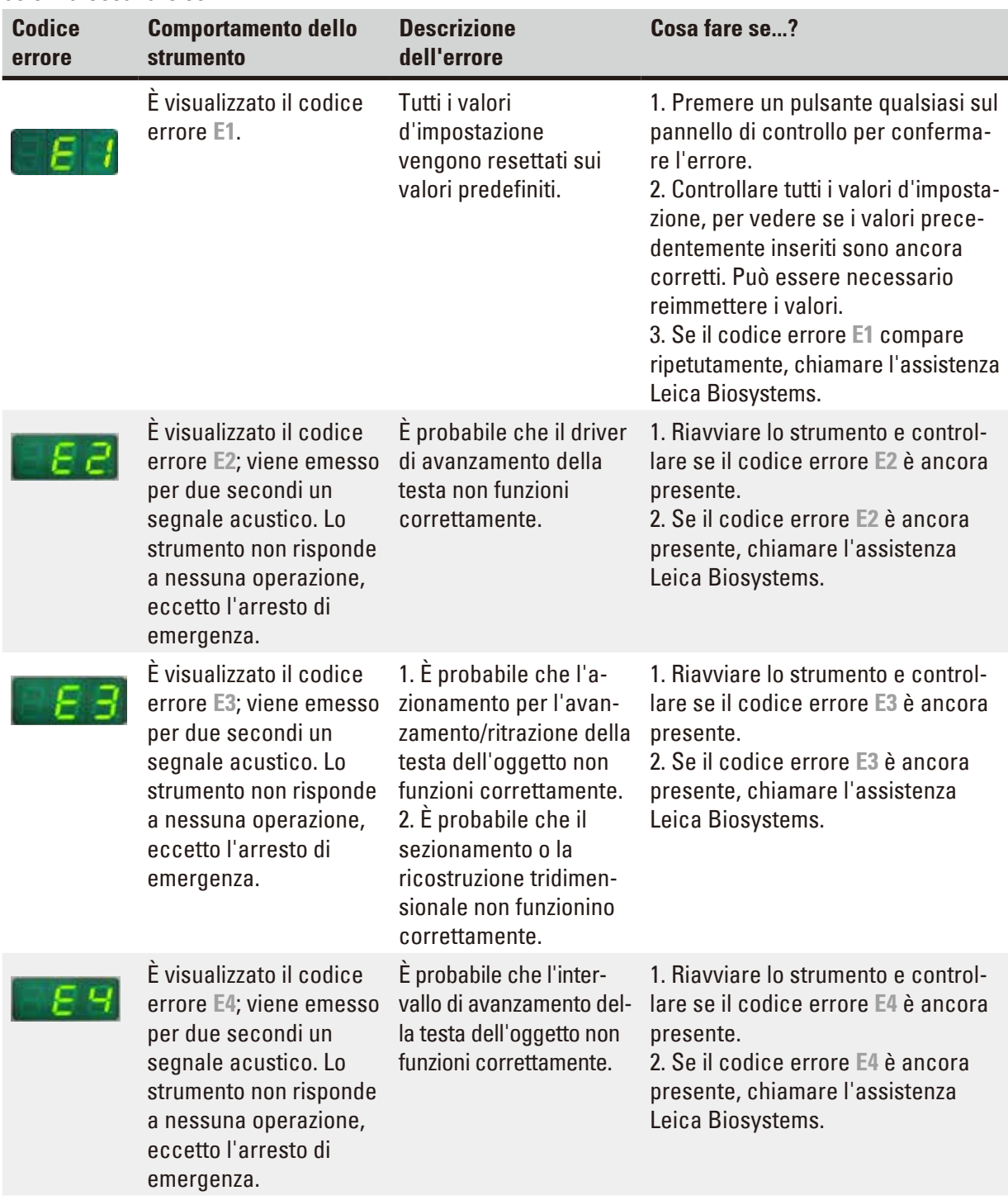

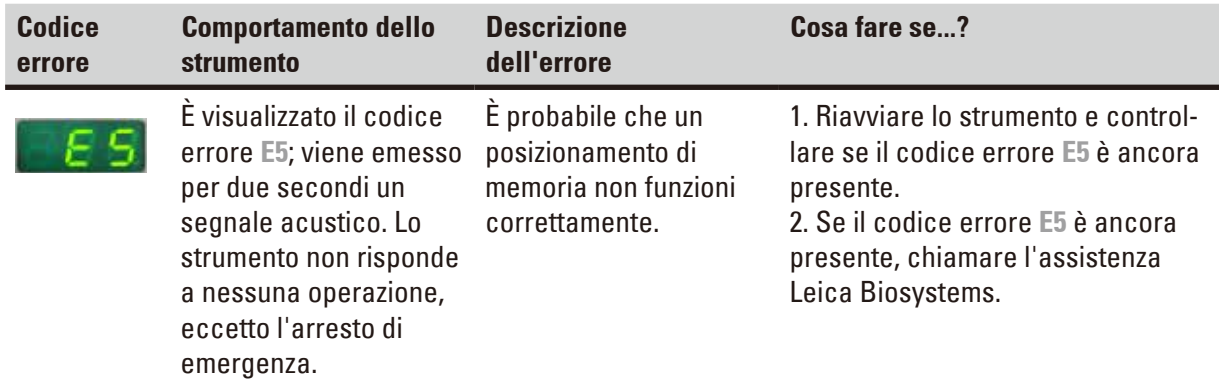

# **7.2 Possibili guasti**

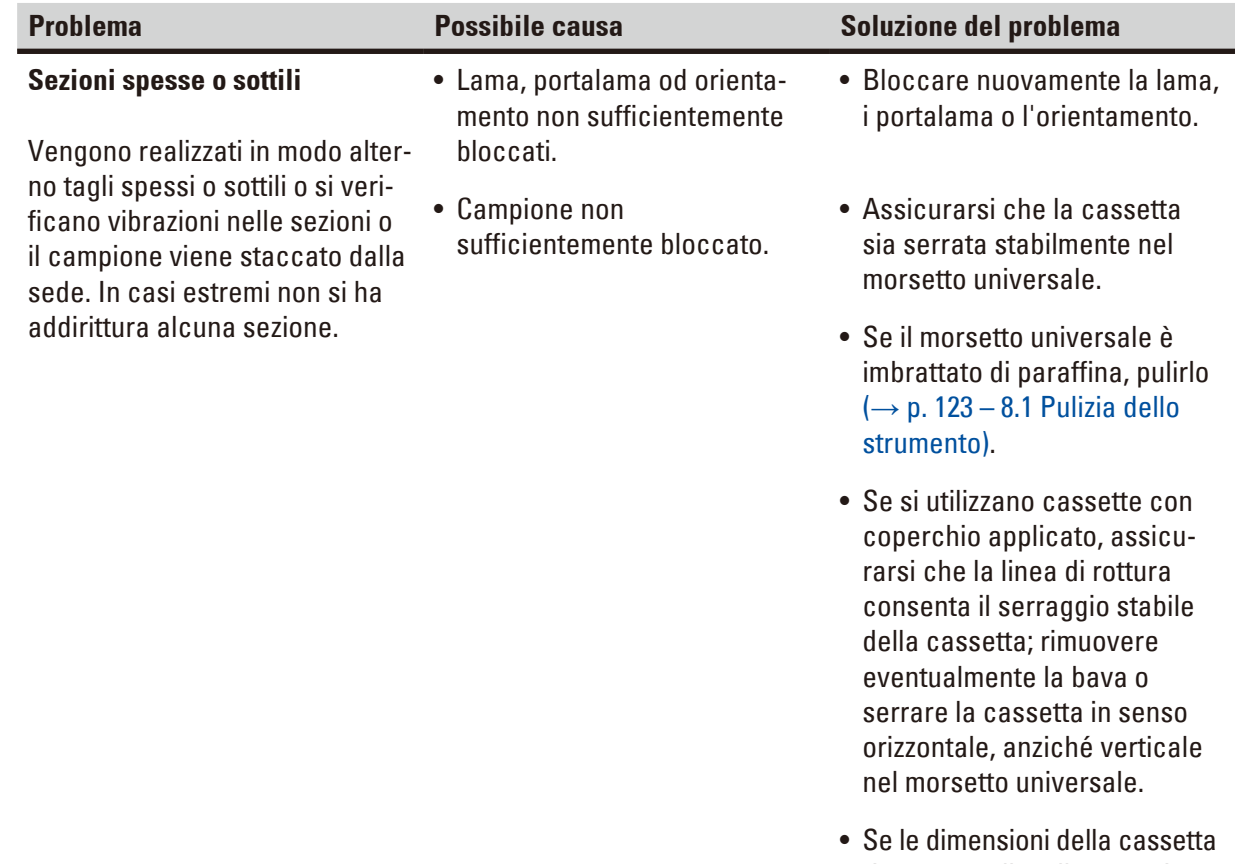

rientrano nelle tolleranze riportate, ma non si riesce a bloccare stabilmente la cassetta, è possibile che il morsetto universale non sia regolato correttamente o sia difettoso. In tal caso, far controllare il morsetto universale dal Servizio di assistenza tecnica e procedere a una nuova regolazione.

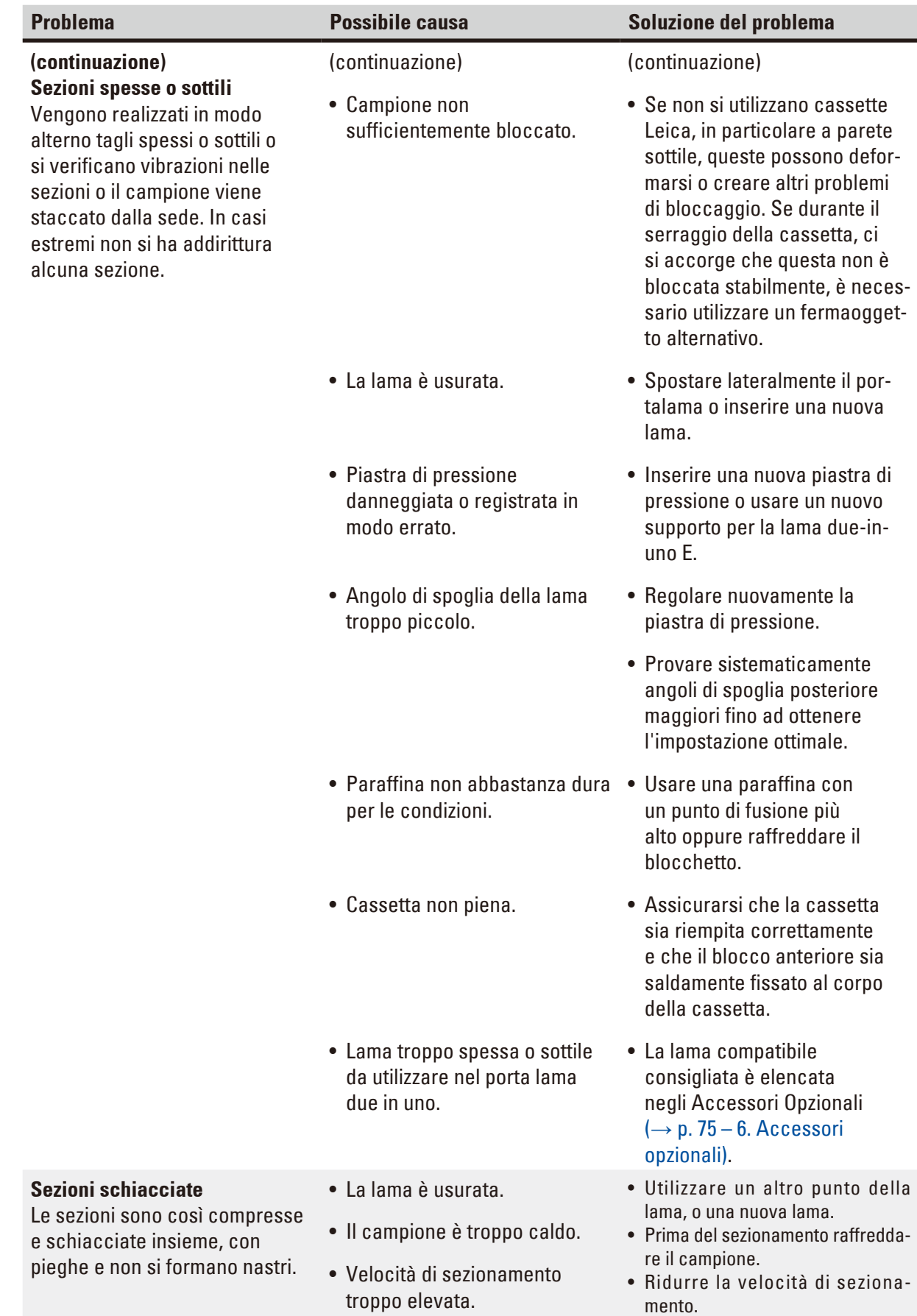

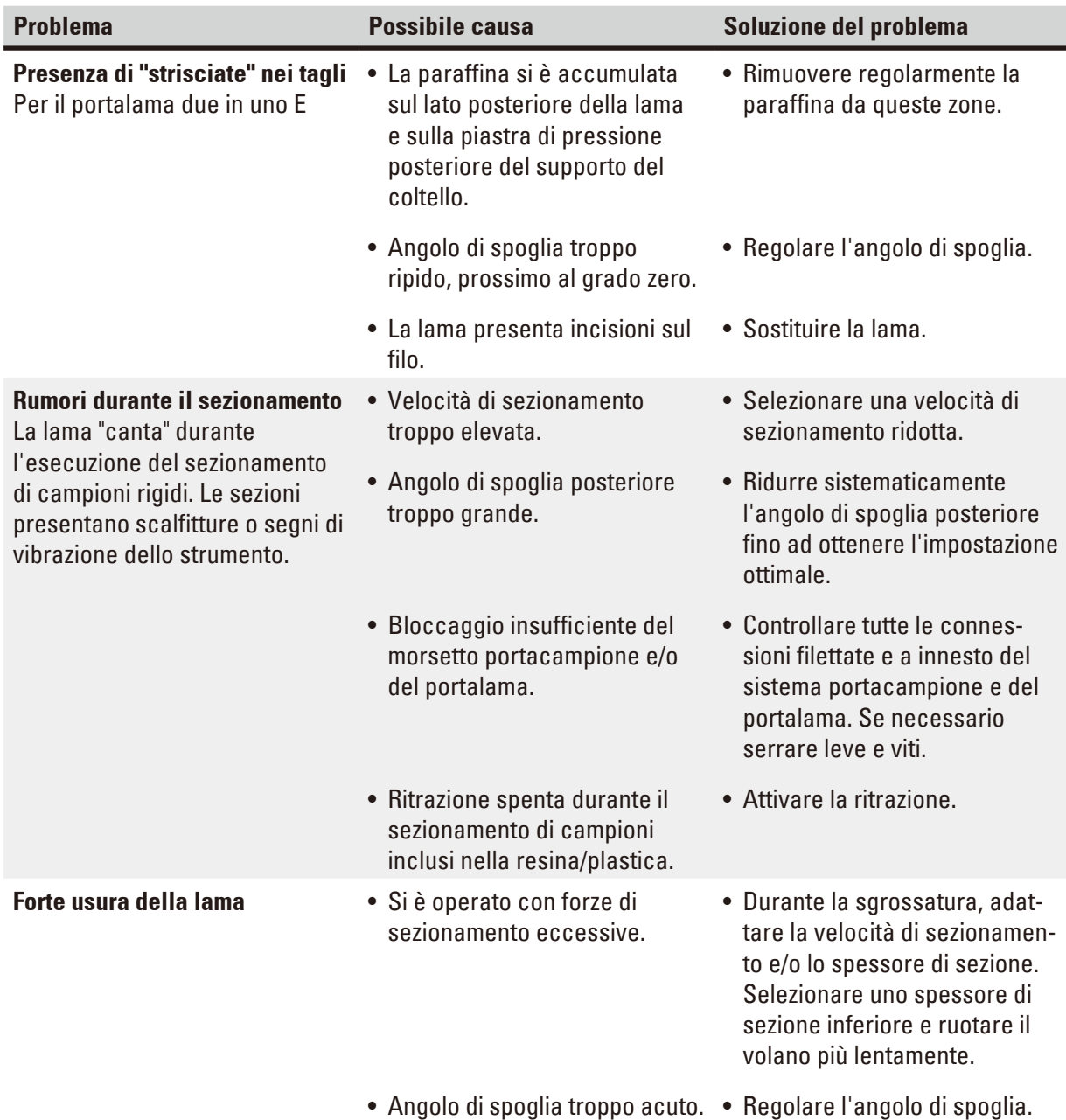

# **7.3 Guasti allo strumento**

Nella seguente tabella sono elencati i problemi più comuni che possono verificarsi utilizzando lo strumento, con l'indicazione delle possibili cause e la relativa soluzione. Se non è possibile risolvere il problema con nessuna delle opzioni elencate nella tabella o se il problema si verifica ripetutamente, informare immediatamente l'assistenza Leica Biosystems.

<span id="page-118-0"></span>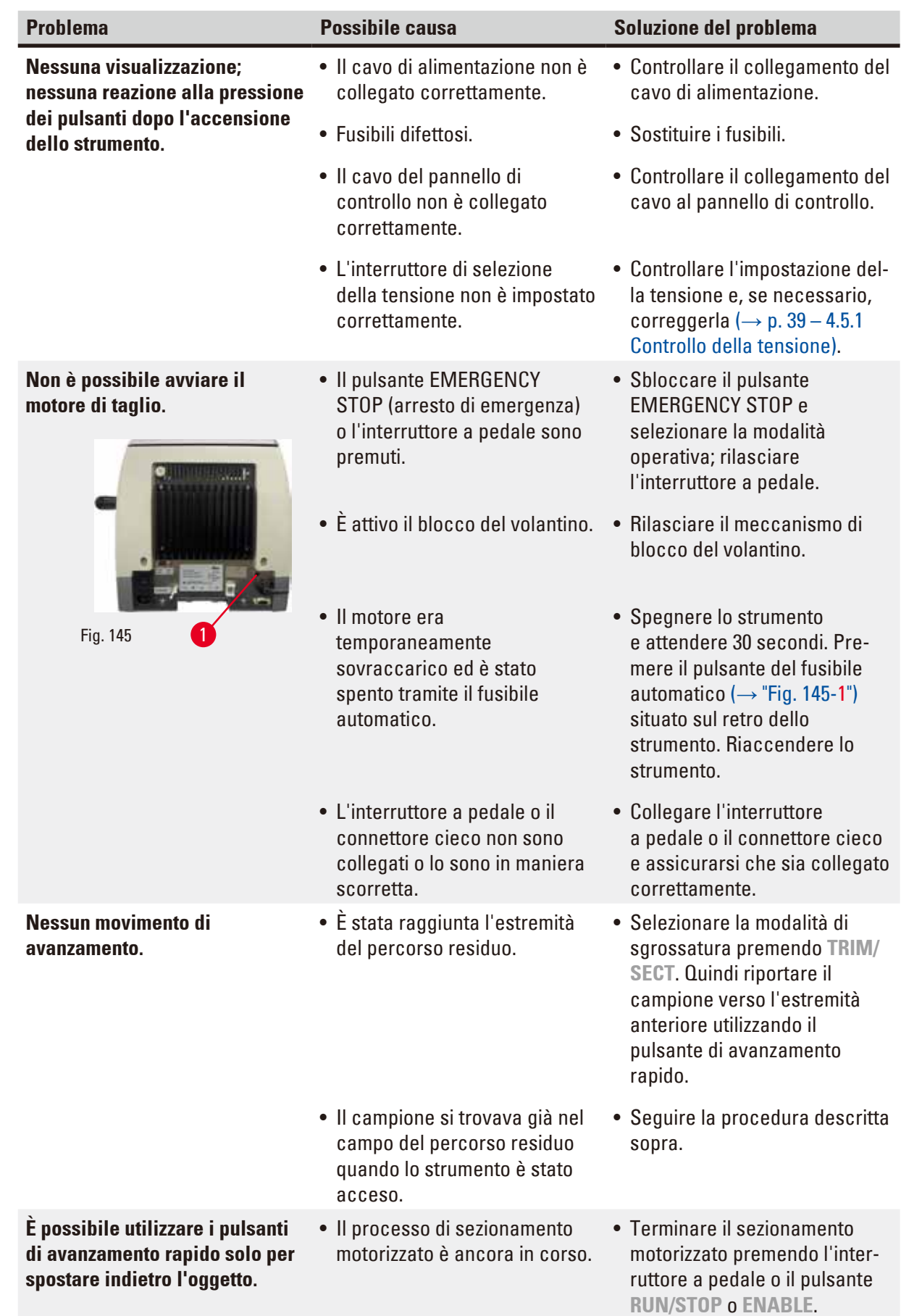

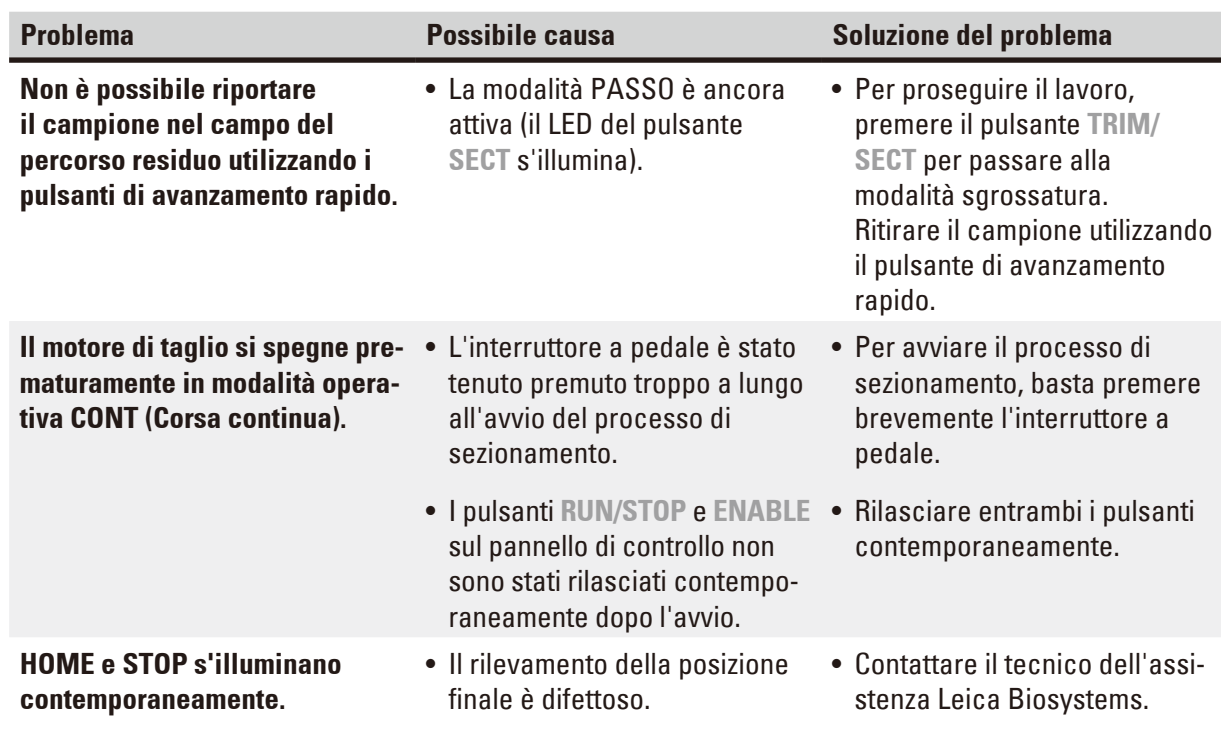

- **7.4 Guasti al portalama due in uno E**
- **7.4.1 Sostituire la piastra di pressione**

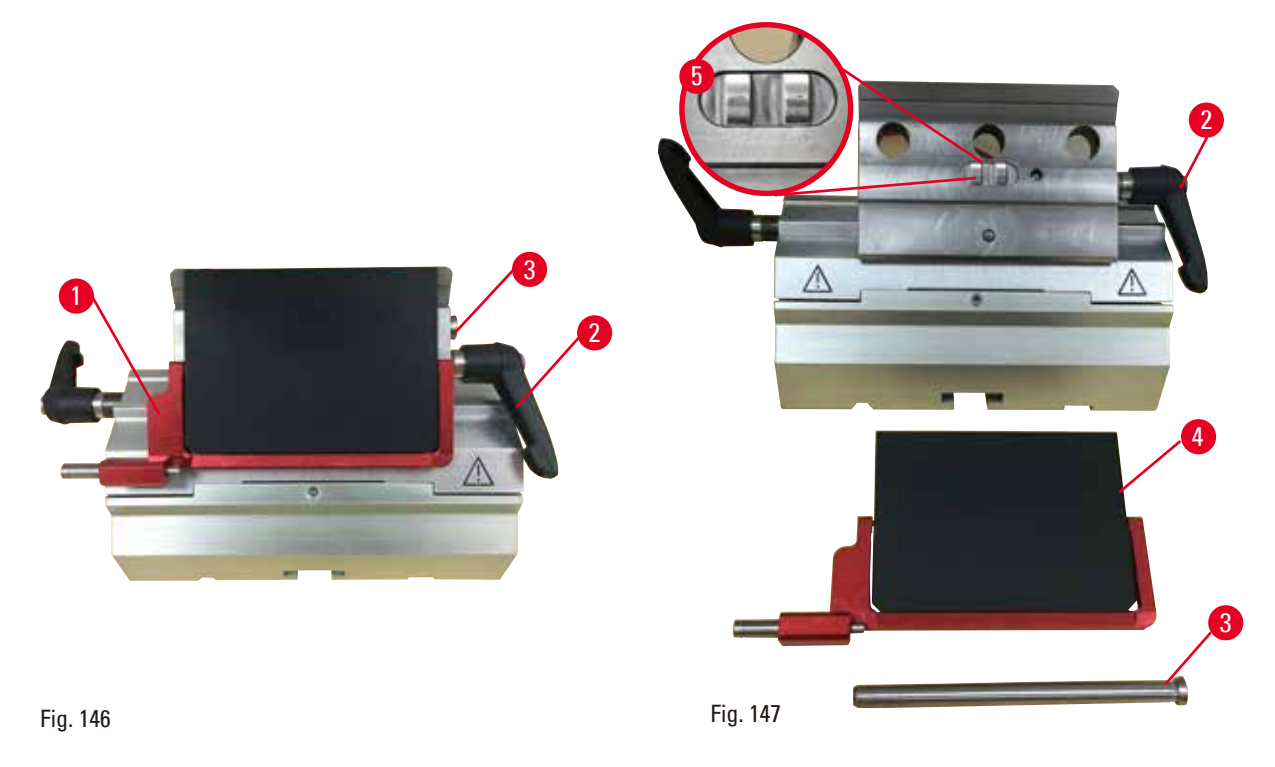

- <span id="page-119-1"></span><span id="page-119-0"></span>1. Abbassare la protezione salva dita ( $\rightarrow$  ["Fig. 146-1"\).](#page-119-0)
- 2. Ruotare la leva di blocco in senso antiorario ( $\rightarrow$  ["Fig. 146-2"\)](#page-119-0).
- 3. Estrarre il perno ( $\rightarrow$  ["Fig. 146-3"\)\(](#page-119-0) $\rightarrow$  ["Fig. 147-3"\).](#page-119-1)

4. Rimuovere la piastra di pressione danneggiata ( $\rightarrow$  ["Fig. 147-4"\).](#page-119-1)

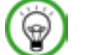

### **Consigli**

Assicurarsi che l'inserto del morsetto superiore sia installato come illustrato ( $\rightarrow$  ["Fig. 147-5"\)](#page-119-1) altrimenti cadrebbe. Se non è installato correttamente non è possibile bloccare la piastra di pressione.

- 5. Installare una nuova piastra di pressione.
- 6. Inserire il perno ( $\rightarrow$  ["Fig. 147-3"\)](#page-119-1).
- 7. Ruotare la leva di blocco in senso orario ( $\rightarrow$  ["Fig. 147-2"\)](#page-119-1).

# **7.4.2 Montaggio del morsetto superiore sul segmento d'arco**

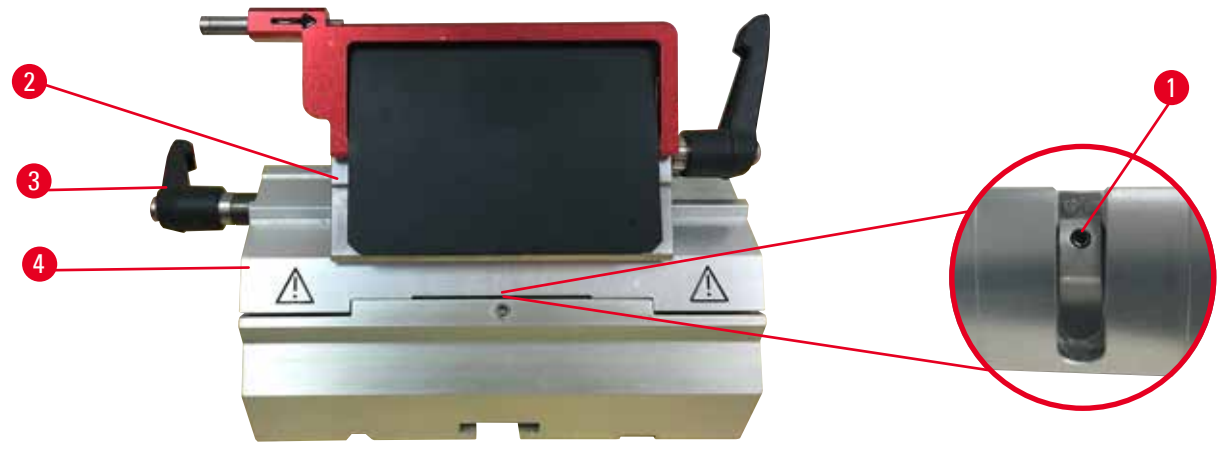

<span id="page-120-0"></span>Fig. 148

Per assicurare un adeguato risultato di sezionamento il morsetto superiore (→ ["Fig. 148-2"\)](#page-120-0) deve essere bloccato saldamente sopra il segmento d'arco ( $\rightarrow$  ["Fig. 148-4"\)](#page-120-0).

Il bloccaggio avviene utilizzando una leva eccentrica ( $\rightarrow$  ["Fig. 148-3"\).](#page-120-0) La forza di bloccaggio viene regolata tramite la vite di regolazione ( $\rightarrow$  ["Fig. 148-1"\)](#page-120-0) situata sul lato inferiore del segmento d'arco. Impostare il blocco in modo da poter ruotare la leva di serraggio finché non si ferma, applicando una crescente resistenza.

Regolare il bloccaggio utilizzando una chiave esagonale da 2,5 mm sulla vite di regolazione (→ ["Fig. 148-1"\),](#page-120-0) in modo che la leva "scivoli" inizialmente quando viene attivata. Continuare a ruotare leggermente la vite di regolazione  $(\rightarrow$  ["Fig. 148-1"\)](#page-120-0) (di circa 1/4 verso sinistra o destra), quindi controllare che la leva non "scivoli" più, ma neanche che s'inceppi drasticamente.

**7.5 Impostazione del sistema di serraggio del morsetto sulla piastra base**

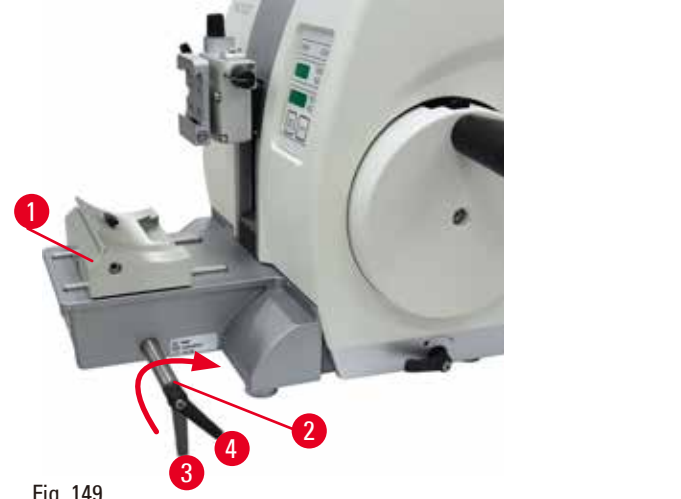

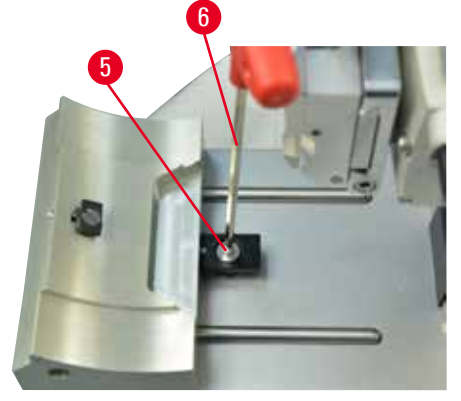

<span id="page-121-0"></span>Fig. 149

Per impostare a 270° la distanza di serraggio dal perno eccentrico, eseguire i seguenti passaggi.

- 1. Posizionare la base porta lama ( $\rightarrow$  ["Fig. 149-1"\)](#page-121-0) sulla base dello strumento.
- 2. Regolare avvitando o svitando la vite a testa svasata ( $\rightarrow$  ["Fig. 149-5"\)](#page-121-0) presente nell'elemento di blocco del basamento, utilizzando la chiave esagonale da 4 ( $\rightarrow$  ["Fig. 149-6"\),](#page-121-0) in modo da poter bloccare il perno eccentrico ( $\rightarrow$  ["Fig. 149-2"\)](#page-121-0) nella posizione a 0° ( $\rightarrow$  ["Fig. 149-3"\)](#page-121-0) e 270°  $(\rightarrow$  ["Fig. 149-4"\).](#page-121-0)

# **8. Pulizia e manutenzione**

### **8.1 Pulizia dello strumento**

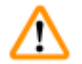

# <span id="page-122-0"></span>**Avvertenza**

Pulizia dello strumento senza aver staccato lo spinotto di alimentazione.

#### **Scossa elettrica con lesioni a persone.**

• Prima di ogni pulizia spegnere lo strumento e togliere la spina dalla tensione di rete.

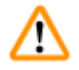

m

# **Avvertenza**

Liquidi all'interno dello strumento.

**Lesioni gravi alle persone/strumento e/o danni al campione.**

• Assicurarsi che non entrino liquidi nello strumento durante l'utilizzo e gli interventi di manutenzione. Spruzzare solventi o detergenti appropriati su un panno per pulizia e non direttamente sullo strumento, onde evitare che il liquido vi penetri. In caso di penetrazione di liquido nello strumento, contattare l'assistenza Leica Biosystems.

# **Avvertenza**

Lama rimossa quando il portalama era ancora sul microtomo.

**Lesioni gravi alle persone, dovute al contatto con lame estremamente affilate.**

• Prima di smontare il portalama dal microtomo, assicurarsi sempre di staccare la lama, indossando guanti a prova di taglio e conservare la lama in un luogo sicuro.

# **Avvertenza**

Lama conservata non correttamente.

**Lesioni gravi alle persone, ad esempio, a causa di una caduta accidentale.**

- • Quando non la si usa, conservare sempre la lama in un luogo adeguato, ad esempio nel contenitore apposta.
- • Non lasciare mai la lama con il filo rivolto verso l'alto e non provare ad afferrare una lama mentre sta cadendo.

# **Avvertenza**

Caduta del portalama dallo strumento.

#### **Lesioni gravi alle persone e/o danni materiali.**

- • Se il portalama non è fissato, ad esempio, durante l'installazione o la pulizia, fare attenzione che non cada.
- • Se possibile, fissare il portalama onde evitare che cada.
- • Per effettuare l'installazione o la manutenzione dello strumento, rimuovere il portalama dalla sua base, onde evitare che cada accidentalmente.

# **Attenzione**

Utilizzo di solventi o detergenti inadeguati o strumenti rigidi/affilati per pulire lo strumento o gli accessori.

### **È possibile che lo strumento non funzioni correttamente.**

- • Per pulire lo strumento non utilizzare solventi contenenti acetone o xilene.
- • Nell'uso di detergenti, rispettare tutte le istruzioni di sicurezza del produttore e le regole di gestione del laboratorio.
- • Non usare strumenti rigidi o affilati per grattare la superficie dello strumento.
- • Non immergere gli accessori in solventi per la pulizia o acqua.
- • Pulire le lame in acciaio utilizzando una soluzione a base di alcool o acetone.
- • Per pulire e rimuovere la paraffina non usare xilene o fluidi detergenti contenenti alcool (ad esempi detergente per i vetri).

# **Nota**

Accessori e componenti rivelano tracce di corrosione causate dall'utilizzo di reagenti o solventi corrosivi/fortemente acidi/basici sullo strumento o i relativi accessori, come soluzioni decalcificate contenenti sostanze acide, idrossido di ammonio contenente sostanze alcaline, ecc.

#### **Gli accessori possono rivelare anomalie di funzionamento.**

- • Evitare che reagenti o solventi corrosivi/fortemente acidi/basici colino sulla superficie dello strumento o sui relativi accessori.
- • In tal caso, pulire i residui e asciugare opportunamente gli accessori quanto prima possibile.
- • In caso di frequente utilizzo di reagenti o solventi del tipo in questione, eseguire quotidianamente la pulizia completa del portalama, del morsetto per cassette universale (UCC) e se necessario anche di altri accessori.

Prima di ogni operazione di pulizia, eseguire i seguenti passi:

- • Portare il morsetto portacampione nella posizione finale superiore e attivare il bloccaggio del volantino.
- • Spegnere lo strumento e staccare la spina.
- • Prelevare la lama dal portalama e spingerla nel comparto di alloggiamento nel fondo del dispenser, oppure rimuovere la lama dal portalama e riporla nella relativa cassetta.
- • Rimuovere la base del portalama e il portalama per eseguire la pulizia.
- Rimuovere il campione dal morsetto portacampione.
- • Togliere le sezioni di scarto con un pennello asciutto.
- • Estrarre il morsetto portacampione e pulirlo separatamente.

#### **Strumento e superfici esterne**

Se necessario, è possibile pulire le superfici esterne verniciate dei pannelli di controllo, utilizzando un detergente di uso domestico delicato oppure acqua saponata, quindi strofinare con un panno. Per rimuovere i residui di paraffina è possibile utilizzare sostituiti di xilene, olio di paraffina o smacchiatore per paraffina.

Prima di utilizzarlo nuovamente asciugare completamente lo strumento.

# **Avvertenza**

Lama strofinata nella direzione sbagliata durante la pulizia. **Lesioni gravi alle persone.**

• Strofinare sempre la lama dalla parte posteriore al filo.

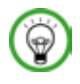

∕∖∖

# **Consiglio**

Non accendere lo strumento prima che sia completamente asciutto.

# **Portalama due in uno E**

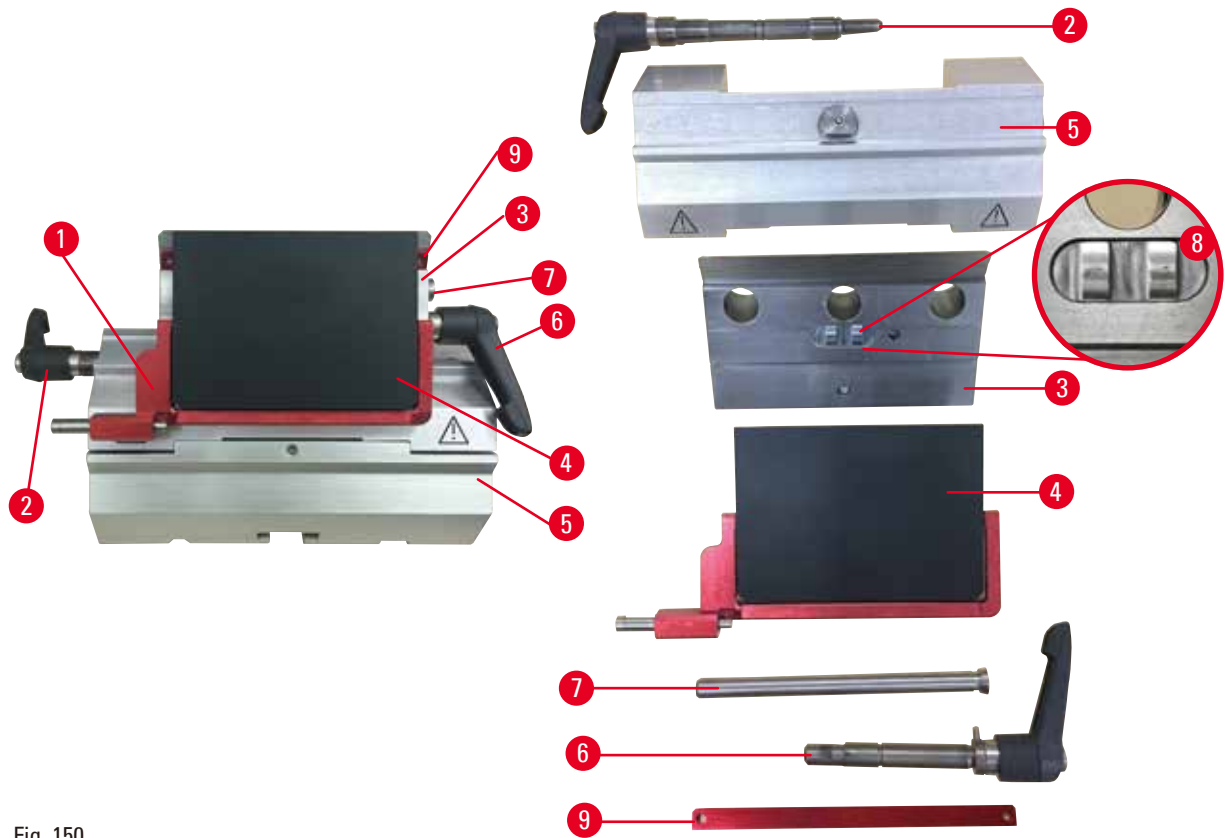

Fig. 150

- <span id="page-124-0"></span>1. Rimuovere l'inserto ( $\rightarrow$  ["Fig. 150-9"\)](#page-124-0) per lame a nastro stretto.
- 2. Rimuovere la piastra di pressione ( $\rightarrow$  ["Fig. 150-4"\)](#page-124-0) dal morsetto superiore. A tal fine ruotare la leva di blocco della lama (→ ["Fig. 150-6"\)](#page-124-0) in senso antiorario e tirarla lateralmente; estrarre il perno ( $\rightarrow$  ["Fig. 150-7"\)](#page-124-0) e togliere la piastra di pressione.
- 3. Rimuovere il morsetto superiore. A tal fine ruotare la leva di blocco ( $\rightarrow$  ["Fig. 150-2"\)](#page-124-0) per lo spostamento laterale, in senso antiorario e tirarla fuori lateralmente; spingere il morsetto superiore ( $\rightarrow$  ["Fig. 150-3"\)](#page-124-0) fino a quando non è possibile rimuoverlo dal segmento d'arco  $(→ "Fig. 150-5")$  $(→ "Fig. 150-5")$ .
- 4. Allentare il perno eccentrico utilizzando la chiave esagonale da 4 e rimuovere il segmento d'arco dalla base del portalama.

5. Pulire tutti i componenti del portalama due in uno E.

# **Attenzione**

Durante la pulizia i componenti dei portalama sono stati mescolati. **Qualità scadente della sezione.**

- • Non mescolare i portalama durante la pulizia.
- 6. Riporre le parti smontate su un panno assorbente nell'essiccatore ad armadio (fino a max. 65 °C) e scaricare le impurità di paraffina.

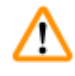

m

# **Avvertenza**

Durante la pulizia del portalama, rimuovere i componenti dall'essiccatore ad armadio (65 °C). **Pericolo di scottatura.**

- In fase di rimozione dei componenti dall'essiccatore ad armadio (65 °C) indossare guanti termoisolanti.
- 7. Strofinare il portalama due in uno E e lasciare raffreddare a temperatura ambiente, quindi montarlo nuovamente.
- 8. Dopo aver pulito i componenti mobili del portalama due in uno E, applicarvi sopra uno strato sottile di olio apposito.
- 9. Durante il montaggio della piastra di pressione ( $\rightarrow$  ["Fig. 150-4"\),](#page-124-0) assicurarsi che l'inserto del morsetto superiore sia installato correttamente, come illustrato ( $\rightarrow$  ["Fig. 150-8"\)](#page-124-0) e che il bordo superiore della piastra sia parallelo e alla stessa altezza del bordo posteriore del morsetto superiore ( $\rightarrow$  ["Fig. 150-3"\)](#page-124-0).

# **Consigli**

Se l'inserto del morsetto superiore non è installato correttamente, non è possibile bloccare la piastra di pressione.

#### **Morsetto per cassette universale**

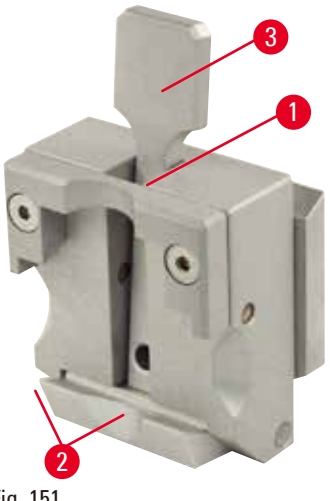

Fig. 151

- Staccare il morsetto per cassette ( $\rightarrow$  ["Fig. 151-1"\)](#page-126-0) per eseguire una pulizia accurata, rimuovendo tutti residui di paraffina.
- Per pulire non usare xilene. Usare invece sostituiti di xilene o smacchiatori per paraffina.
- È possibile posizionare il morsetto per cassette  $(\rightarrow$  ["Fig. 151-1"\)](#page-126-0) anche in un forno riscaldato a una temperatura massima di 65 °C, fino a quando la paraffina liquida non scorre via.
- • Rimuovere i residui di paraffina con un panno asciutto.
- <span id="page-126-0"></span>• Dopo aver eseguito questa procedura di pulizia in un forno, accertarsi di lubrificare le molle a spirali ( $→$  ["Fig. 151-2"\)](#page-126-0) della leva di tensione (→ ["Fig. 151-3"\).](#page-126-0) Far raffreddare il morsetto per cassette prima di montarlo nuovamente sullo strumento.

# **8.2 Manutenzione**

#### **8.2.1 Sostituzione dei fusibili**

#### **Avvertenza**  m

Sostituzione dei fusibili senza aver spento lo strumento e staccato lo spinotto di alimentazione. **Scossa elettrica con lesioni a persone.**

• Prima di sostituire i fusibili, spegnere lo strumento dall'interruttore di alimentazione e togliere la spina dalla tensione di rete.

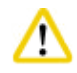

# **Attenzione**

Utilizzo di fusibili scorretti che presentano specifiche diverse da quelle definite nella sezione Dati tecnici del Manuale d'istruzioni.

### **Lo strumento non funziona correttamente.**

• Utilizzare solo il tipo di fusibili specificato nella sezione Dati tecnici del Manuale d'istruzioni.

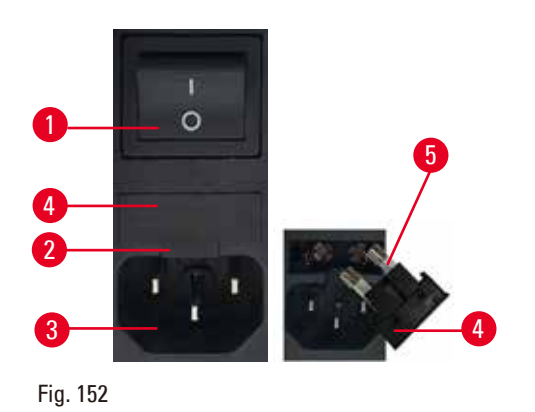

- • Assicurarsi che l'interruttore principale  $(\rightarrow$  ["Fig. 152-1"\)](#page-127-0) sia spento.
- • Inserire un piccolo cacciavite nell'intaglio ( $\rightarrow$  ["Fig. 152-2"\)](#page-127-0) sopra l'alimentazione ( $\rightarrow$  ["Fig. 152-3"\)](#page-127-0) e fare leva con attenzione sull'inserto.
- Rimuovere l'alloggiamento del fusibile ( $\rightarrow$  ["Fig. 152-4"\)](#page-127-0) insieme ai fusibili ( $\rightarrow$  ["Fig. 152-5"\)](#page-127-0).
- • Sostituire i fusibili difettosi con fusibili nuovi.
- • Reinserire l'alloggiamento del fusibile nello strumento e spingerlo fino a inserimento (suono di clic).

# **8.3 Avvertenze di manutenzione**

# <span id="page-127-0"></span>**Consigli**

Lo strumento può essere aperto, per i lavori di manutenzione e di riparazione, soltanto da tecnici di assistenza autorizzati.

Lo strumento è praticamente esente da manutenzione.

Per garantire il corretto funzionamento dello strumento il più a lungo possibile Leica Biosystems raccomanda quanto segue:

- 1. Pulire accuratamente lo strumento quotidianamente.
- 2. Stipulare un contratto di assistenza alla scadenza del periodo di garanzia. Informazioni più precise possono essere richieste presso l'organizzazione di assistenza tecnica competente Leica Biosystems.
- 3. Far ispezionare lo strumento regolarmente da un tecnico autorizzato Leica Biosystems. Gli intervalli dipendono dalla frequenza di utilizzo dello strumento.

Raccomandiamo di osservare i seguenti intervalli d'ispezione in base al carico di lavoro dello strumento, come indicato nelle due categorie presenti nella tabella:

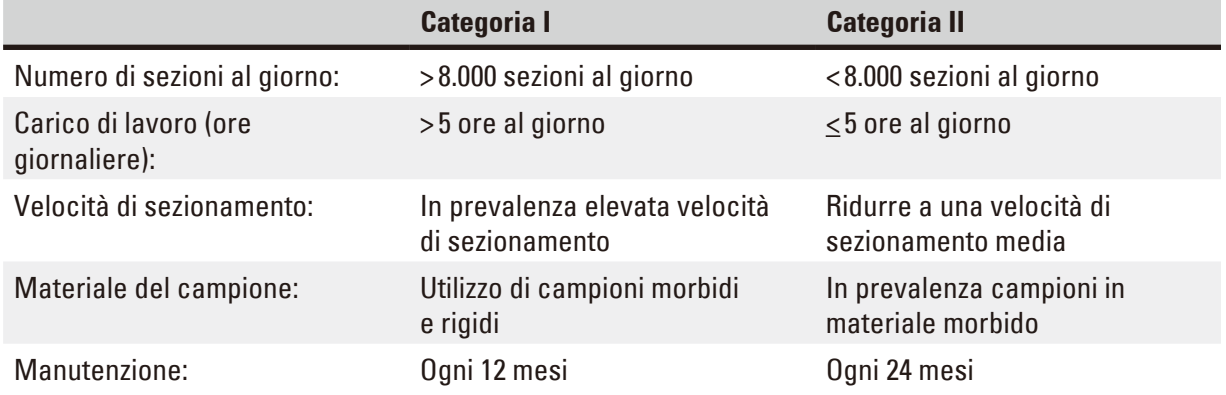

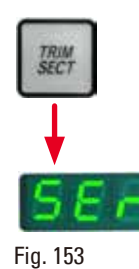

#### **Nota per l'ispezione**

Quando lo strumento raggiunge i ca. 2 milioni di corse, premendo il pulsante **TRIM/ SECT** nel display a tre cifre compare sempre il codice **SEr** per circa 3 secondi (commutazione tra modalità di sgrossatura e di sezionamento).

Ciò ricorda che lo strumento va ispezionato da un tecnico autorizzato dell'assistenza Leica Biosystems, a prescindere dalla frequenza d'uso dello strumento.

#### **8.4 Lubrificazione dello strumento**

Una volta al mese, lubrificare i seguenti componenti utilizzando l'olio fornito in dotazione (1-2 gocce sono sufficienti).

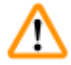

#### **Avvertenza**

Sversamento di olio e pulizia non eseguita immediatamente.

**Gravi lesioni a persone, ad esempio, scivolando o entrando in contatto con parti pericolose, quali la lama dello strumento.**

- • Assicurarsi sempre che non sia fuoriuscito dell'olio.
- • Se c'è stato sversamento di olio pulirlo immediatamente, facendo attenzione che non ve ne sia più traccia.

#### **Strumento**

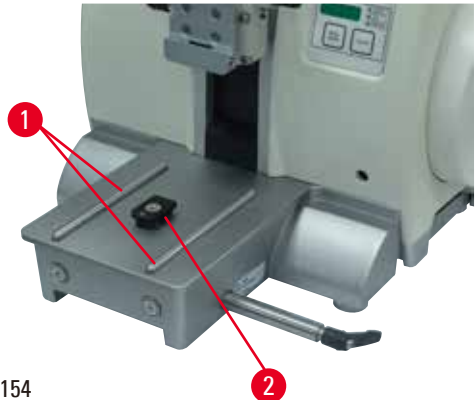

<span id="page-128-0"></span>Fig. 154

- Guide ( $\rightarrow$  ["Fig. 154-1"\)](#page-128-0) sulla base del portalama sulla piastra base del microtomo.
- Raccordo a T ( $\rightarrow$  ["Fig. 154-2"\)](#page-128-0) sulla piastra base del microtomo.

# **Portalama due in uno E**

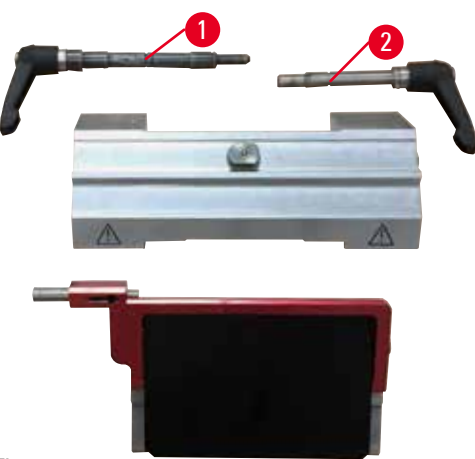

<span id="page-129-0"></span>Fig. 155

- Leva di blocco ( $\rightarrow$  ["Fig. 155-1"\)](#page-129-0) per lo spostamento laterale.
- Leva di blocco ( $\rightarrow$  ["Fig. 155-2"\)](#page-129-0) per la lama.

# **Morsetto per cassette universale**

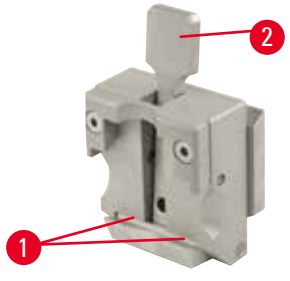

<span id="page-129-1"></span>Fig. 156

Lubrificare le molle a spirale ( $\rightarrow$  ["Fig. 156-1"\)](#page-129-1) della leva di tensione ( $\rightarrow$  ["Fig. 156-2"\)](#page-129-1) e muoverla in avanti e indietro più volte.

# **9. Garanzia e assistenza**

# **9.1 Garanzia**

Leica Biosystems Nussloch GmbH garantisce che il prodotto del contratto fornito è stato sottoposto a dettagliate misure di controllo di qualità conformemente agli standard interni di test Leica Biosystems. Il prodotto non ha difetti e soddisfa tutte le specifiche tecniche e/o ha tutte le caratteristiche concordate garantite.

La complessità della garanzia dipende nei dettagli dai contenuti del contratto stipulato. Vincolanti sono solo le condizioni di garanzia della vostra società di vendita Leica Biosystems competente o della società dalla quale avete acquistato il prodotto del contratto.

# **9.2 Informazioni sull'assistenza tecnica**

Per la richiesta di assistenza tecnica o di parti di ricambio, si prega di contattare il proprio rappresentante di vendita Leica Biosystems o il distributore che ha venduto il prodotto. Fornire le seguenti informazioni:

- • Nome del modello e numero di serie dello strumento.
- • Ubicazione dello strumento e nome della persona da contattare.
- • Motivo della richiesta di assistenza.
- • Data di consegna dello strumento.

# **9.3 Smontaggio e smaltimento**

Lo strumento o le parti dello strumento devono essere smaltiti in conformità con le leggi locali.

# **10. Conferma decontaminazione**

Ciascun prodotto restituito a Leica Biosystems o che richieda assistenza in loco deve essere adeguatamente pulito e decontaminato. Il modello della conferma di decontaminazione si trova sul nostro sito web www.LeicaBiosystems.com, nel menu prodotto. Tale template deve essere utilizzato per raccogliere tutti i dati necessari.

Quando si restituisce un prodotto, è necessario allegare o trasmettere al tecnico una copia della conferma compilata e firmata. La responsabilità per i prodotti restituiti senza tale conferma o con una conferma incompleta è del mittente. I prodotti restituiti considerati dalla società una fonte potenziale di pericolo verranno rispediti al mittente a sue spese e rischi.

www.LeicaBiosystems.com

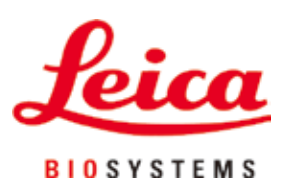

Leica Biosystems Nussloch GmbH Heidelberger Strasse 17 - 19 D–69226 Nussloch Germania

Tel.: +49 - (0) 6224 - 143 0 Fax: +49 - (0) 6224 - 143 268 Web: [www.LeicaBiosystems.com](http://www.LeicaBiosystems.com)